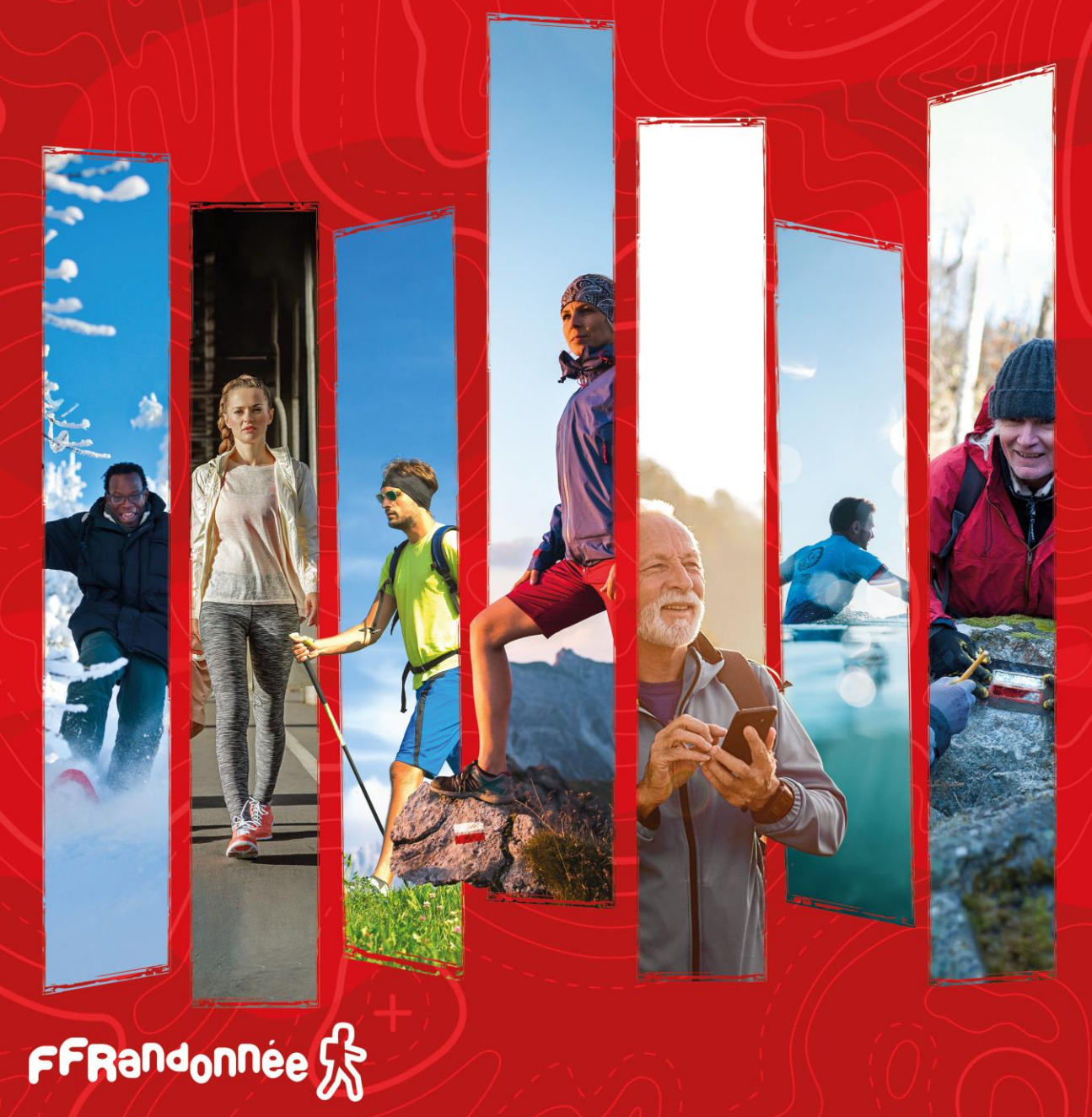

#### Ce document illustre le guide utilisateur proposé par la FFRandonnée.

# Ma Rando®

## Guide de démarrage rapide.

Pour naviguer (hors sommaire) :

- cliquez sur les icônes ( $\left(\sqrt{2}\right)$ ) pour passer à la page précédente/suivante.

- Cliquez sur l'icône ( $(\hat{\triangle})$ ) pour revenir au sommaire.

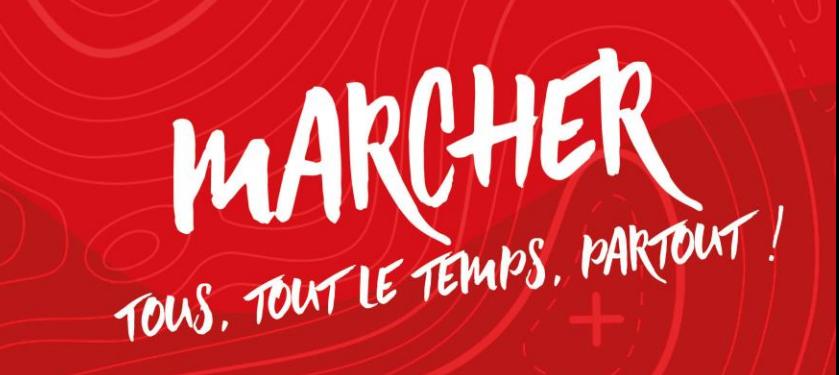

<span id="page-1-0"></span>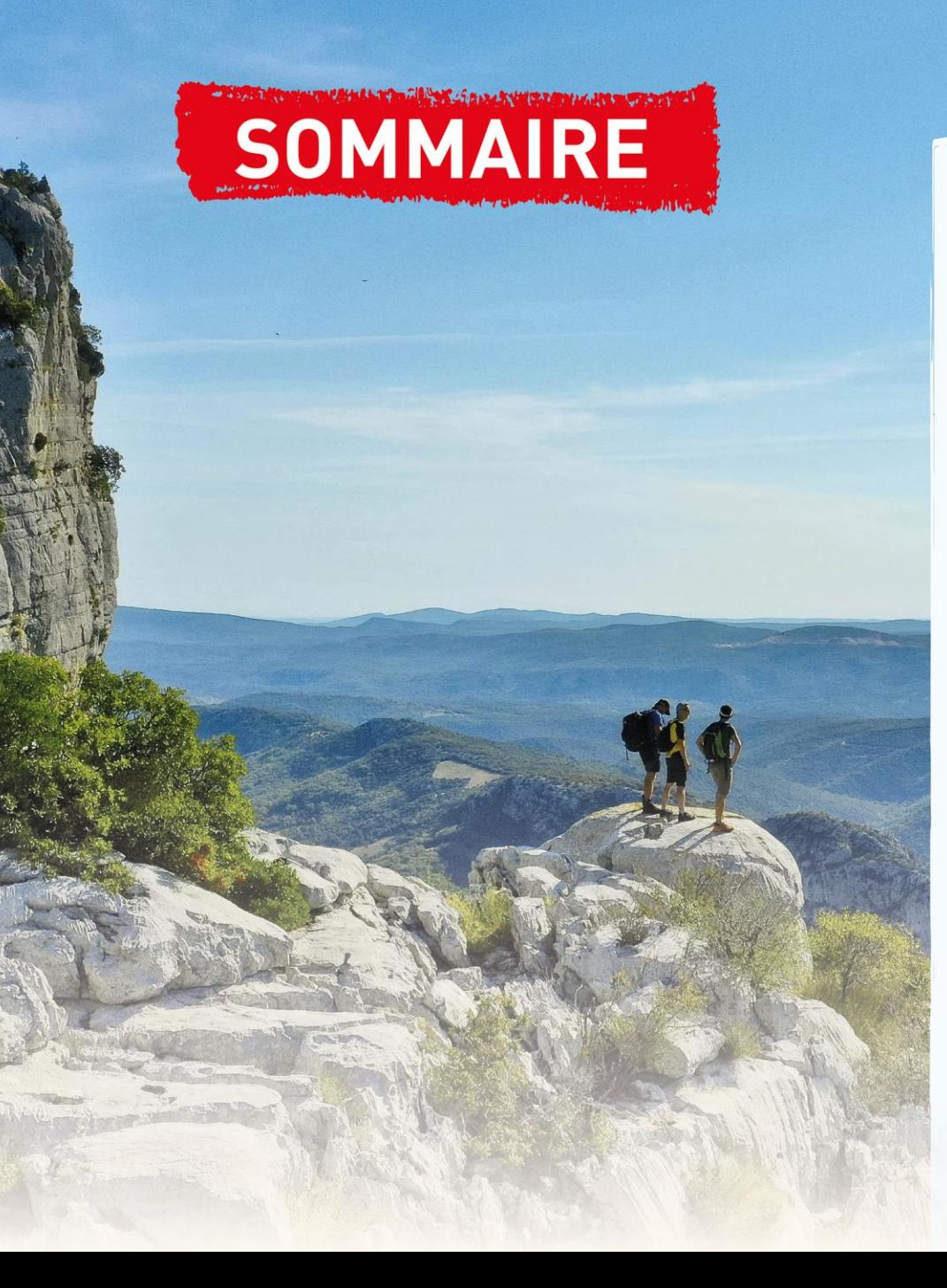

## 1. [Installation de MaRando®](#page-2-0)

2. [Description des différents](#page-10-0) menus

#### 2.2 Page [d'accueil](#page-10-0)

- [Rechercher un circuit](#page-11-0)
- [Rechercher un département](#page-12-0)
- [Mes favoris](#page-14-0)
- [Evénements autour de moi](#page-15-0)
- [Page des comités](#page-16-0)

#### [2.3 Menu «](#page-17-0) Burger »

- [Mon espace](#page-18-0)
- [Suricate](#page-19-0)
- [Paramètres](#page-20-0)
- [Météo](#page-21-0)
- [Aide](#page-22-0)
- 3. [Télécharger un parcours pour naviguer](#page-23-0)  hors-connexion
- 4. Configurer [les notifications](#page-26-0)
- 5. [Faire une randonnée en mode](#page-33-0)  « suivi »
- 6. [Créer du contenu, circuit & point d'intérêt](#page-42-0)
- 7. Importer un circuit « directement » [dans l'application mobile](#page-46-0)
- 8. Créer [un circuit depuis](#page-48-0) « l'espace ordinateur »
- 9. [Souscrire au Top 25 d'IGN](#page-63-0)
- 10. [Contacter le support MaRando ®](#page-66-0)

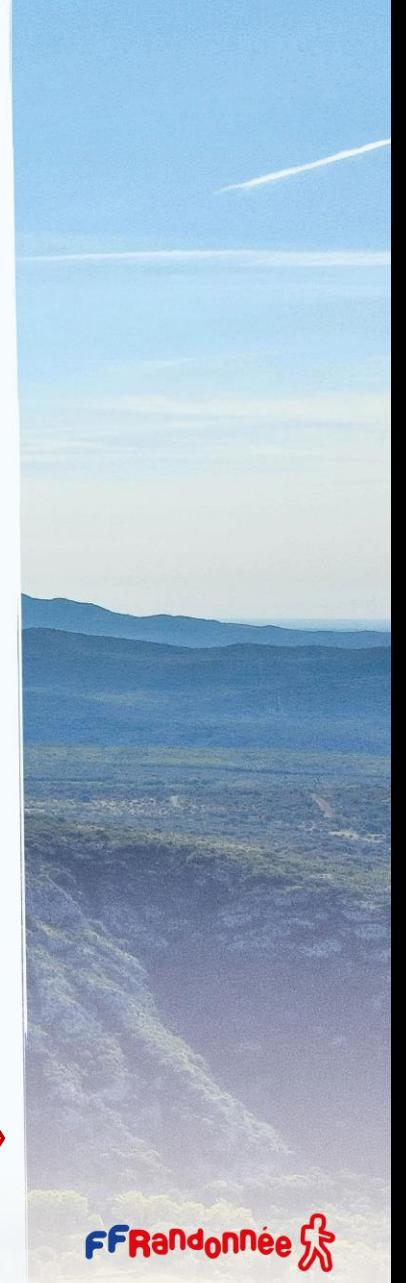

# <span id="page-2-0"></span>**Installation : Téléchargement [1/8]**

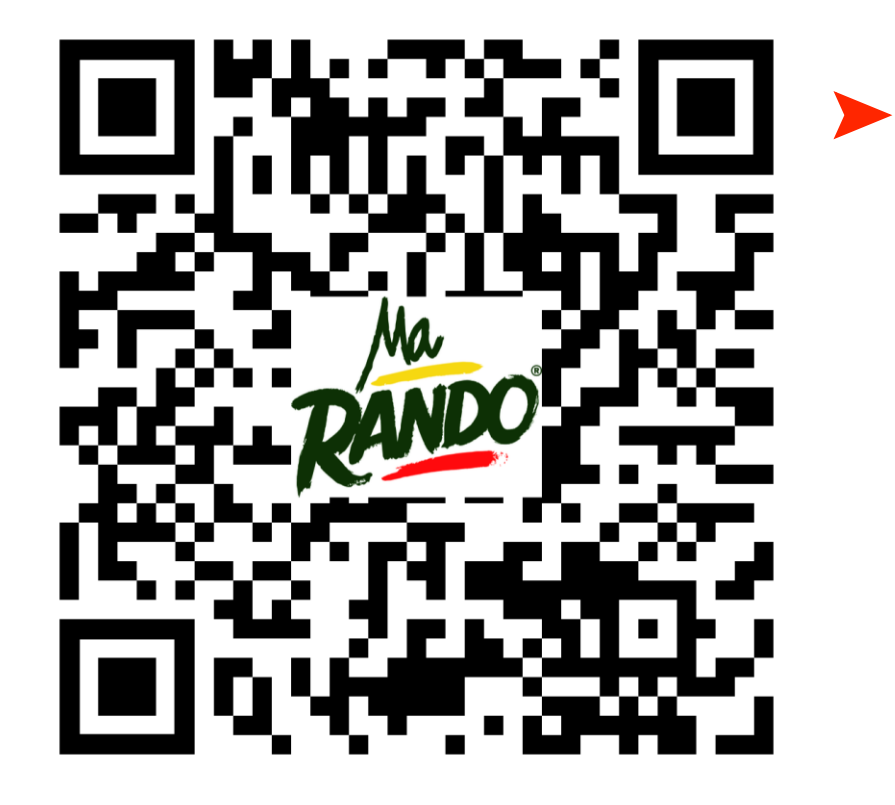

**Scannez ce QRCode avec votre smartphone et téléchargez/installez l'application ou cliquez sur l'un des logos des stores**

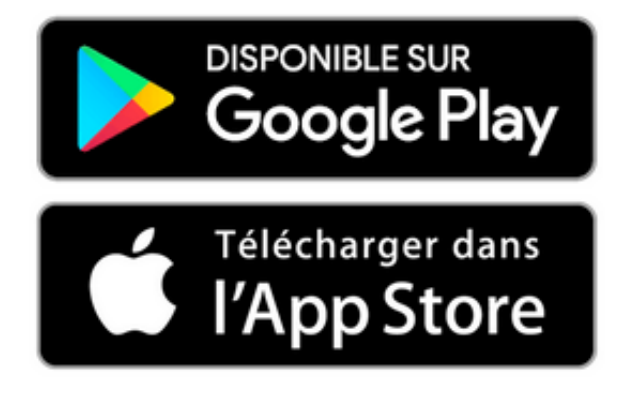

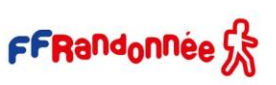

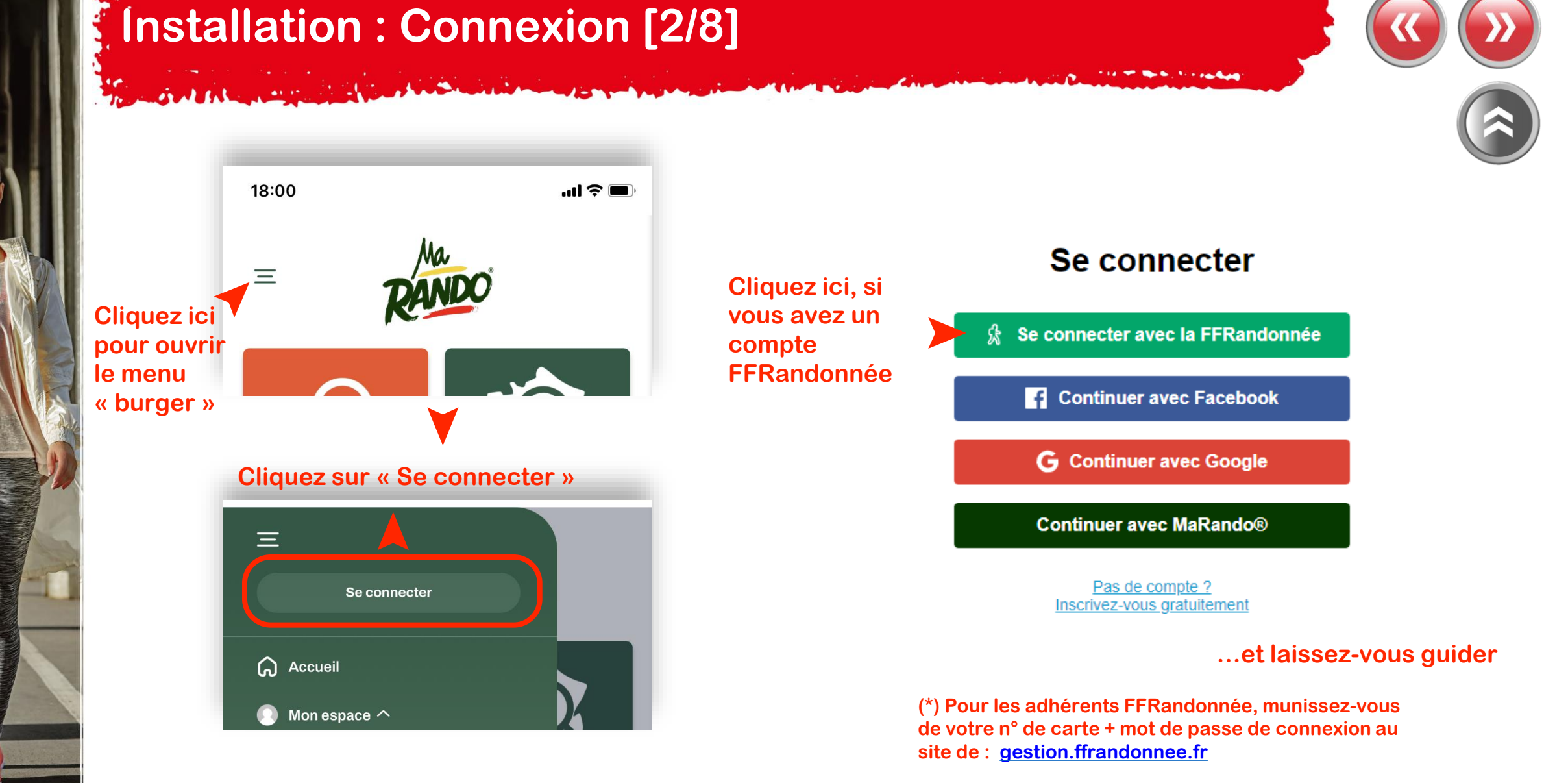

**A SAN AND A STREET AND A SAN AND A STREET AND A STREET AND A STREET AND A STREET AND A STREET AND A STREET AND** 

**MARKET WE START HOLD BEEN STARTED** 

# **Installation : Connexion [3/8]**

SMM RE

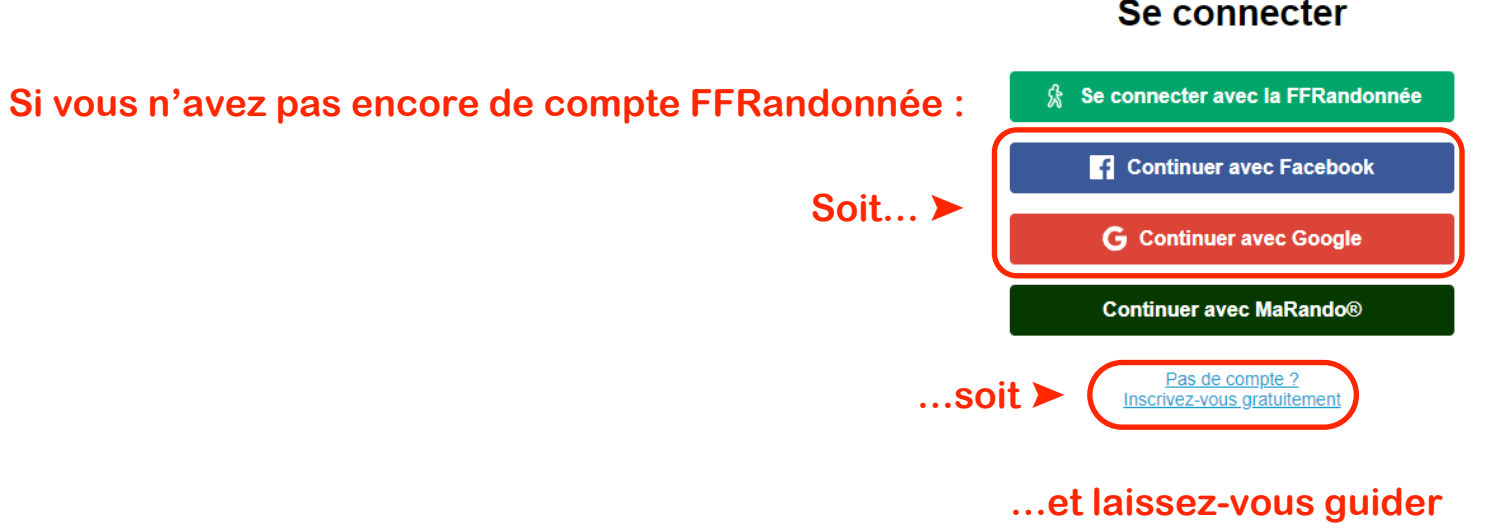

#### Se connecter

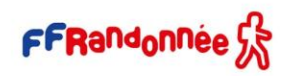

**MACASTIC** 

# **Installation : Paramétrages [4/8]**

**Il est indispensable de vérifier certains éléments dans l'application MaRando® dans les paramètres de votre smartphone pour en optimiser le fonctionnement :**

- **Sous Iphone**
- dans les réglages, autoriser l'accès à votre position avec l'option « toujours » ;  $\blacktriangleright$
- Désactiver le mode économie d'énergie pendant votre utilisation de MaRando®.

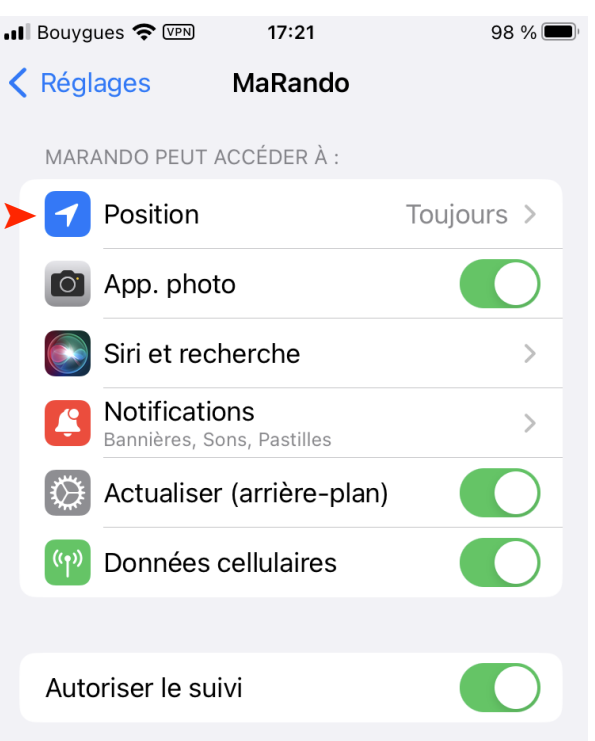

RADIA ALAMARKAN MAYA BASA ELIZARET

# **Installation : Paramétrages [5/8]**

- **Sous Android 11 et +**
- **- Optimisation de la batterie**

Pour que vos applications fonctionnent correctement, assurez-vous d'activer :

*Paramètres > Applications > MaRando > Batterie > Optimisation de la batterie > Toutes les applications* 

- *> MaRando > Ne pas optimiser*
- **- Application non surveillée**

*Paramètres > Maintenance > Batterie > Dérouler jusqu'en bas et choisir "Applis non surveillées" > Ajouter MaRando*

**- Optimiser l'utilisation de la batterie**

*Paramètres > Applications* > (⁝) *menu > Accès spécial > Optimiser l'utilisation de la batterie*

**- Optimisation automatique quotidienne + économie d'énergie adaptative**

*Batterie > (*⁝*) menu > Choisissez Automatisation > Ajustez*

**- Batterie adaptative**

*Batterie > Plus de paramètres de batterie > Désactivez la batterie adaptative*

### **MELSED WAY A SIGNAL PARTIES**

# **Installation : Paramétrages [6/8]**

### • **Sous Android 9 et 10**

*Les paramètres d'optimisation de la batterie sont automatiquement activés lors de la configuration initiale. Il est important de not[er que](#page-1-0)  les restrictions peuvent être réappliquées après une mise à jour du système d'exploitation ou un redémarrage. Par défaut, les applications qui ne sont pas utilisées pendant une période de 3 jours seront mises en veille, ce qui peut entraîner l'arrêt des tâches en arrière-plan, y compris les alarmes.*

#### **- Désactiver automatiquement les applications inutilisées d'une mise en veille**

*Paramètres du téléphone > Entretien de l'appareil > Appuyez sur l'élément Batterie > (*⁝*) Menu à 3 points > Paramètres* 

*> Décochez MaRando dans cette liste*

### **- Restrictions d'arrière-plan**

Vérifiez que *Paramètres du téléphone > Applications > Veille sous Android > Batterie > État de restriction d'arrièreplan* car l'application peut utiliser la batterie en arrière-plan pour les applications que vous devez exécuter en arrièreplan

### **- Applications en sommeil**

Démarrer l'entretien de l'appareil à partir des paramètres du téléphone > Appuyez sur Batterie > *(*⁝*) Menu à 3 points > Désactivez toutes les bascules (sauf les notifications) > Appuyez sur "Applications endormies > Réveillez l'application MaRando à l'aide de l'icône de la corbeille*

### **- Optimiser l'utilisation de la batterie**

Les optimisations de la batterie sont cachées sous la section des paramètres de chaque application. Pour désactiver l'optimisation de l'application, vous devez développer le sous-menu afin que la liste révèle les applications restreintes. *Ouvrez les paramètres système > Applications > MaRando > Optimiser l'utilisation de la batterie , développez la liste, puis définissez l'application sur "non optimisée" avec la bascule***FFRandonnee** 

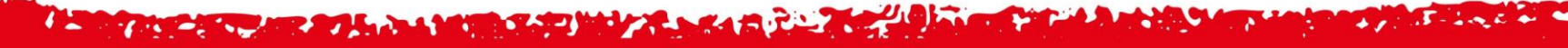

# **Installation : Paramétrages [7/8]**

## • **Android 7 et 8 :**

Pour que MaRando® fonctionne correctement en arrière-plan :

#### **- Application non surveillée**

P*aramètres > Maintenance de l'appareil > Batterie* , et en bas, vous verrez une liste des applications fréquemment utilisées.

Les applications en veille apparaîtront dans la liste des applications en veille en bas (appuyez dessus pour développer la liste). La liste des applications non surveillées se trouve tout en bas (un défilement plus long est nécessaire) ; ce sont des applications que vous souhaitez spécifiquement exclure (liste blanche) *du moniteur de puissance de l'application .*

Dans le menu *des applications non surveillées* , vous pouvez appuyer sur le menu à 3 points *(*⁝*)* pour ajouter MaRando à la liste.

RADIA ALMENIANO MARCA A RADIO AL

## **Installation : Connexion « espace ordinateur » [8/8]**

## Pour ceux qui ont téléchargé l'application MaRando®, la FFRandonnée met à disposition de tous *[une version pour ordinateur](https://admin-marando.ffrandonnee.fr/)* accessible à partir de l'adresse suivante :

[https://admin-marando.ffrandonnee.fr](https://admin-marando.ffrandonnee.fr/)

FFRandonnée Ge

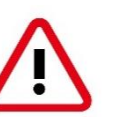

 $\leftarrow$  C

 $\overline{\overline{\overline{+}}}$  Circui

### **Le principe de connexion est identique à celui de l'application !!**

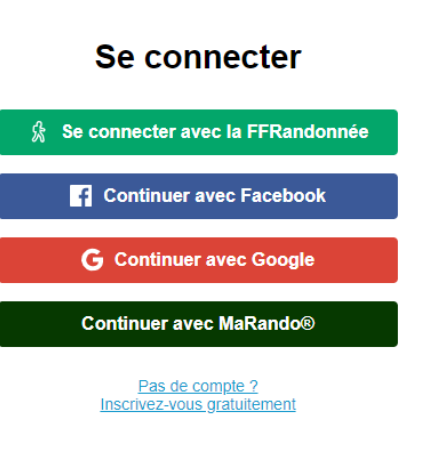

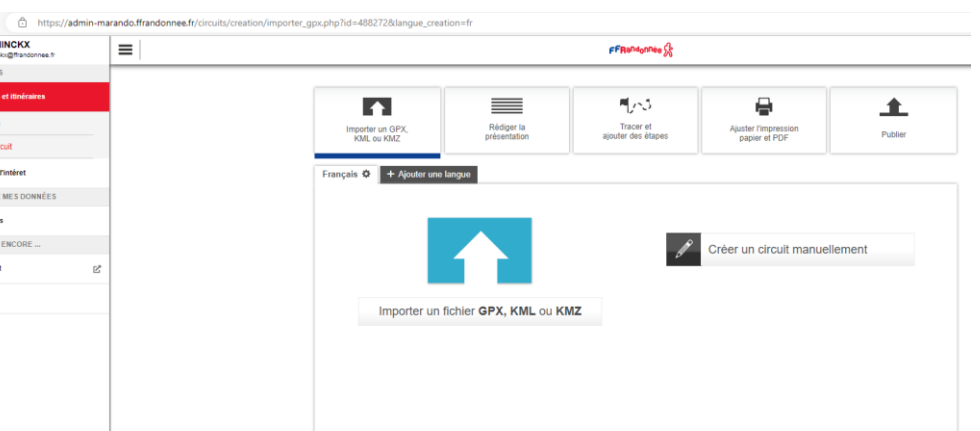

## Cette interface permet non seulement de retrouver les circuits créés sur MaRando® et de les éditer au besoin, mais aussi de créer vos propres circuits à envoyer sur MaRando<sup>®</sup> !

## <span id="page-10-0"></span>THE REPORT OF A MAIN SAFEKEEPING OF A SAFEKEEPING. **Page d'accueil [1/7]**

**Pour trouver un circuit** 

 $\equiv$ 

all Bouyques 5G

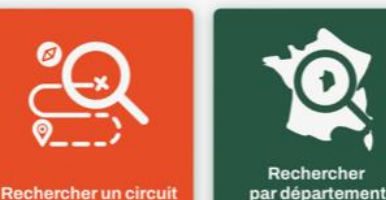

 $14:50$ 

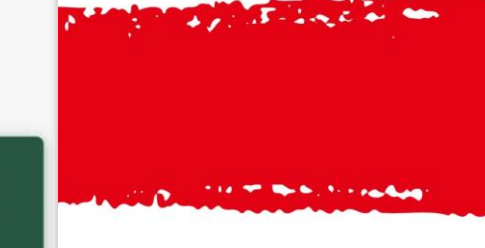

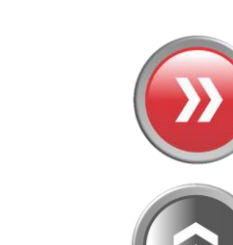

**Pour trouver un circuit** ➤ **à partir de la carte de France**

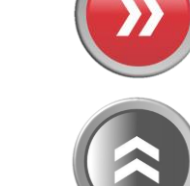

**Pour créer ou accéder aux Tribus** ➤

**près du lieu où vous vous trouvez** ➤

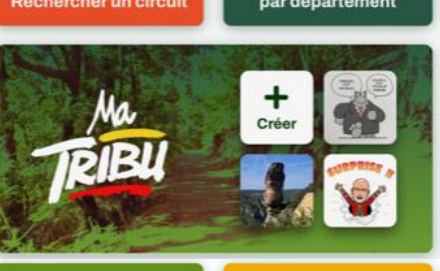

**Pour vous abonner au fonds de carte IGN TOP 25** ➤

**Pour découvrir la randonnée « conseillée » par le comité départemental près du lieu où vous vous trouvez** ➤

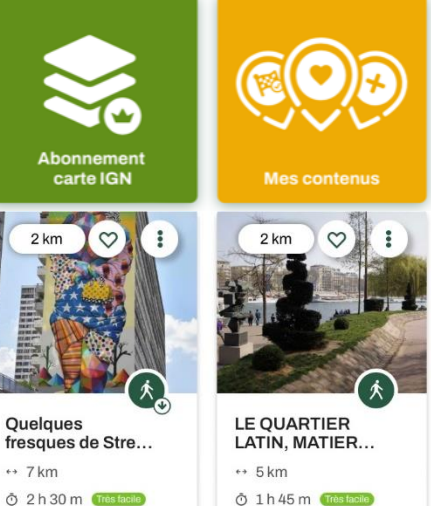

◆ Pour retrouver rapidement vos **« favoris » (parcours créés, téléchargés, vos statistiques…) »**

**Pour voir la liste des événements (manifestations, randos phares, etc…) classés par distance et chronologie** ➤

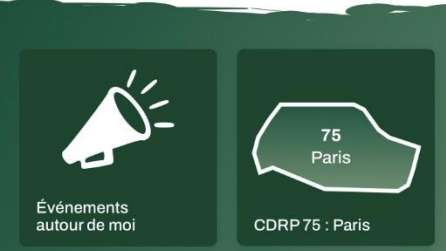

**Pour découvrir le comité départemental** ➤ **et ses actions**

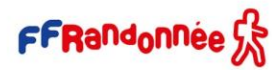

<span id="page-11-0"></span>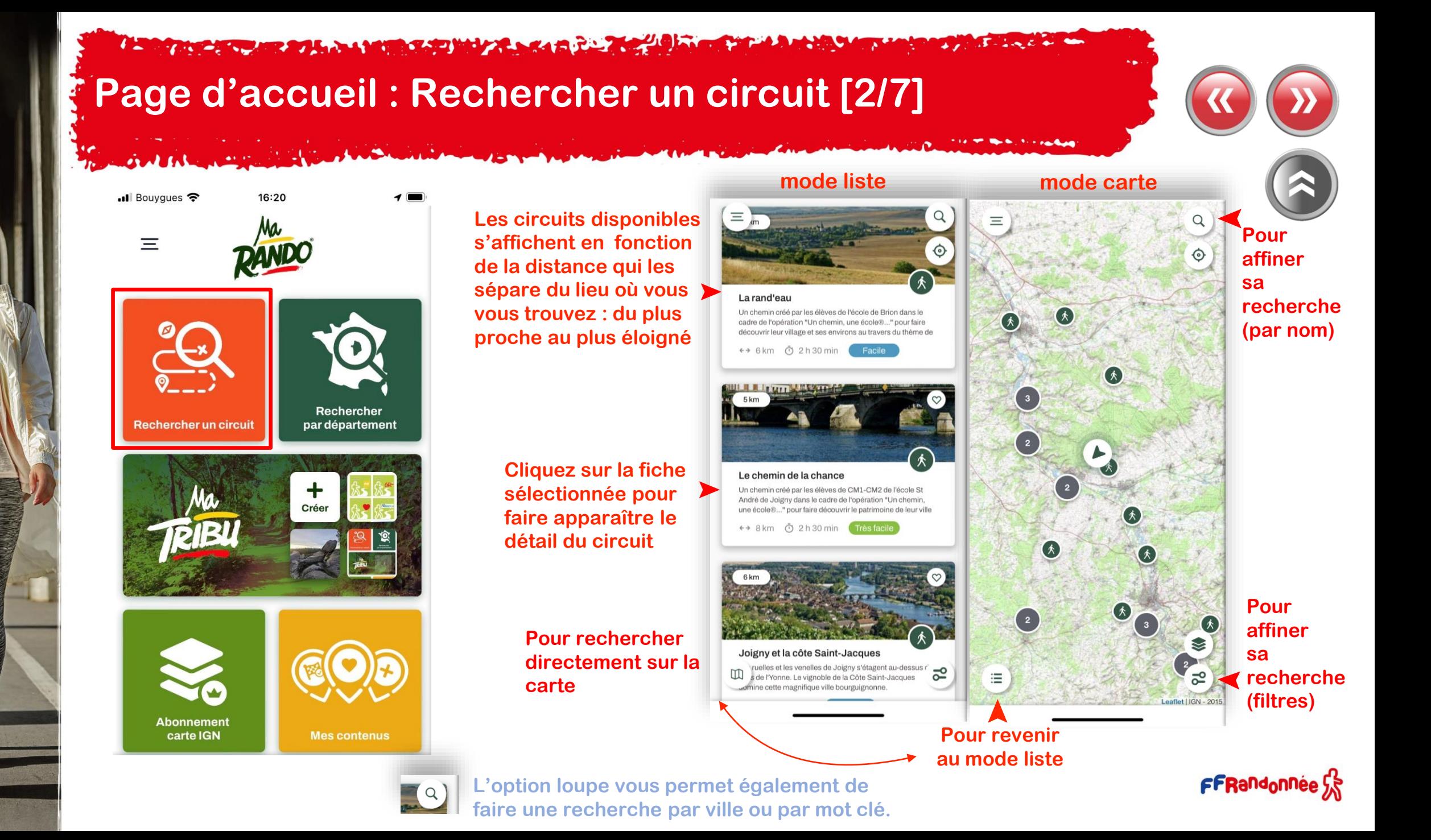

## <span id="page-12-0"></span>**A BOTTOM AREA DE LA MUNICIPALITÀ DE LA CARDINAL DE L'ARTIFICATION DE L'ARTIFICATION DE L'ARTIFICATION DE L'ART Page d'accueil : Rechercher par département [3/7]**

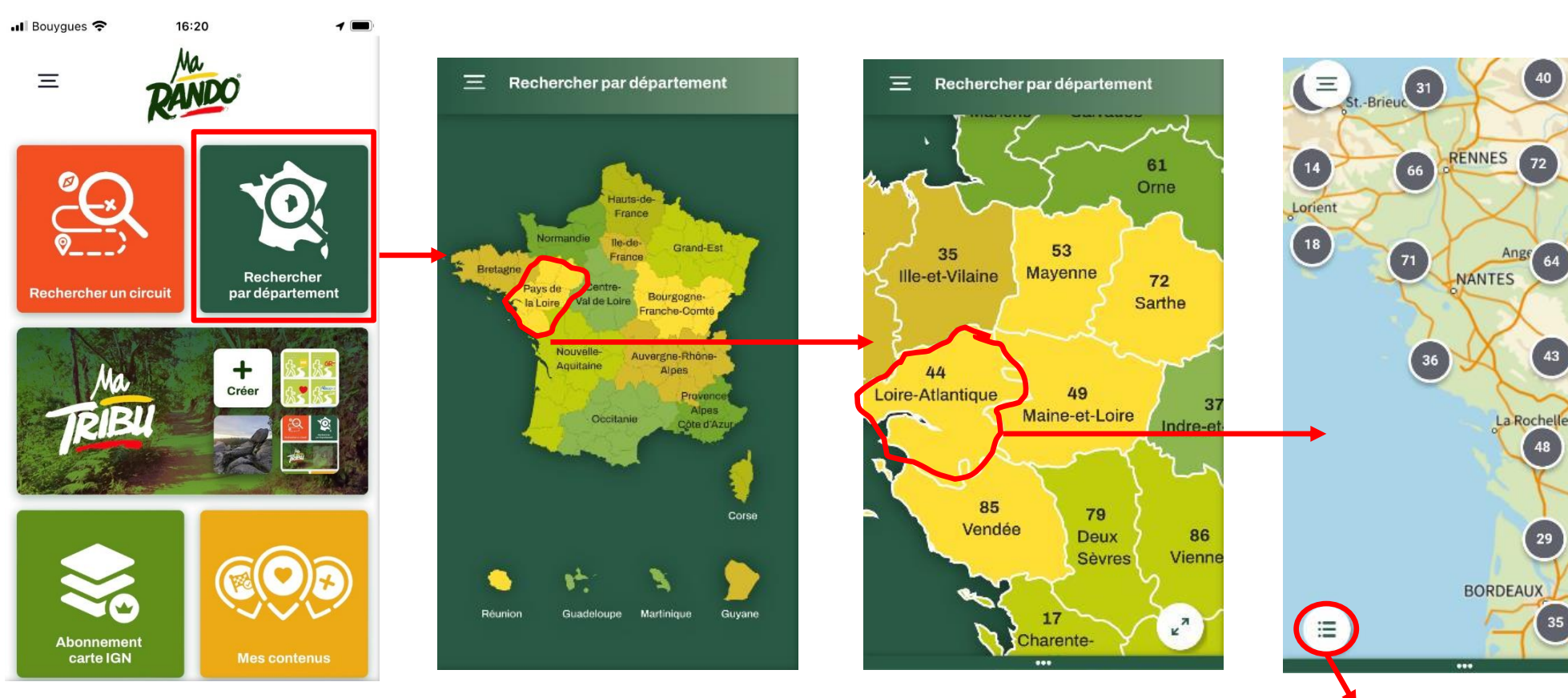

**Basculement format liste**

FFRandonnée S

 $^{20}$ 

S.

 $\overline{5}^{\circ}$ 

35

 $14$ 

 $Q$ 

 $\circledcirc$ 

64

**ASAD HUZLASIA** 

# **Page d'accueil : Rechercher par département [4/7]**

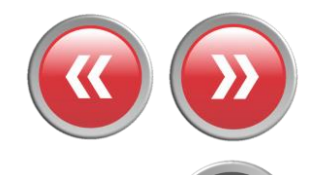

**Cliquez sur le pictogramme pour faire apparaître le détail du circuit** ➤

> **Cliquez sur les chiffres pour « zoomer » sur la carte et faire apparaître les circuits** ➤

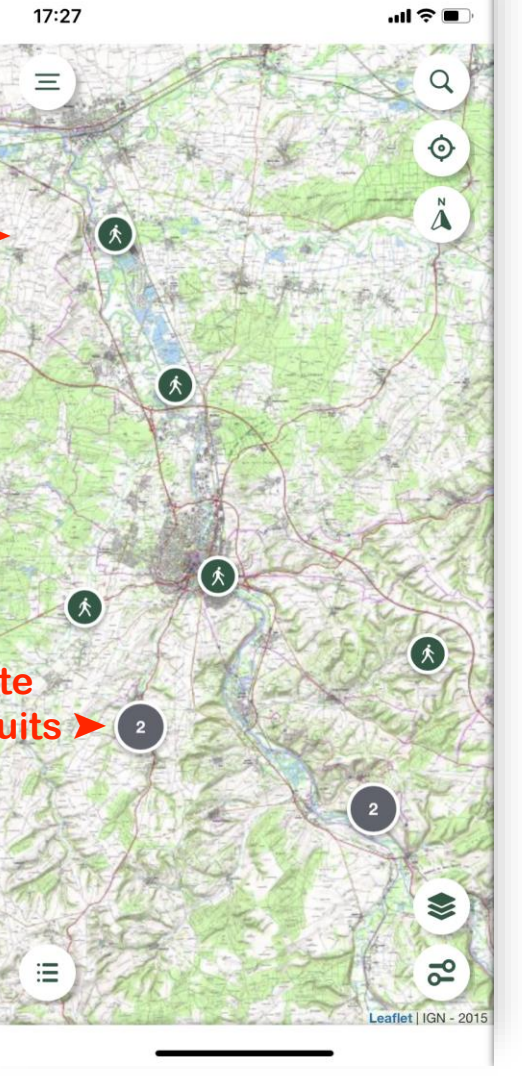

The Card and the South College and the Card and College and

# <span id="page-14-0"></span>**Page d'accueil : Mes favoris [5/7]**

#### **Choisissez la catégorie correspondant aux circuits recherchés** ➤

**Ils s'affichent dans l'ordre chronologique de leur création/téléchargement** ➤

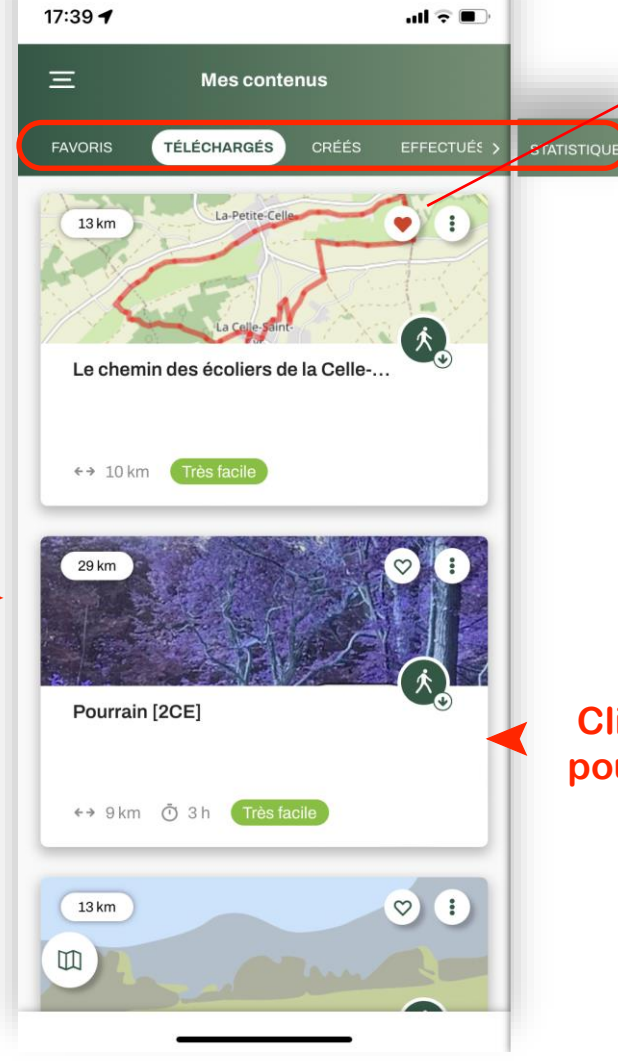

**Favoris :** Parcours où vous avez « mis un cœur »

**Téléchargés**: Parcours que vous avez téléchargés pour une utilisation hors connexion

**Créés** : Parcours que vous avez créés à partir de MaRando, dont vous avez importé la trace GPX ou que vous avez reçus via un lien

**Effectués** : Parcours dont vous avez effectués plus de 80 % du tracé **Statistiques** : vos statistiques personnalisées

### **Cliquez sur la fiche sélectionnée pour faire apparaître le détail du circuit**

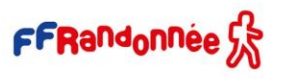

#### **REAL PROPERTY AND REAL PROPERTY AND REAL PROPERTY.**

## **Page d'accueil : Événements autour de moi [6/7]**

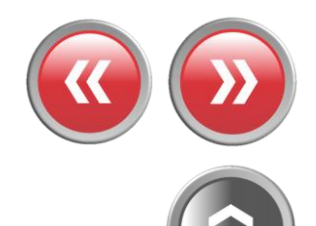

<span id="page-15-0"></span>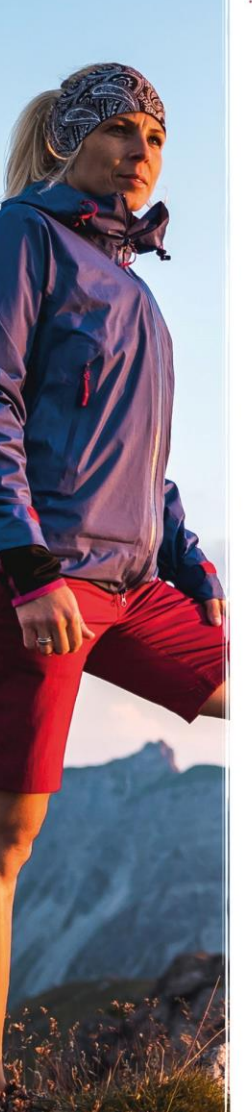

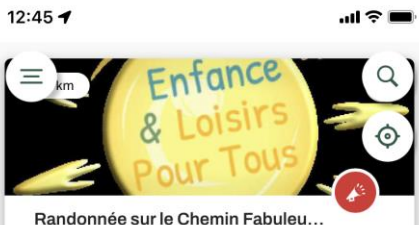

#### Evènements sportifs

Au départ de Prunoy, une randonnée de 6 km à la découverte des installations éphémères réalisées par les élèves de CM1/CM2/6ème de tout le territoire de Charny Orée de

#### 户 du 31/03/2023 au 13/05/2023

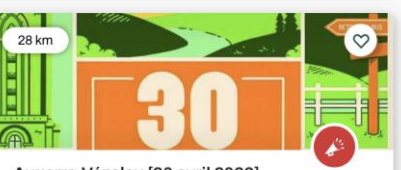

Auxerre-Vézelay [30 avril 2023]. Evènements sportifs Randonnée pédestre organisée par le Club Alpin Français d'Auxerre : départ à 6h00 d'Auxerre (57 km).

□ du 30/01/2023 au 30/04/2023

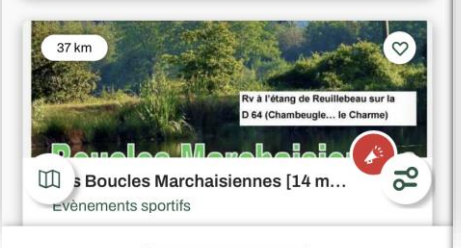

**Faites défiler les fiches (haut**←→**bas) (classées en fonction de leur proximité avec votre position) et cliquez sur celle que vous voulez consulter** ➤

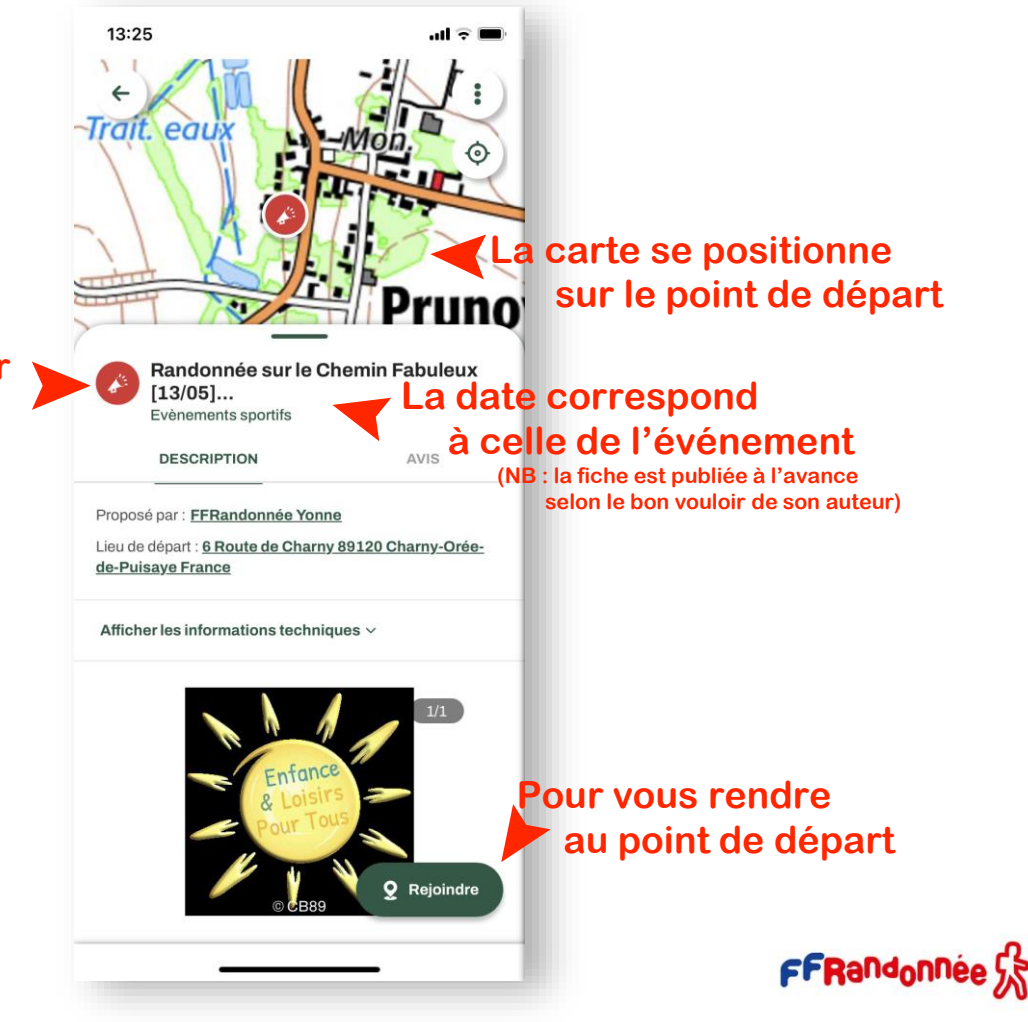

<span id="page-16-0"></span>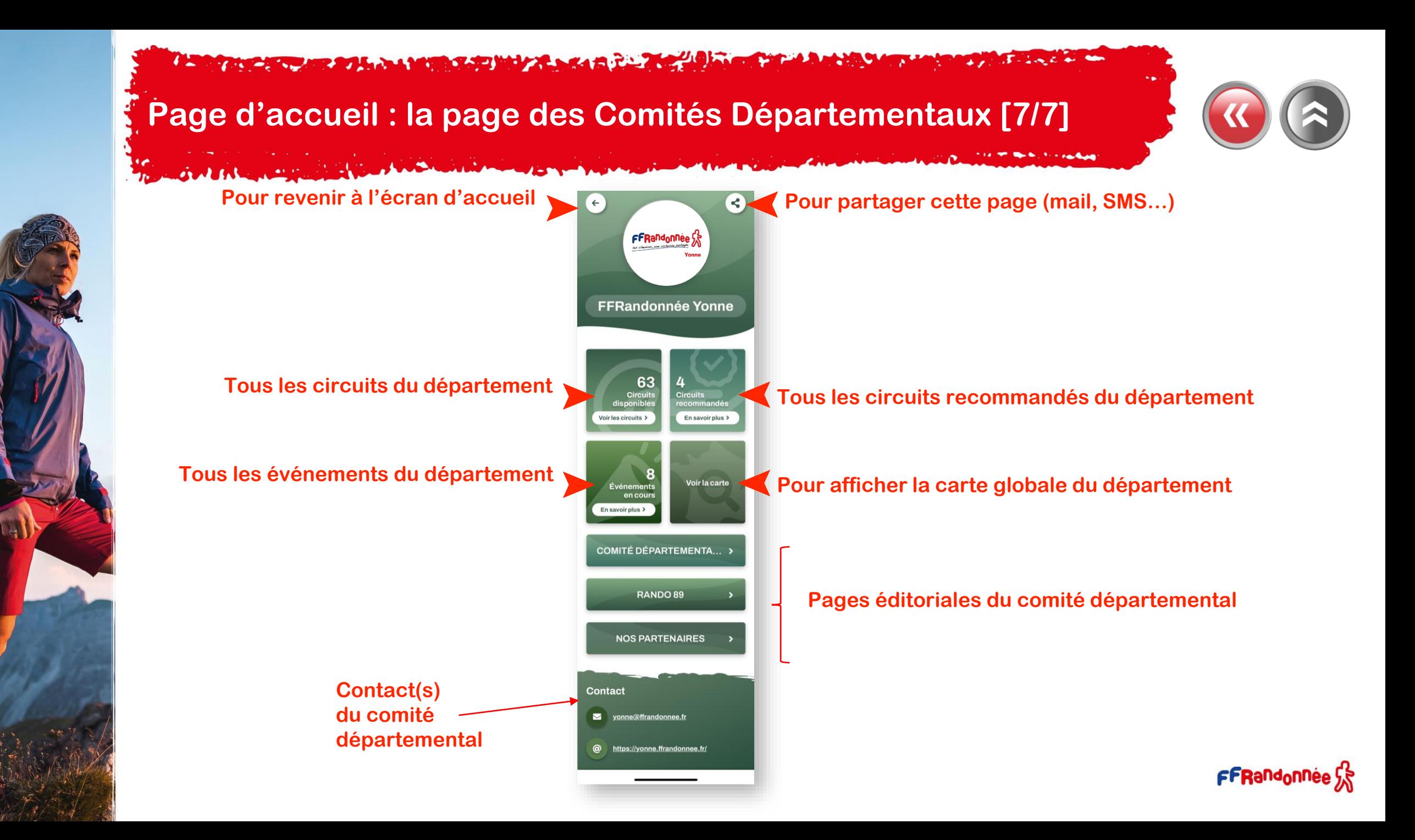

<span id="page-17-0"></span>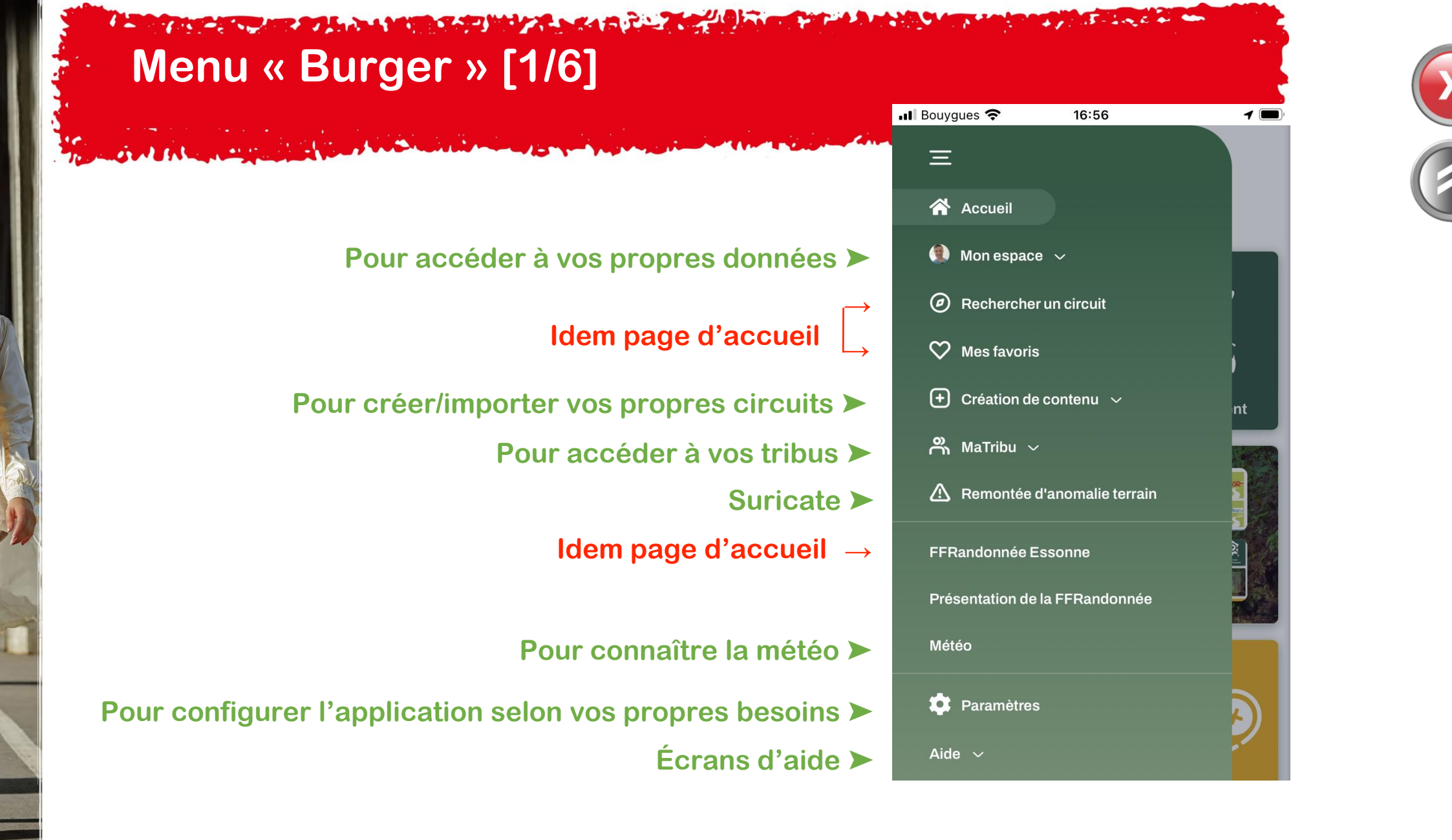

<span id="page-18-0"></span>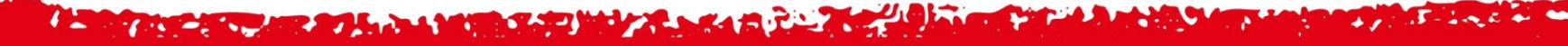

# **Menu « Burger » : Mon espace [2/6]**

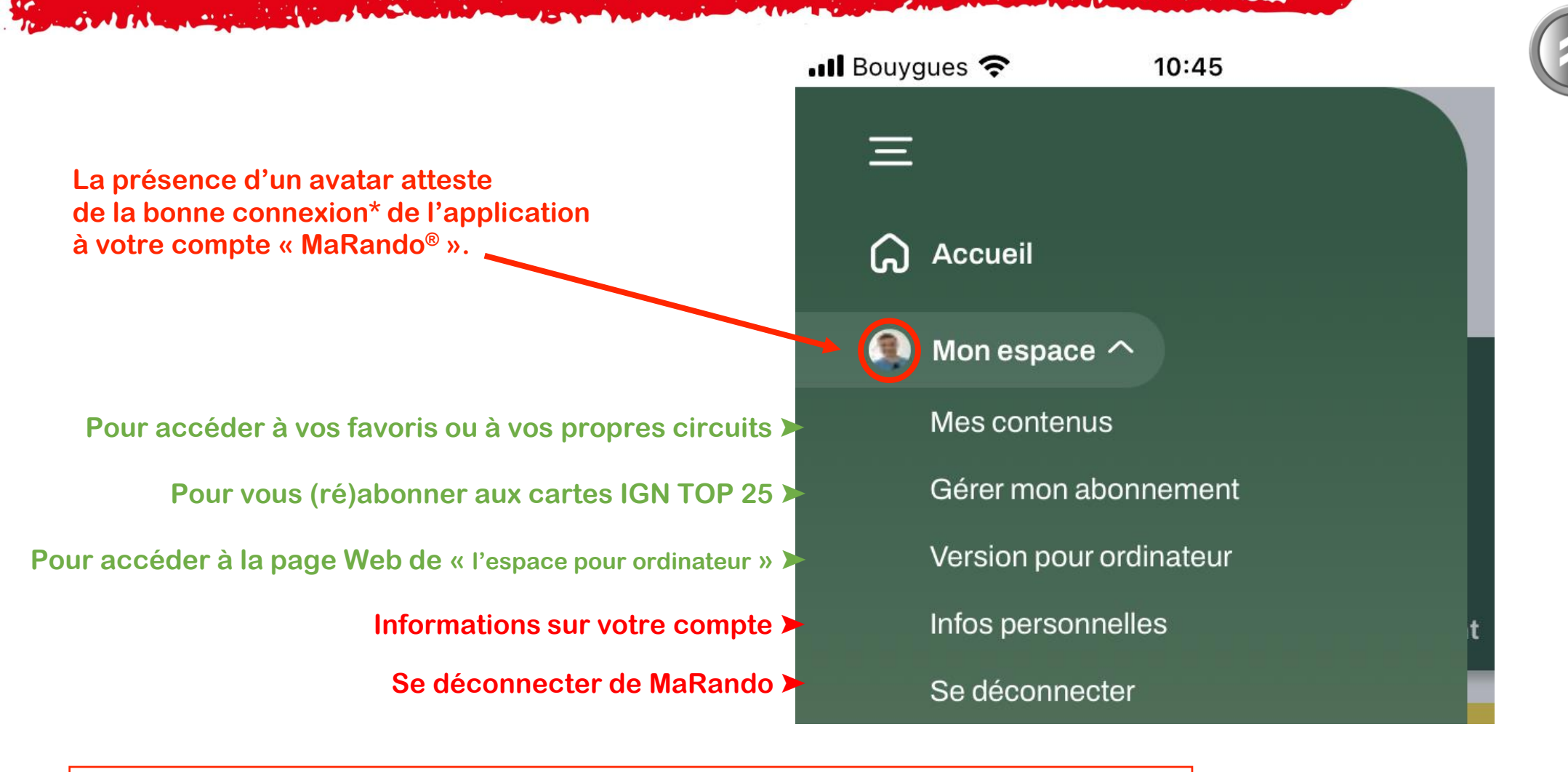

**(\*) Être connecté est indispensable pour la synchronisation des données entre l'application et « l'espace ordinateur ».**

<span id="page-19-0"></span>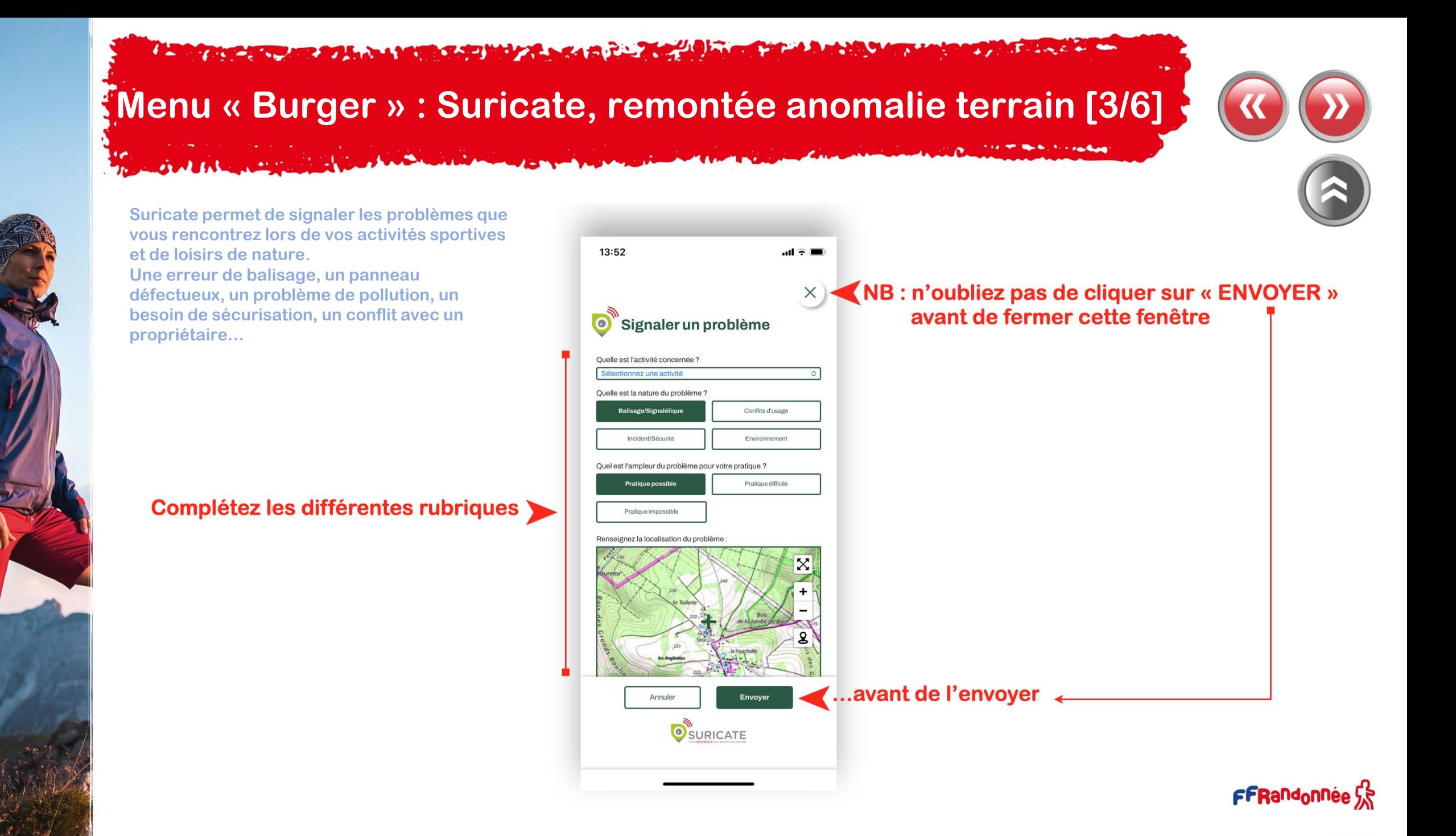

#### **All Contract of the Contract of the Contract of the Contract of the Contract of the Contract of the Contract of the Contract of the Contract of the Contract of the Contract of the Contract of the Contract of the Contract** the property was a firm a sample of the basic property of the control of the control of the control of the control

## <span id="page-20-0"></span>**Menu « Burger » : Paramètres [4/6]**

**OWNER THE STATE OF BRIDE** 

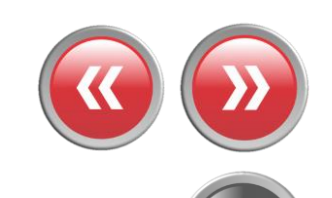

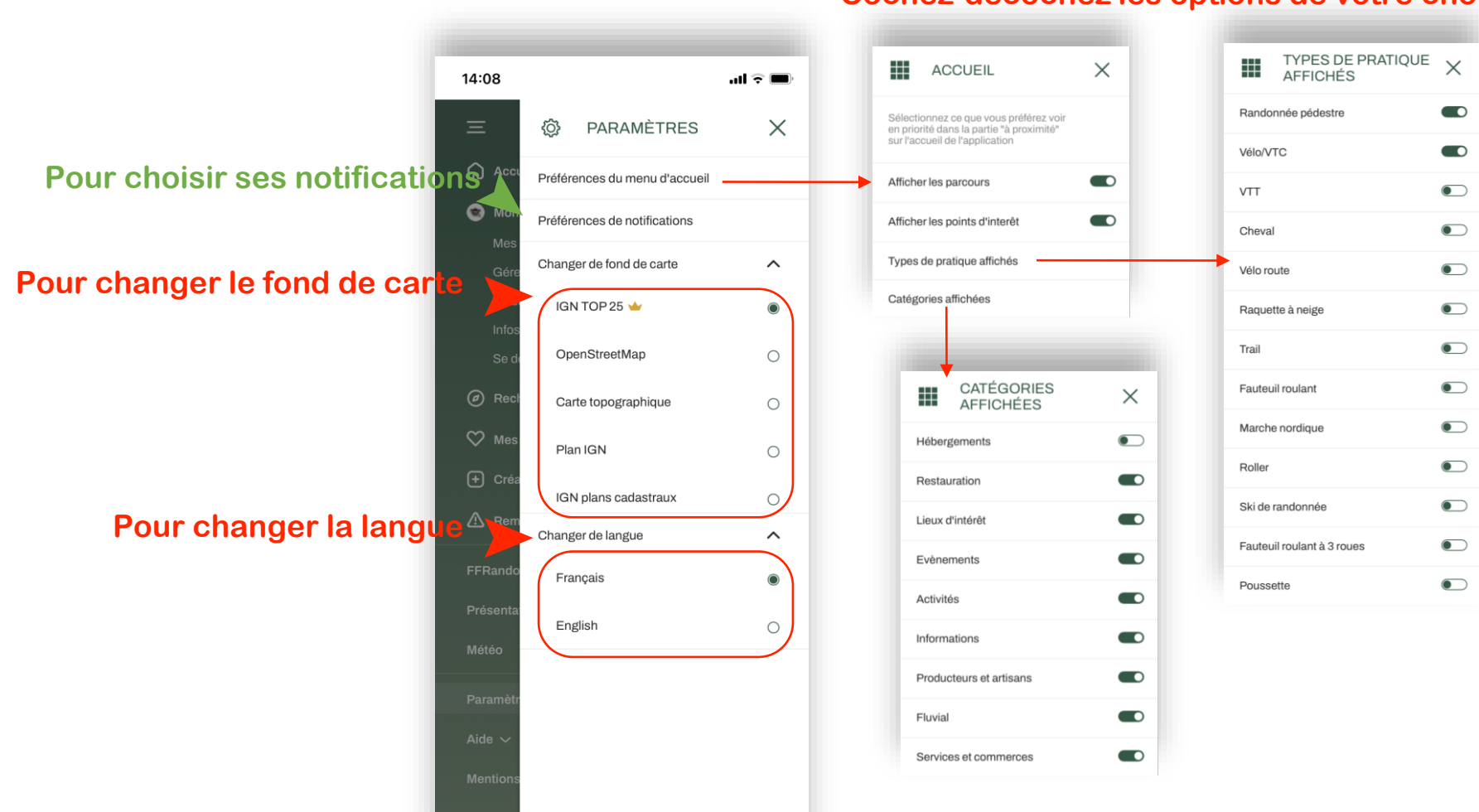

#### **Cochez-décochez les options de votre choix…**

#### The advance of the state of the state of the state of the state of the state of the state of the state of the  $\overline{a}$  . For  $\overline{b}$  $\mathcal{F}$  - i.e. t. by

## <span id="page-21-0"></span>**Menu « Burger » : Météo [5/6]**

GALLA AND

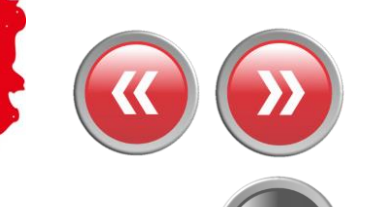

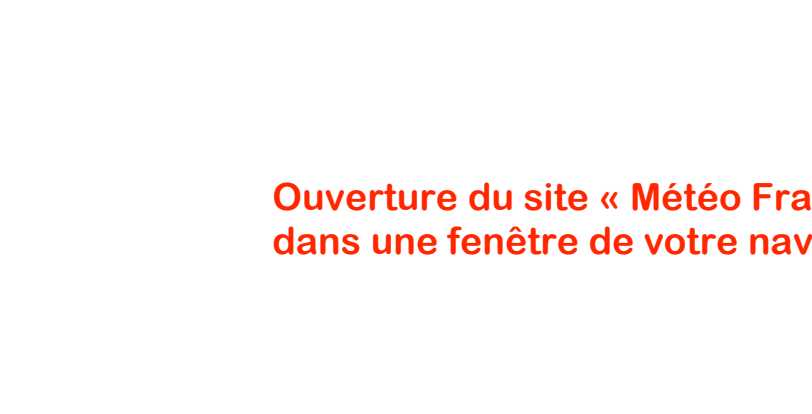

**Ouverture du site « Météo France » dans une fenêtre de votre navigateur Internet** ➤

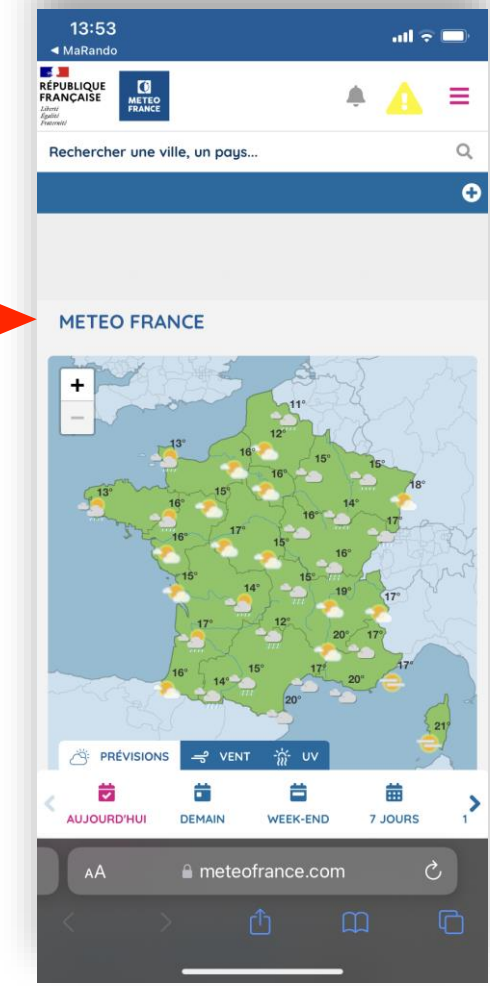

#### **A TANCAL CAR AND LOCAL MARKET WAY AND A COMPANY OF A REAL PROPERTY.**

## **Menu « Burger » : Aide [6/6]**

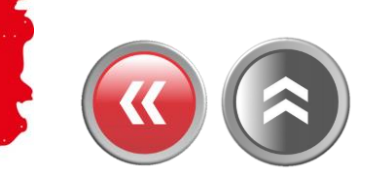

<span id="page-22-0"></span>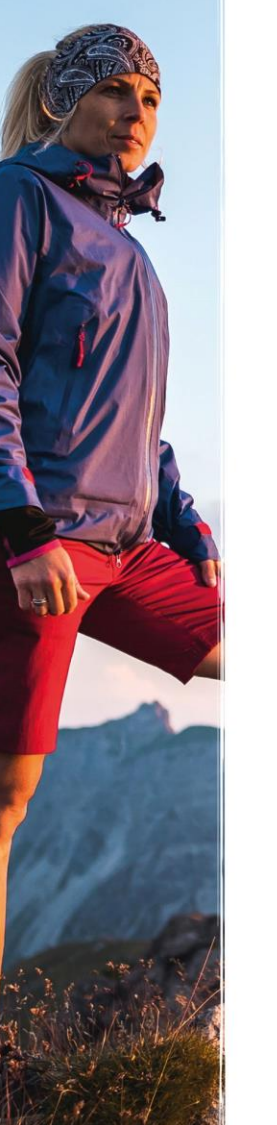

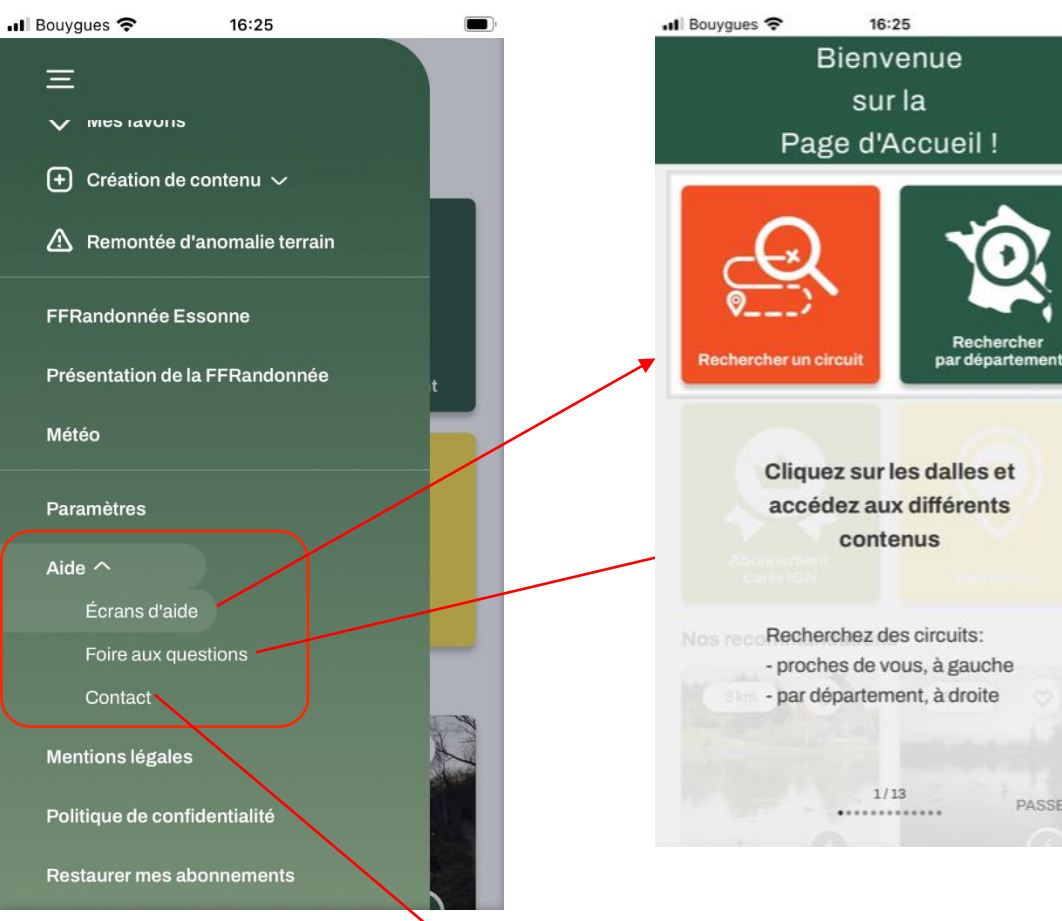

Rechercher

#### **Accédez à 13 écrans d'aide Foire aux questions regroupant les interrogations récurrentes**

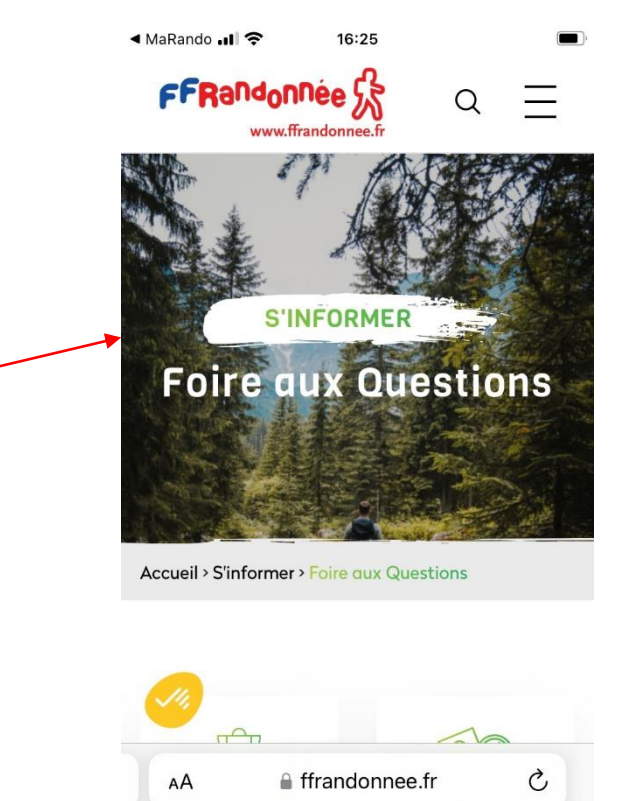

**Lien vers l'adresse mail du support : support.marando@ffrandonnee.fr** $\blacktriangleright$ 

PASSER

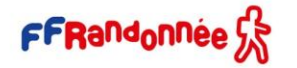

 $\Box$ 

na

#### **All Contract of the Contract of the Contract of the Contract of the Contract of the Contract of the Contract of the Contract of the Contract of the Contract of the Contract of the Contract of the Contract of the Contract** The company of the second state of the second state of the company of the company of the second state of the company of

## <span id="page-23-0"></span>**Télécharger\* un parcours pour naviguer hors-connexion [1/3]**

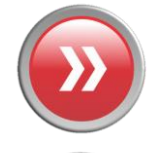

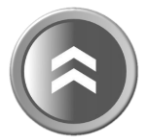

➤ **Une fois la fiche du parcours ouverte, cliquez sur les trois petits points**

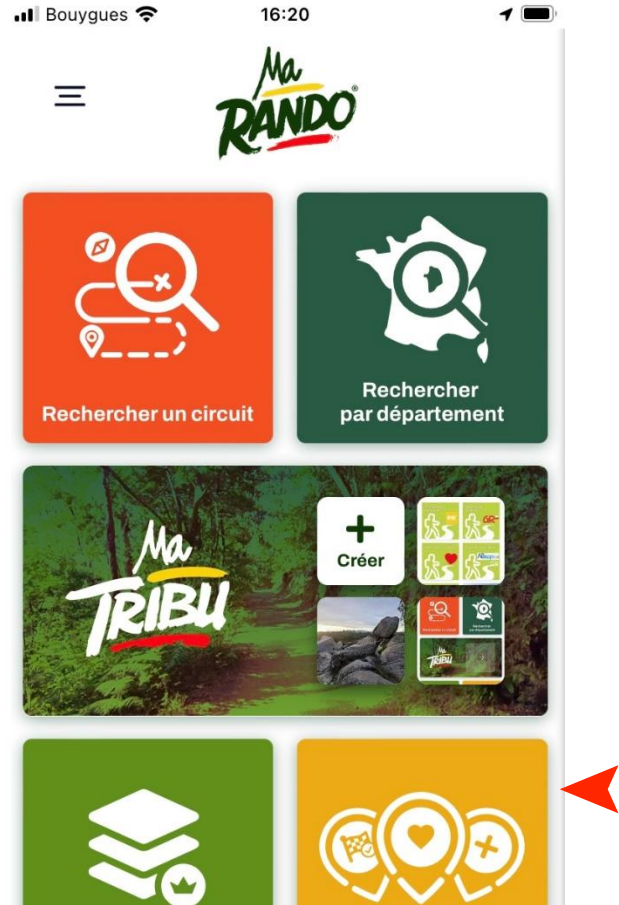

**Mes contenus** 

**Abonnement** carte IGN

➤ **favoris ou créés ou Cliquez sur la dalle « Mes contenus » pour sélectionner un parcours mis en sélectionnez un des parcours proposés**

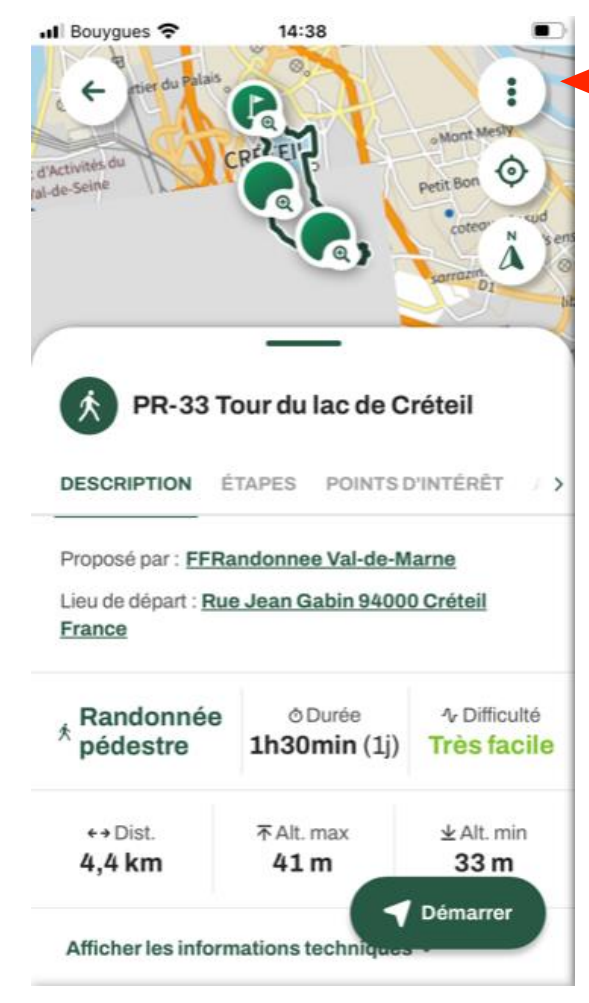

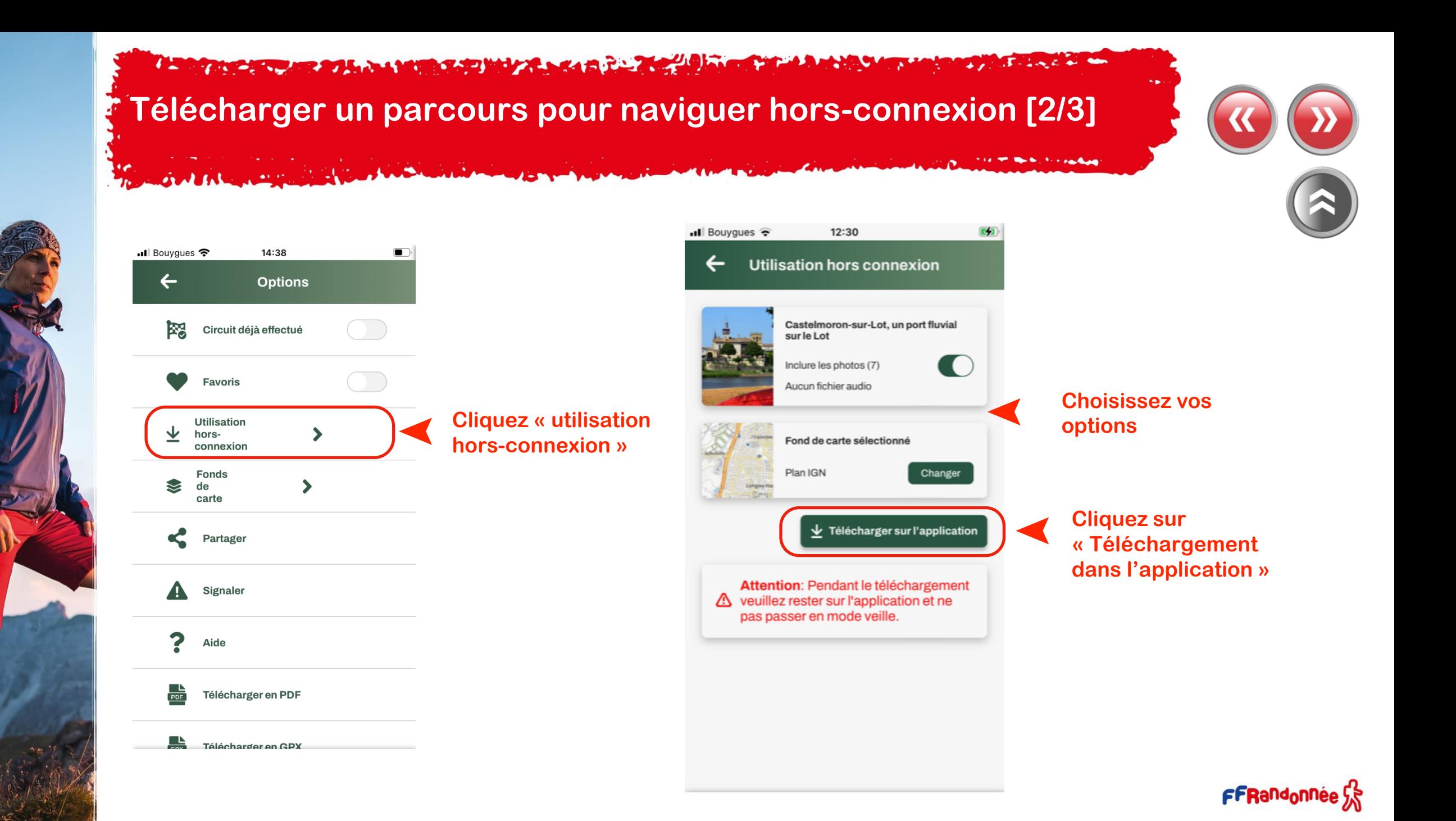

**I was a comment of the Sea of the Sea of the Comment of the Comment of the Comment of the Comment of the Comment of the Comment of the Comment of the Comment of the Comment of the Comment of the Comment of the Comment of**  $3 - 2$  and  $6 - 6$  $\mathbf{r}$ 

**Télécharger un parcours pour naviguer hors-connexion [3/3]** 

➤

**Le parcours téléchargé se** 

**connexion**

**retrouve dans vos contenus, onglet « téléchargés » et est utilisable hors** 

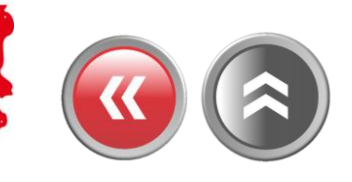

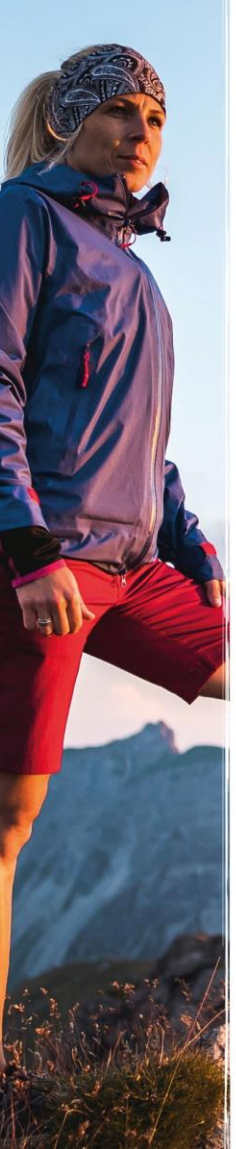

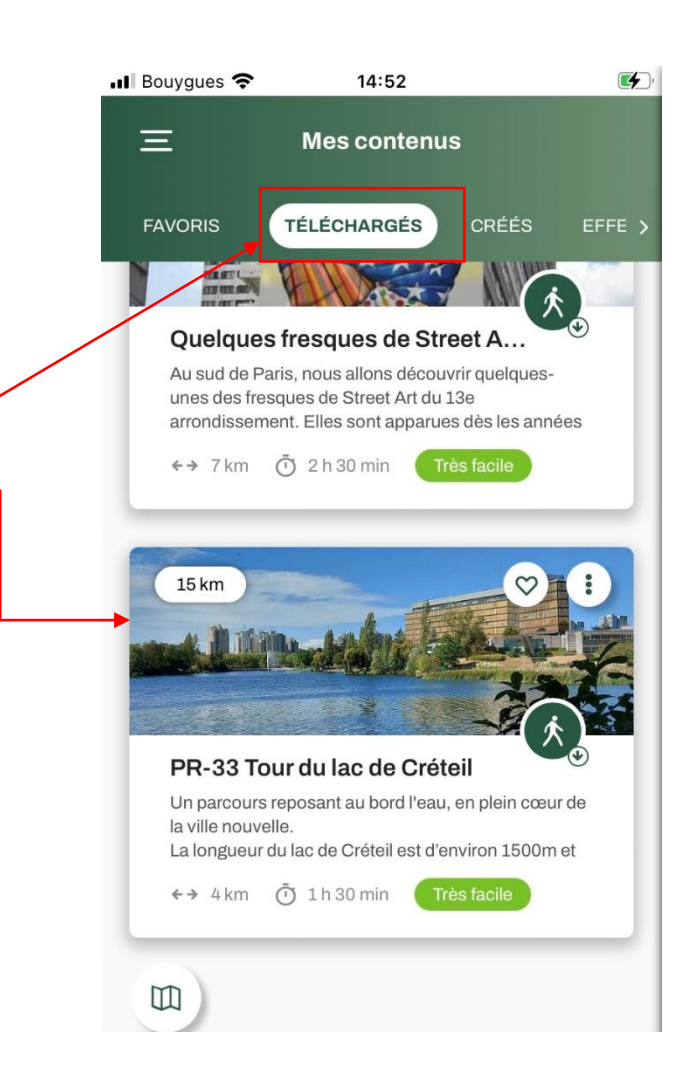

**ANTISCHER AREA HALL MARKET WAR AREA FOR THE**  $2.0004$ 

# <span id="page-26-0"></span>**Configurer les notifications [1/7]**

**Cliquez sur le menu « Burger »** 

Sallie 19

ull Bouygues <sup>•</sup> 16:20  $\equiv$ 

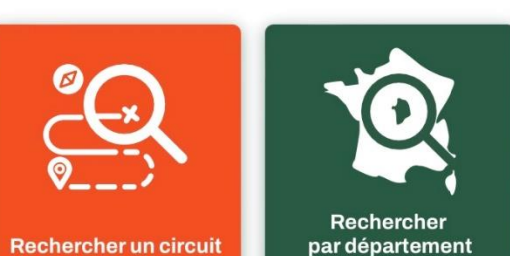

 $\ddot{}$ Créer PBL

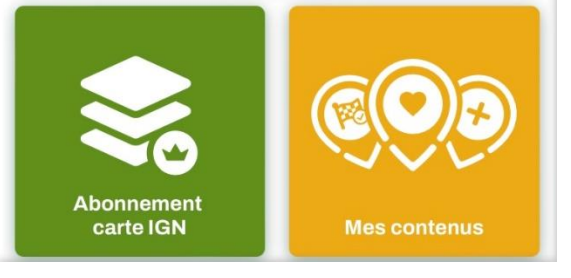

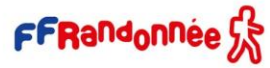

**In the company of the annual Set in the search of the company of the company of the company of the company of the company of the company of the company of the company of the company of the company of the company of the co** 

# **Configurer les notifications [2/7]**

Athletin

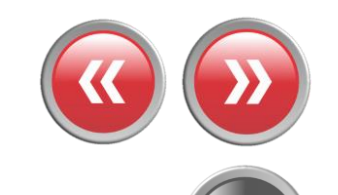

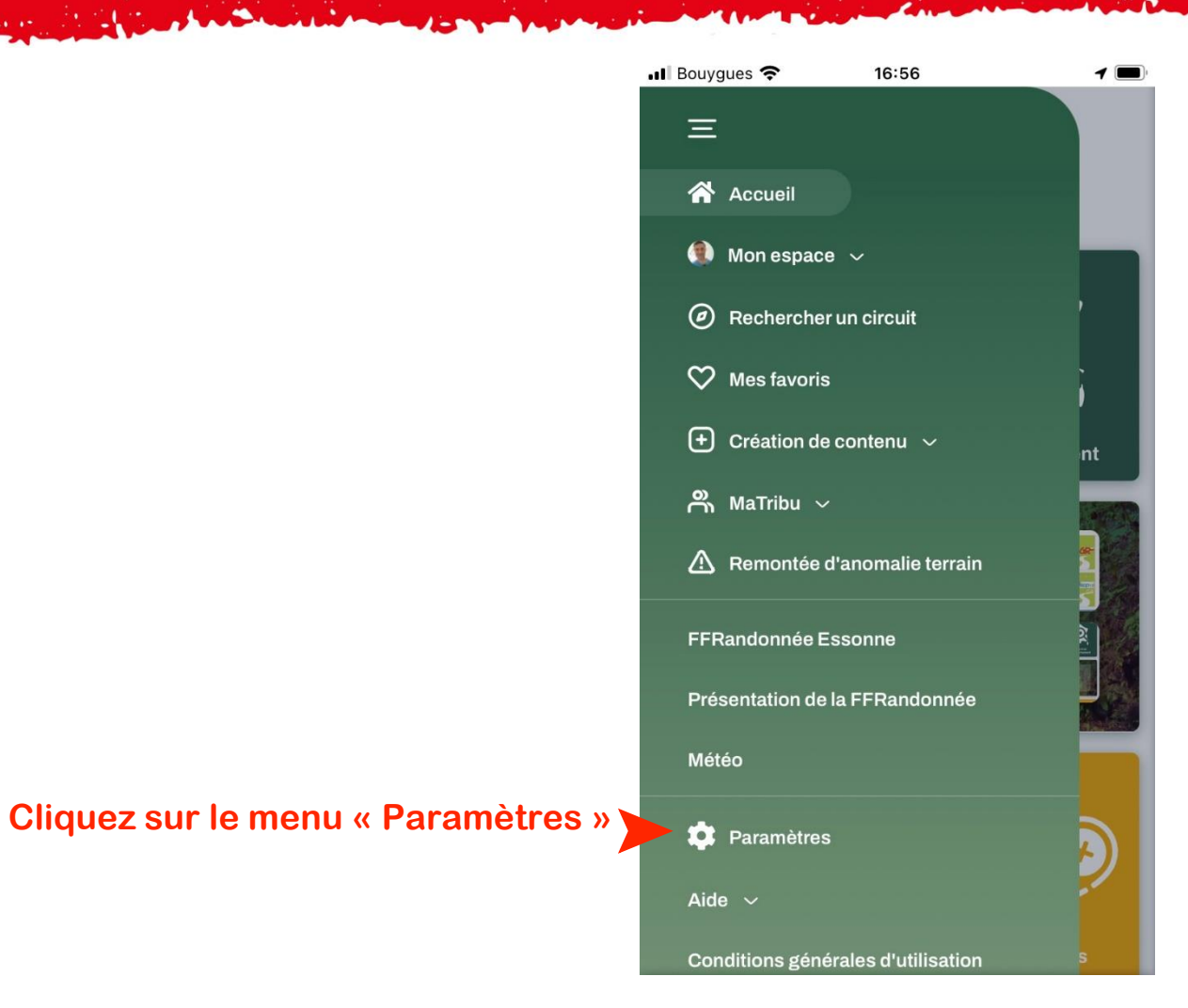

FFRandonnée

**A Second Construction of the Second Second Second Construction** 

# **Configurer les notifications [3/7]**

SAMANES

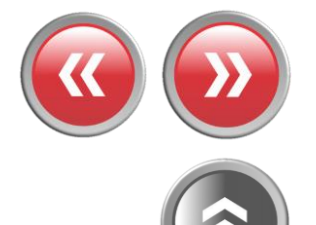

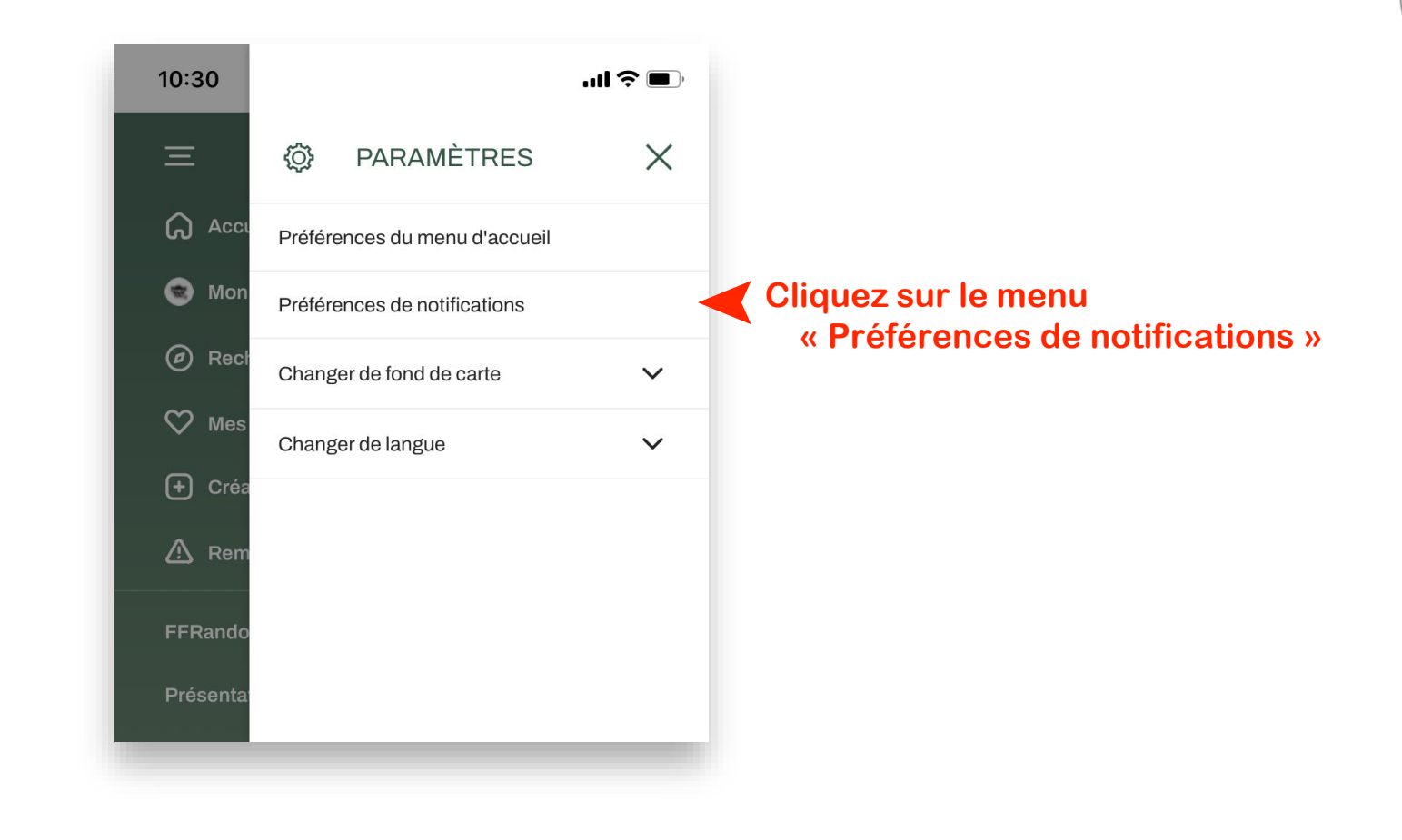

42. **CARLO CARLO LA MORAL CON LA CARLO CARLO** 

# **Configurer les notifications [4/7]**

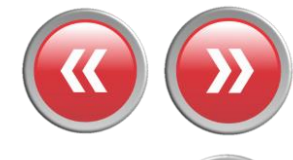

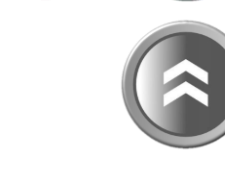

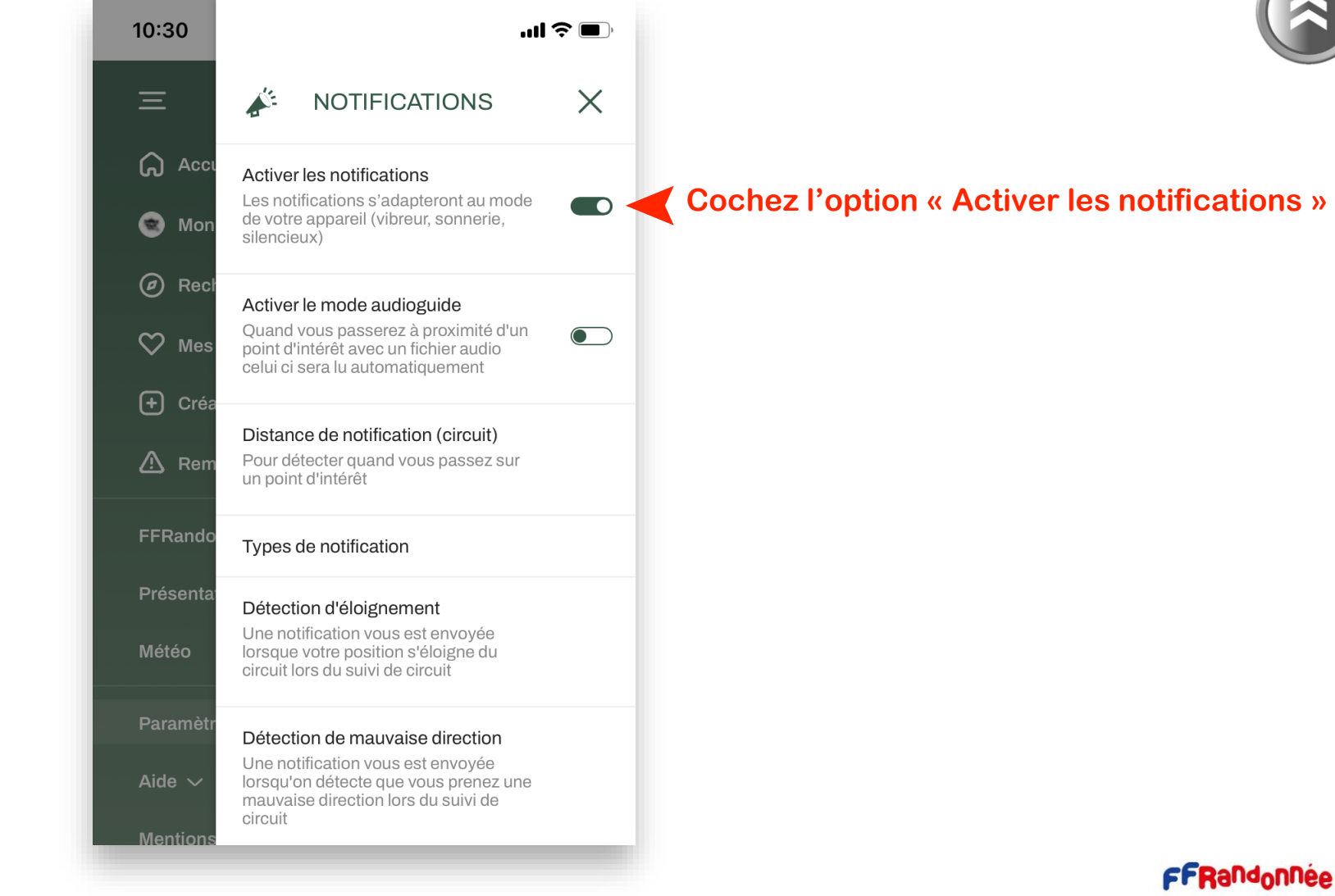

**A CONTRACT COMPANY AND A MORE CONTRACT A CONTRACT OF A CONTRACT OF A CONTRACT OF A CONTRACT OF A CONTRACT OF A THE PARTIES OF**  $\mathbf{F}$  -  $\mathbf{L} \in \mathbb{R}$ 

# **Configurer les notifications [5/7]**

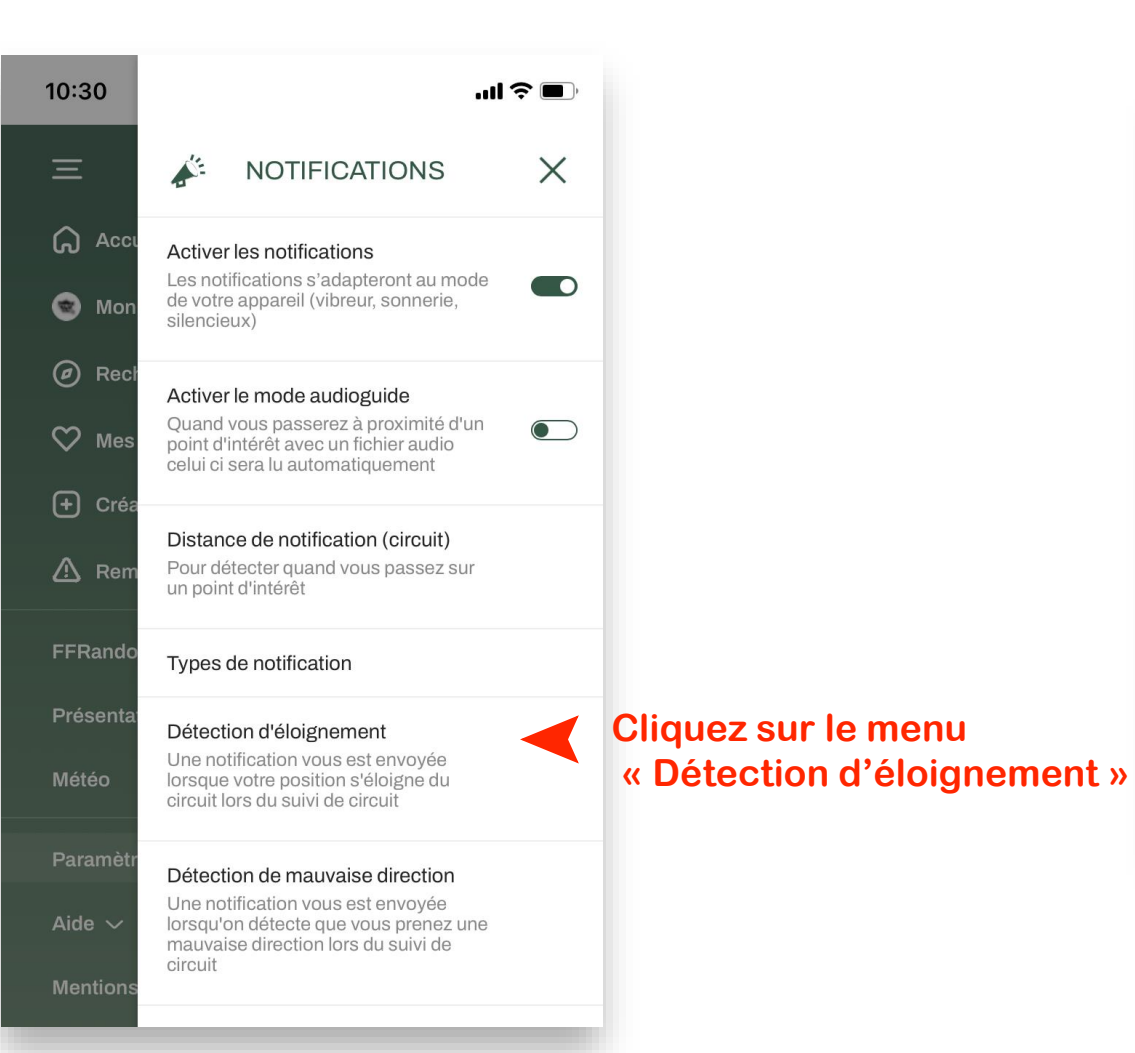

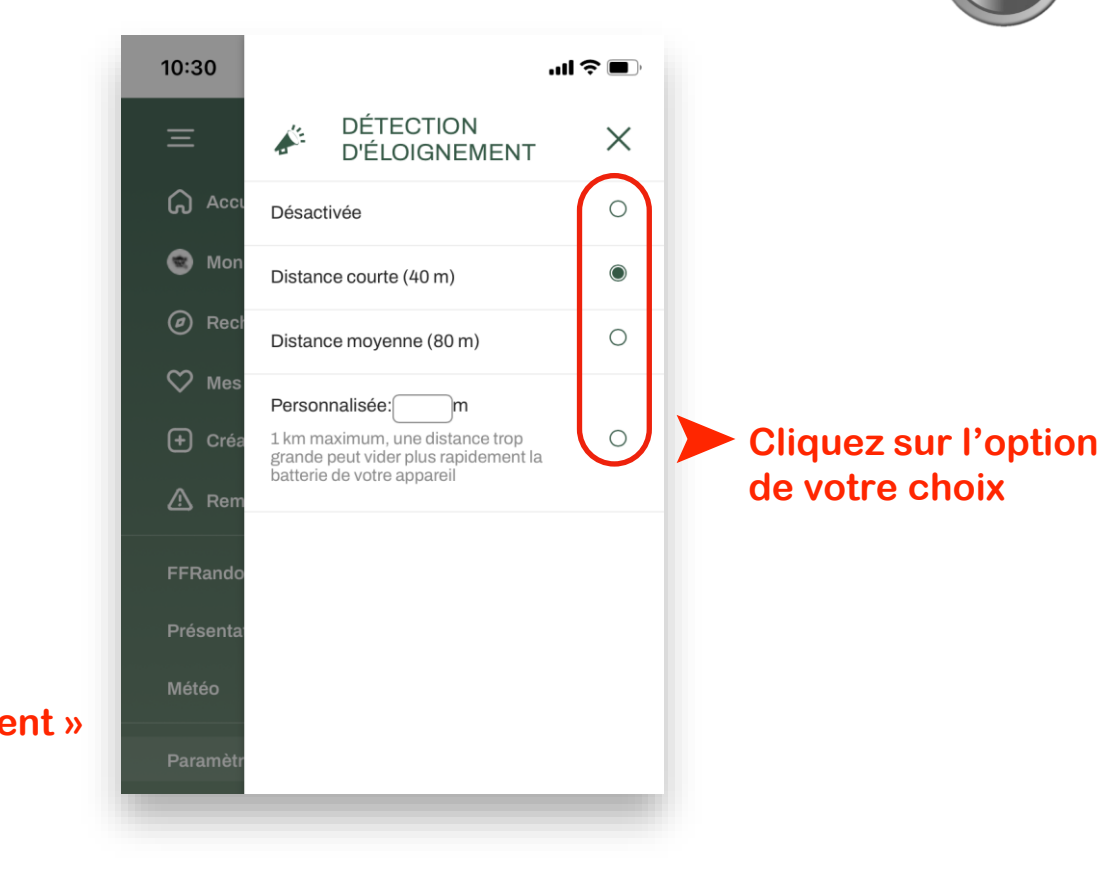

A BARBARA STAR STAR A MORAL SATISFACTION AND THE STAR STAR AND THE STAR STAR STAR STARS  $\mathcal{L}_{\mathcal{A}} = \mathcal{L}_{\mathcal{A}} = \mathcal{L}_{\mathcal{A}} + \mathcal{L}_{\mathcal{A}} + \mathcal{L}_{\mathcal{A}}$ 

# **Configurer les notifications [6/7]**

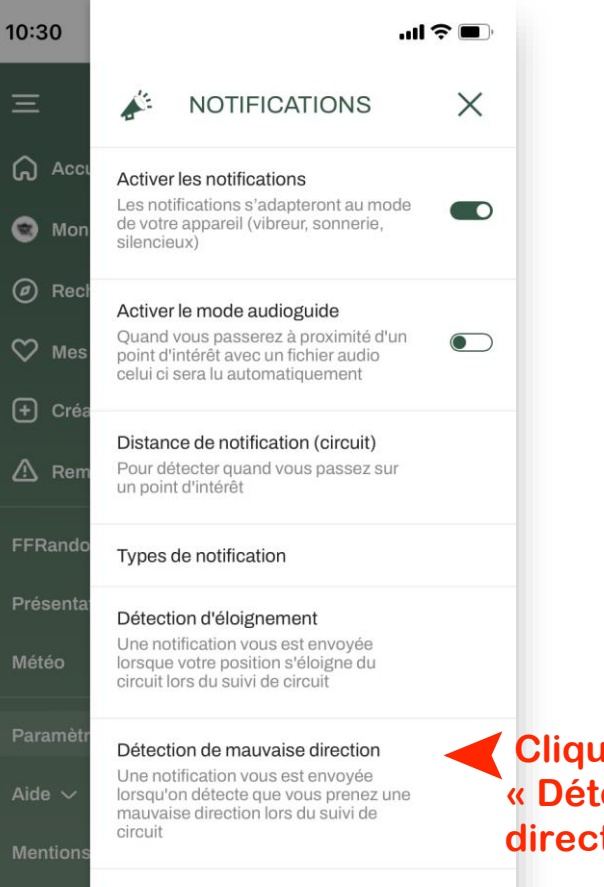

Politiqu

**Cliquez sur le menu**  ➤ **« Détection de mauvaise direction »**

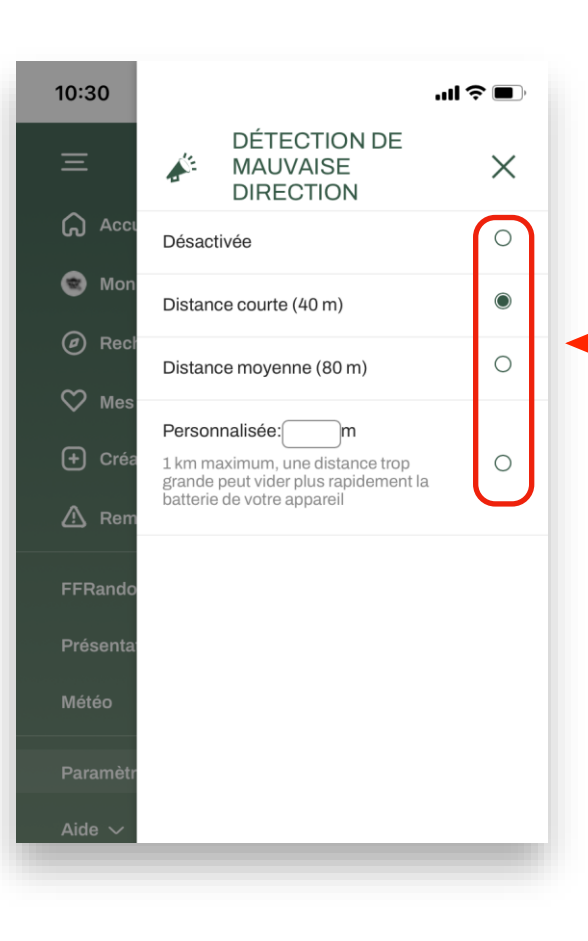

➤**Cliquez sur l'option de votre choix.**

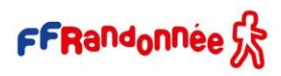

**A MARIA A MARIA A MARIA A MARIA A MARIA A PASA** 

10:51 $\blacktriangleright$ 

# **Configurer les notifications [7/7]**

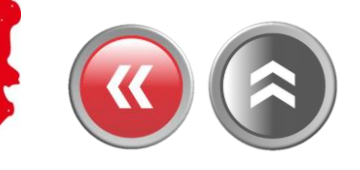

**En cours de randonnée…**

**SALARENESS** 

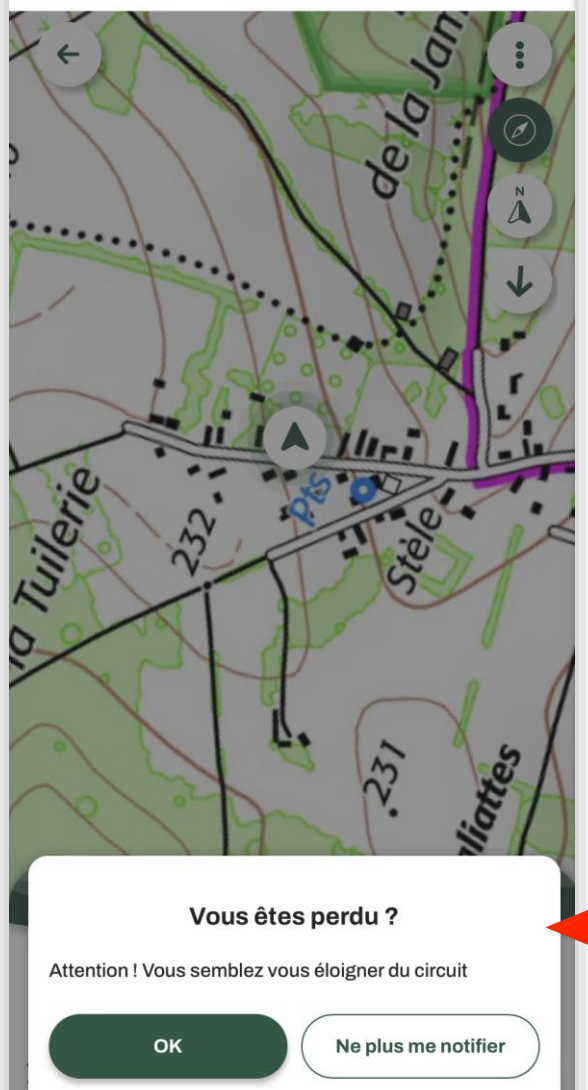

 $\mathbf{m} \in \mathbf{R}$ 

**…un message (sonore/visuel) se déclenchera** ➤  **lorsque l'appareil s'éloignera de la trace**

### **AND CARD AND RESIDENCE AND ARRANGEMENT OF A STATISTICS.**

# <span id="page-33-0"></span>**Faire une randonnée en mode « suivi » [1/9]**

**Sélectionnez une randonnée via l'un des modes de sélection (rechercher un circuit, rechercher par département, recommandations, parcours créés…)**

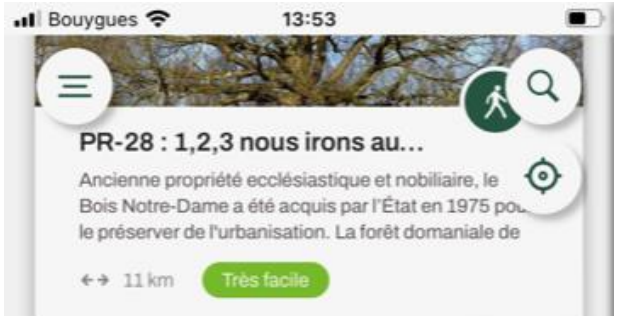

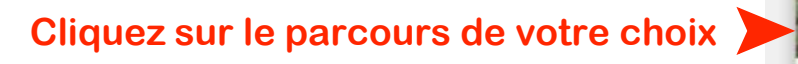

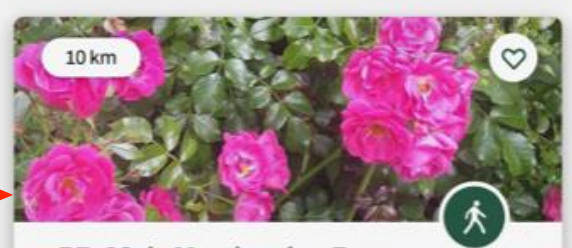

#### PR-22 de Mandres-les-Roses.

Boucle découverte du patrimoine de Mandres à Périgny. S'il reste surtout le souvenir des roses à Mandres-les-Roses, ce circuit permet d'atteindre la

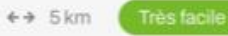

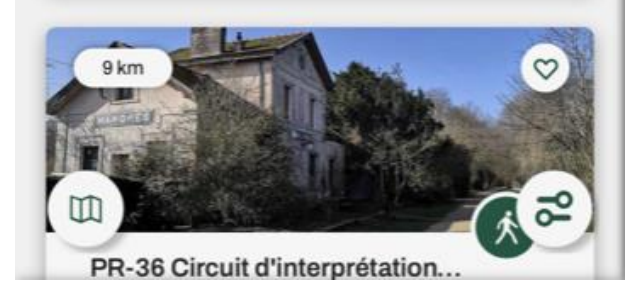

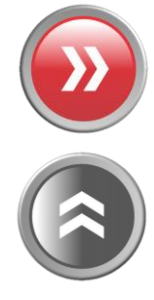

#### THE STATE OF PLAN MINE CAP WAY A NEAR THE ASSESSED

# **Faire une randonnée en mode « suivi » [2/9]**

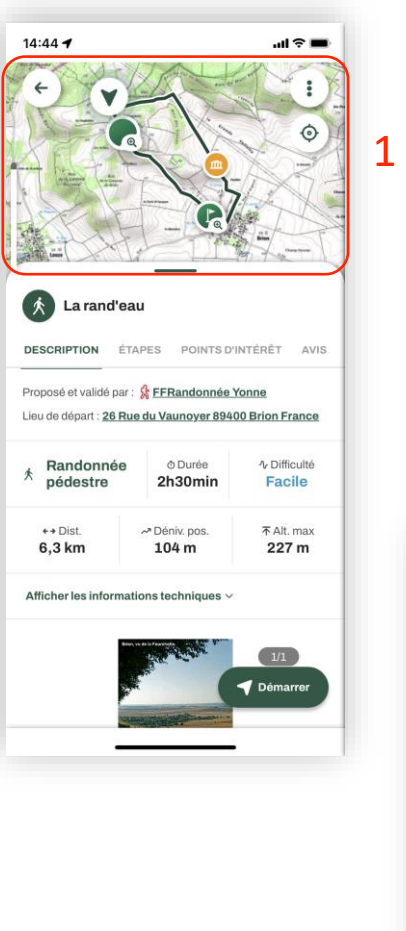

La fiche circuit propose plusieurs catégories de renseignements :

- une cartographie centrée soit sur le parcours, soit sur la position, en jouant avec les icones en haut à droite ; 1
- une description du parcours avec les informations générales pratiques. Un itinéraire peut être proposé, sous Google Maps, pour se rendre au point de départ en cliquant sur l'adresse du point de départ ;
- une description des étapes avec un pas-à-pas ; 3
- des points d'intérêts (POI = point of interest) ou thématiques se rapportant au circuit ; 4
- · les derniers avis proposés par les utilisateurs. 5

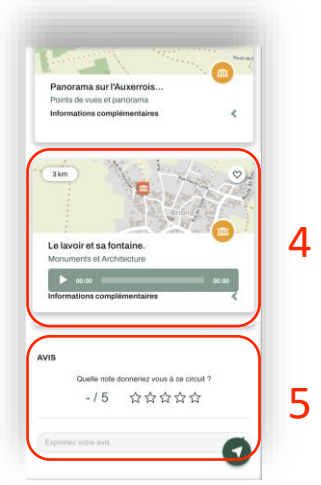

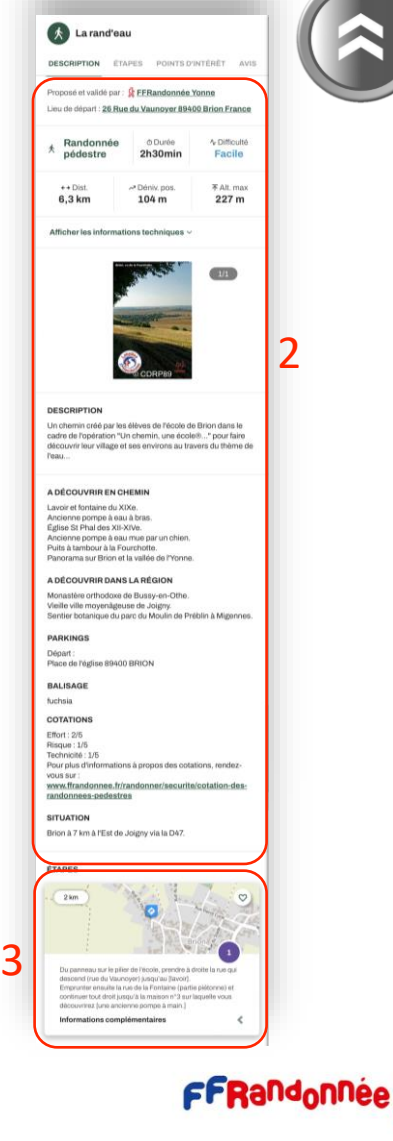

**I was a comment of the analysis of the state of the state of the state of the state of the state of the state of the state of the state of the state of the state of the state of the state of the state of the state of the** 

# **Faire une randonnée en mode « suivi » [3/9]**

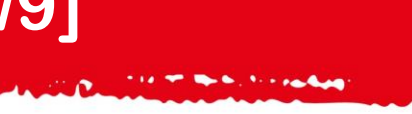

**pour obtenir l'itinéraire** 

**jusqu'à ce dernier**

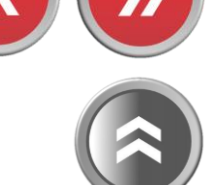

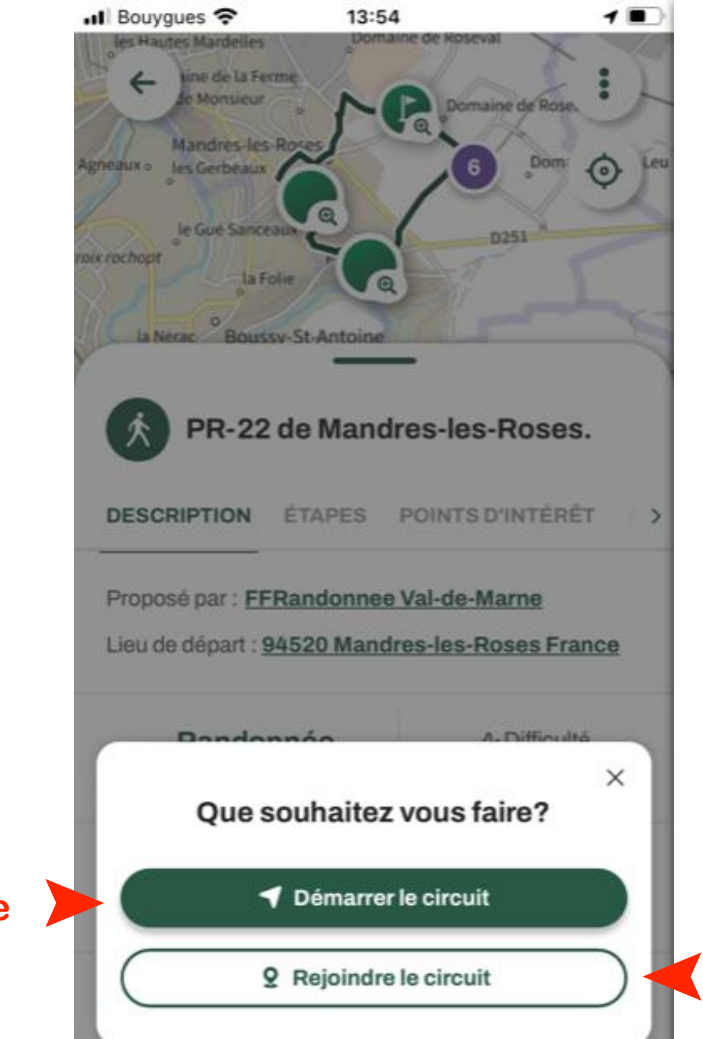

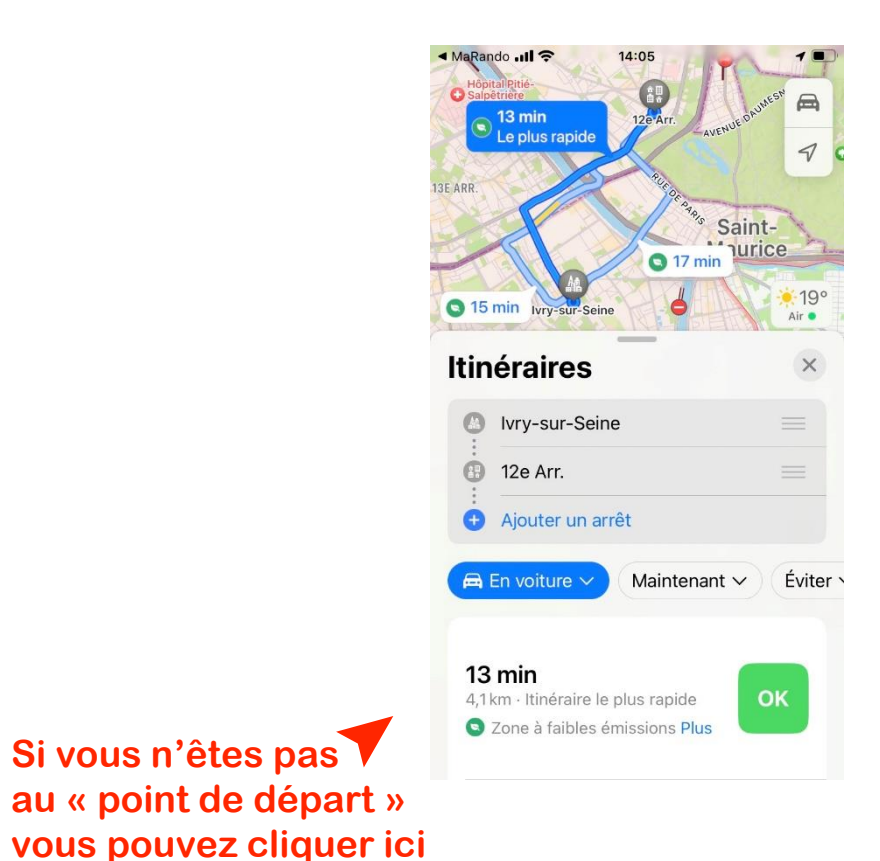

Démarrez le<br>suivi

**Contraction** 

**A TANK AND ARE STANDING TO BE AND ARRANGEMENT OF THE AND A TANK AND A TANK AND A TANK AND A TANK AND A TANK AND** 

## **Faire une randonnée en mode « suivi » [4/9]**

#### **Pendant la randonnée…**

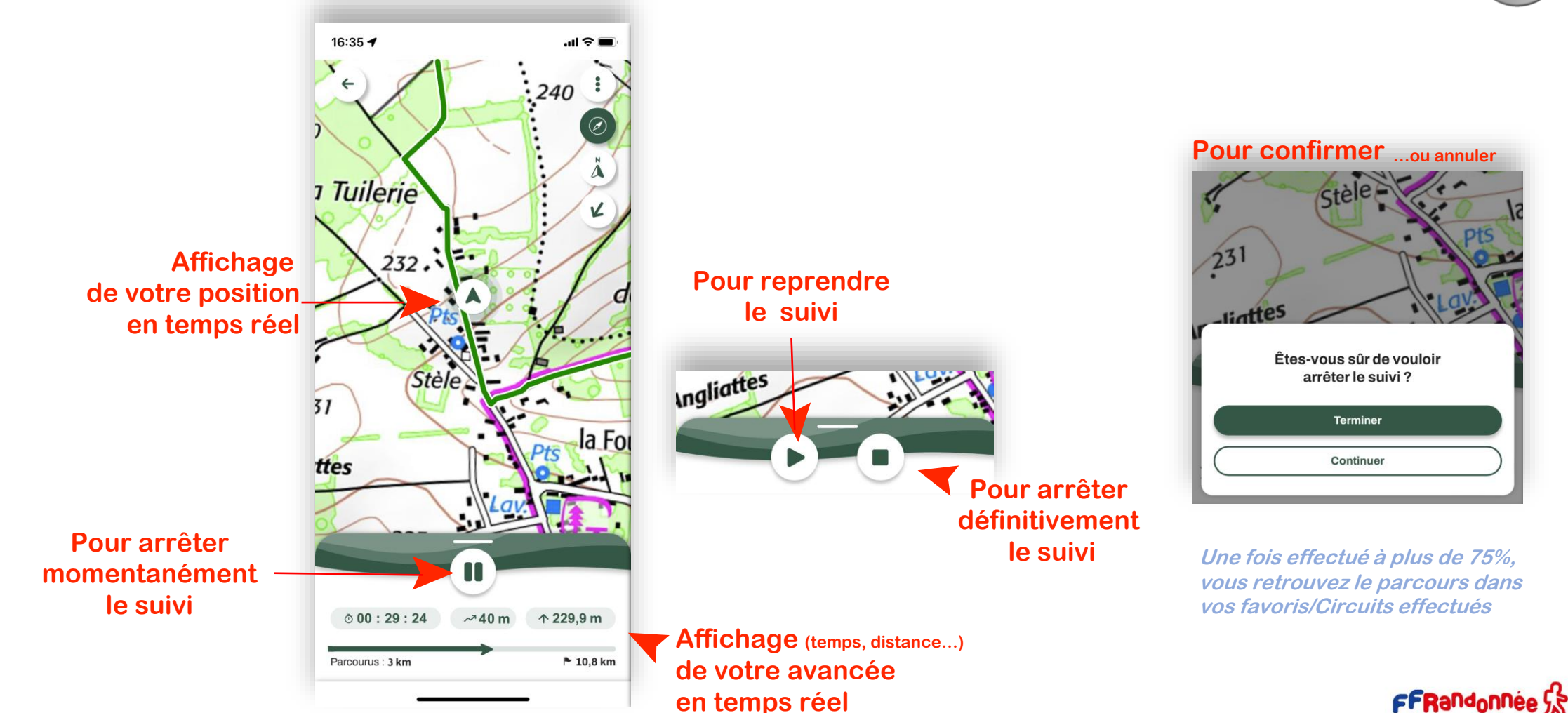

THE CARD AND RELEASED MAY A RELEASE TO MAKE

## **Principales icônes sur la liste de recherche des « circuit » [5/9]**

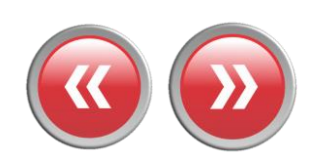

**Pour accéder au menu « Burger »**

## **Kilométrage du parcours**

### Balade à roulettes : Le Prieuré de...

Situé dans un parc de la commune de Gradignan traversé par l'Eau Bourde, le relais Jacquaire de Cayac sur la route de Saint Jacques de Compostelle, est composé d'une église du

➤ **Distance du parcours avec** 

**votre géolocalisation**

**Pour afficher la carte en plein écran** ➤

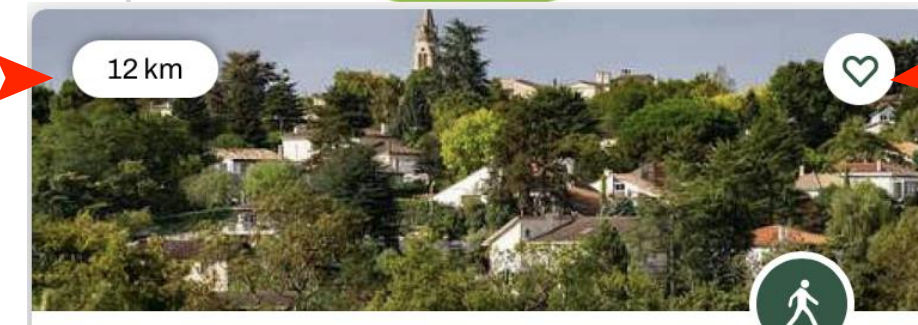

**Très facile** 

#### Boucle de Floirac - Bouliac

 $\leftrightarrow$  2 km

te boucle propose d'explorer les coteaux vallonnés du  $\mathbb{m}$  $-$ est de la Métropole bordelaise. Le parcours qui culmi $\bullet$ 78 m d'altitude, ondule entre fonds de vallées luxuriante.

**Pour rechercher un circuit** ➤  **en tapant le nom d'une co[mmune](#page-1-0)**

 $\bm{\odot}$ 

### **Pour centrer la carte sur le lieu où vous vous trouvez**

**Pour « tagger » le circuit dans les « favoris » et le retrouver ensuite facilement**

**Pour ouvrir la fenêtre des filtres de recherche**

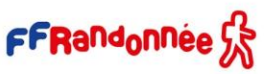

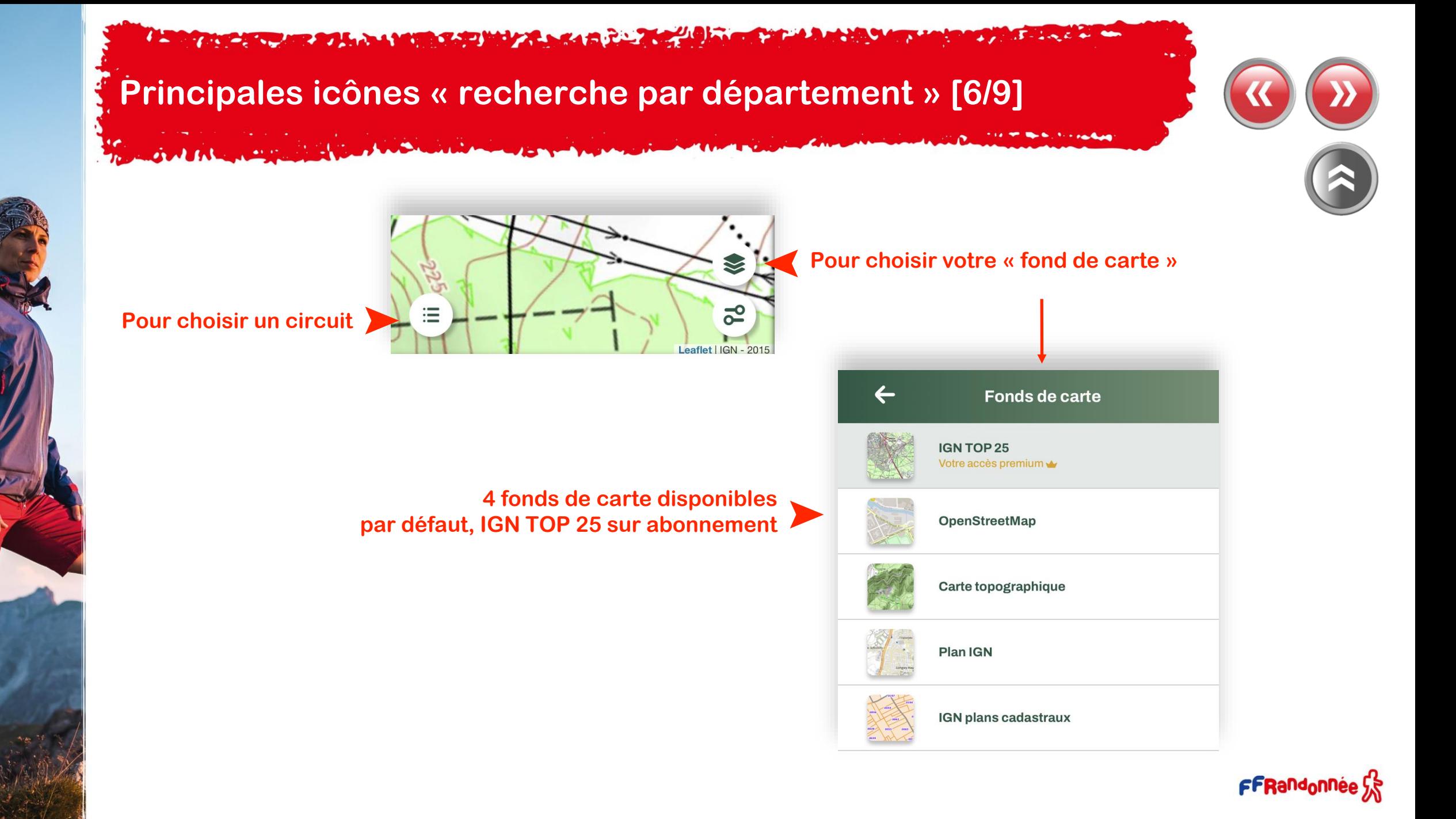

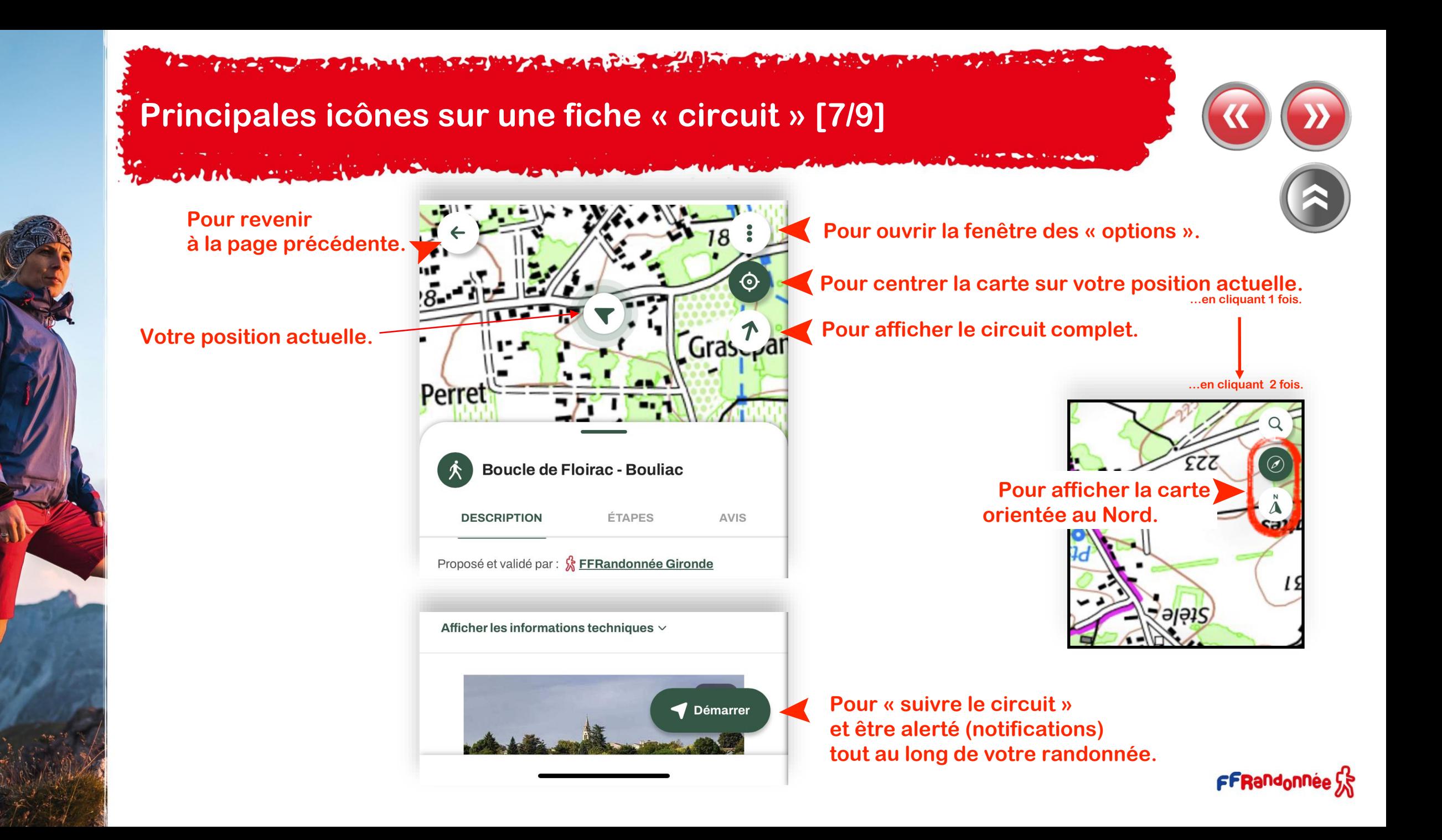

**READERS ARE ALL AND READERS AND MANAGEMENT AND READERS** 

## **Principales icônes sur une fiche « circuit »: Options [8/9]**

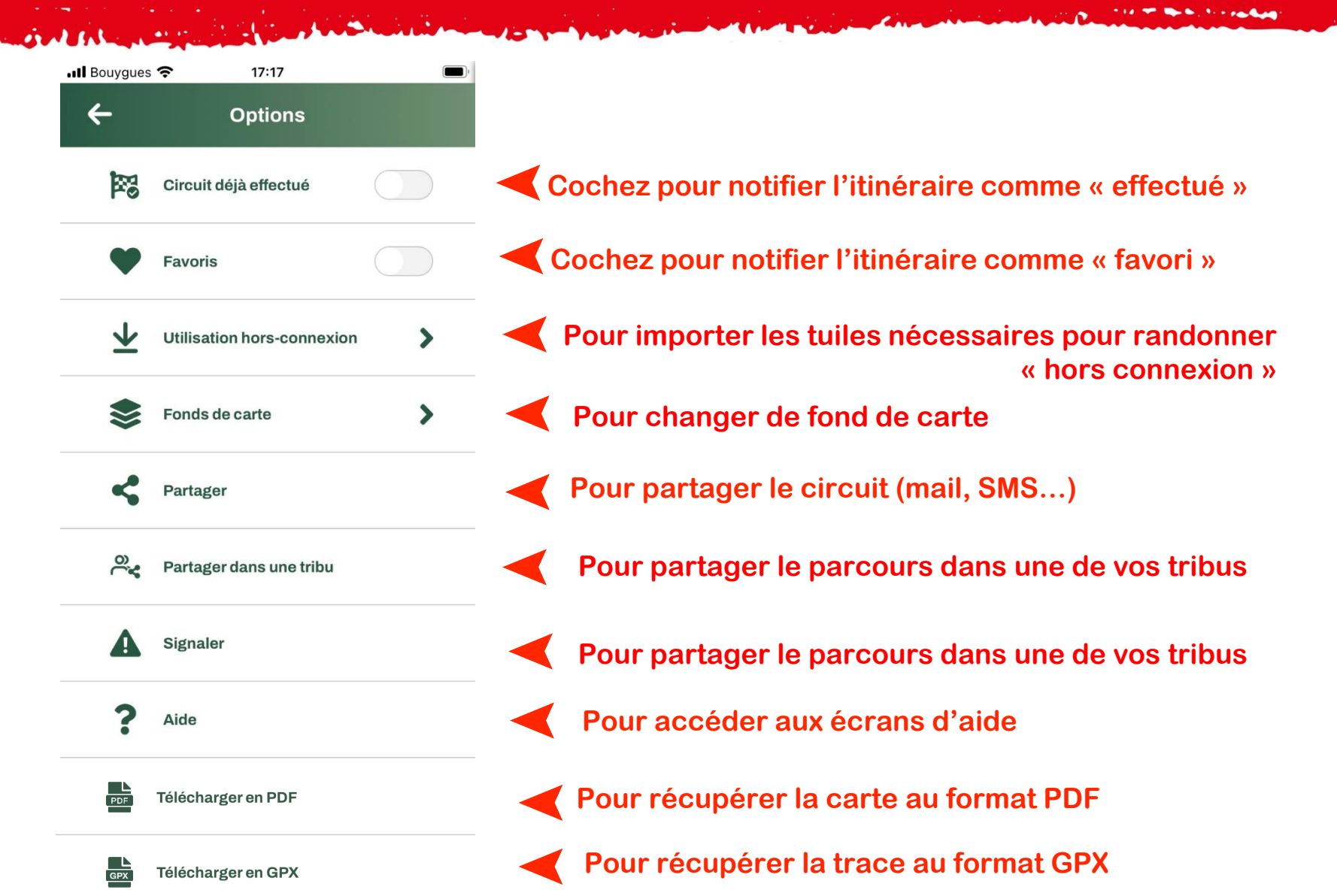

#### The advance of the second state of the state and the state of the state of the state of the state of the state of **CARL STATISTICS**

## **Filtres de recherche [9/9]**

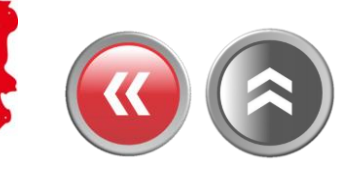

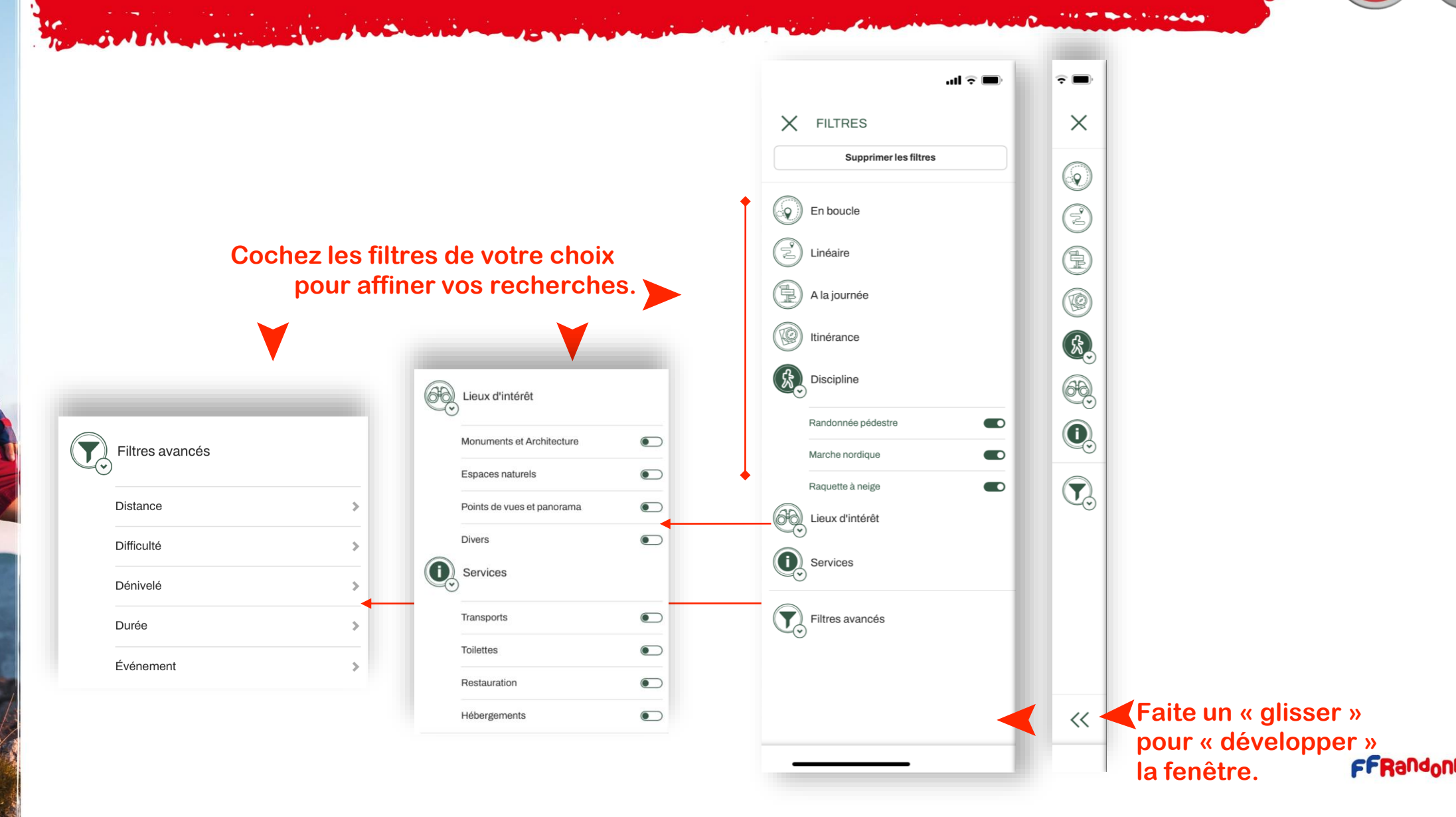

 $\mathbf{F}$  $16.18 - 2.5$ 

# <span id="page-42-0"></span>**« Création de contenu » : Le menu [1/4]**

**RADIO COMPANY** 

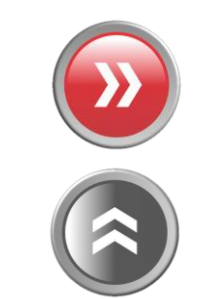

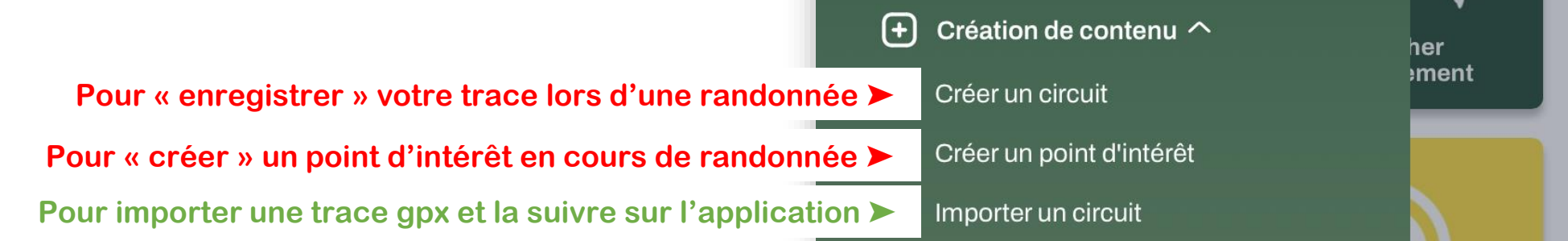

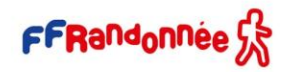

## THE CARD MEAN HAND MANUSCRIPT AND A REAL

## <span id="page-43-0"></span>**Créer un circuit [2/4] :**

 $\bigcirc$  0 km/h

 $\sim -m$ 

 $\sim -m$ 

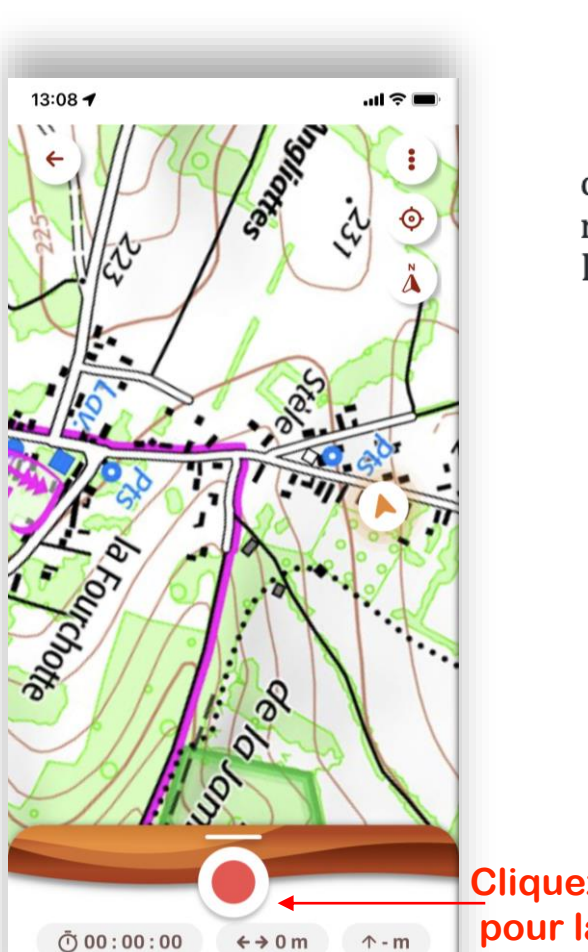

Les parcours créés personnellement, dans l'application mobile ou l'espace ordinateur ne peuvent être rendus accessibles sur l'application grand public. Ils sont réservés à un usage privé mais peuvent être partagées avec d'autres utilisateurs de l'application.

#### **Au point de départ…**

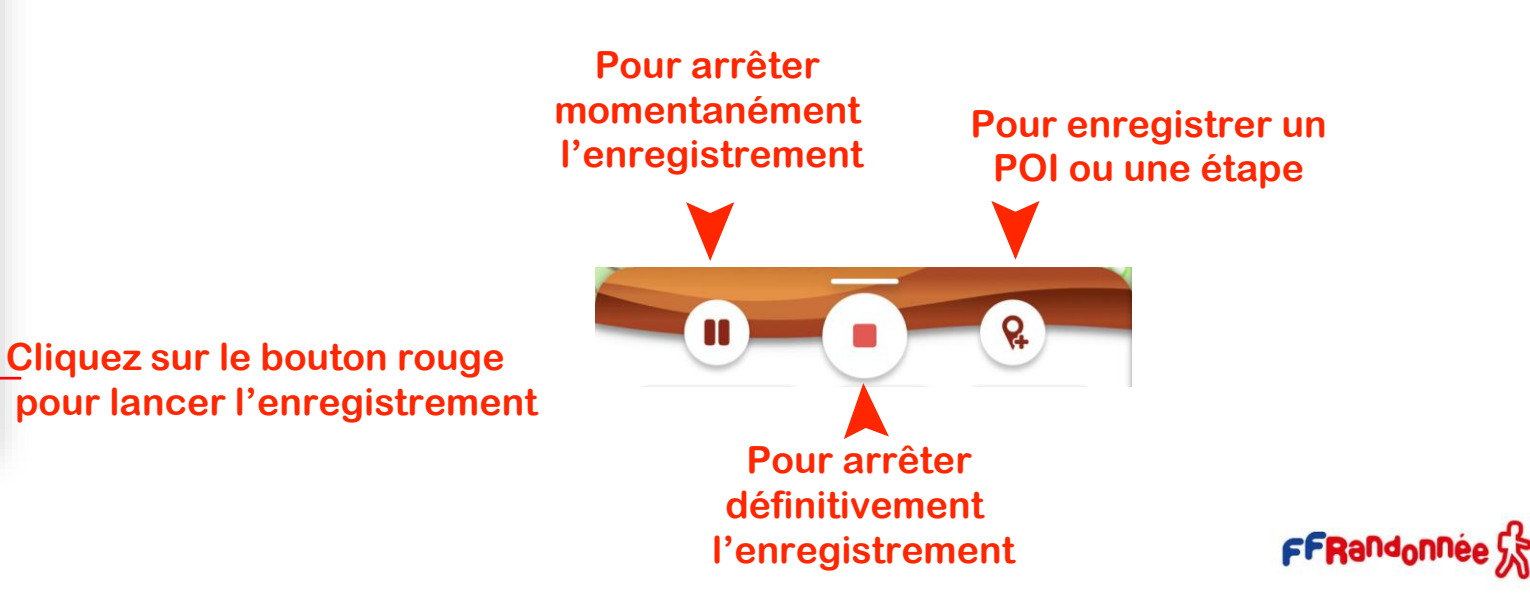

#### $\overline{A}$  - Line  $L$  and then **A CONTRACT OF A REAL AND A MOVEMENT WAY A REAL PARTIES OF A REAL AND A**  $\mathbf{r}$  ,  $\mathbf{r}$  $\bullet$

## **Créer un circuit [3/4] :**

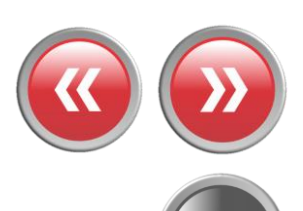

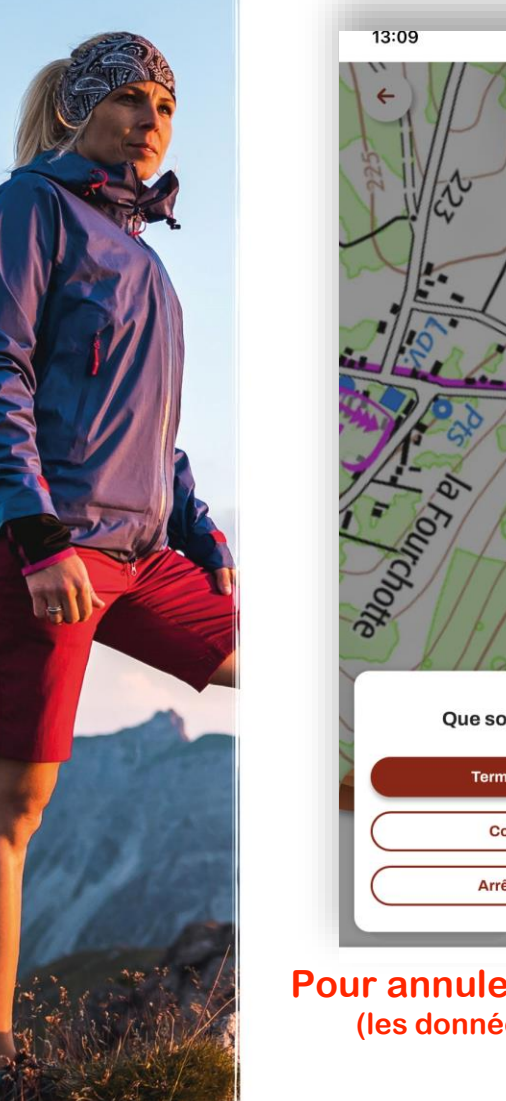

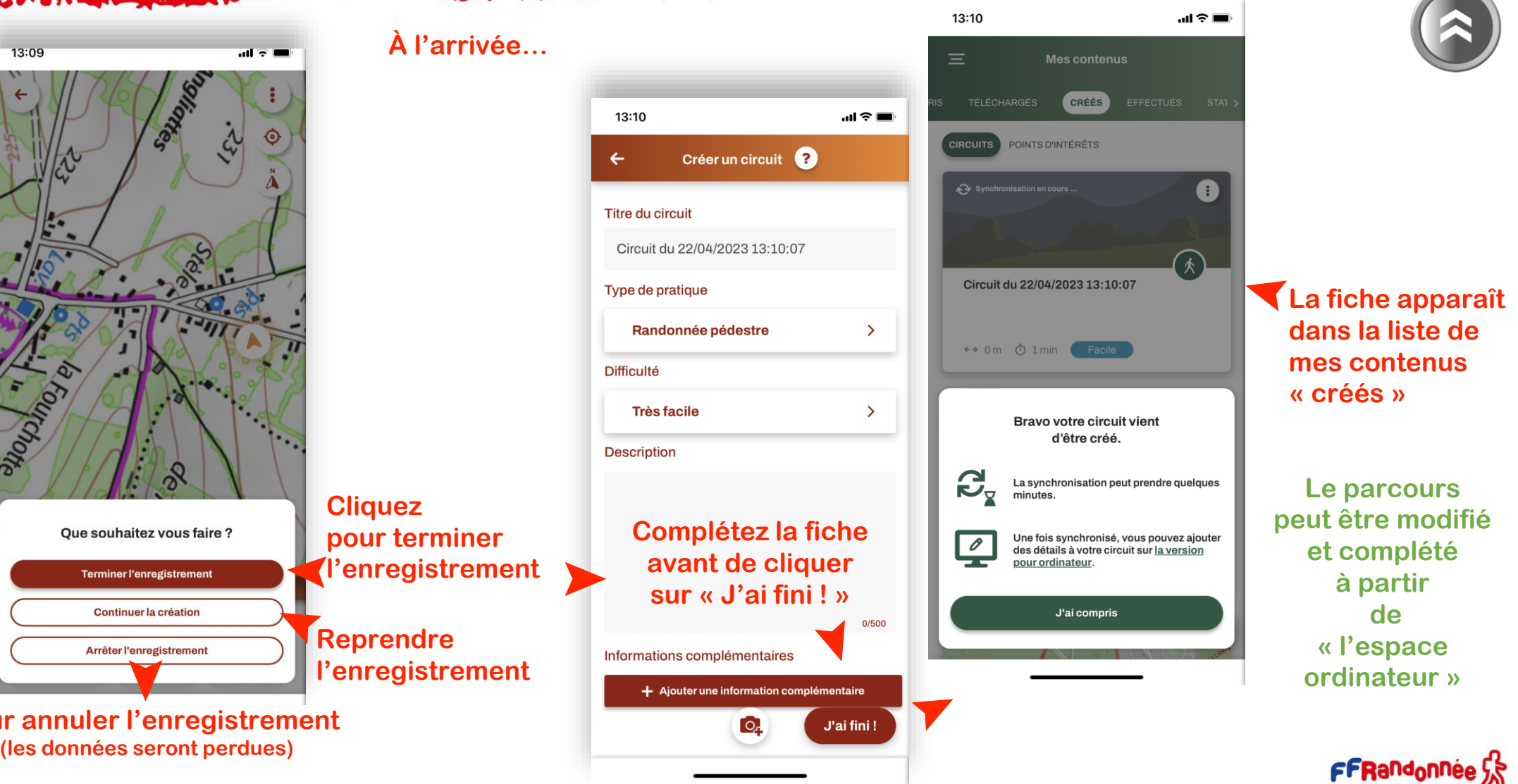

### **A TANCAL MEANS AND A MORE SANDWAY A SIGNAL PARTIES**

## <span id="page-45-0"></span>**Créer un point d'intérêt [4/4] :**

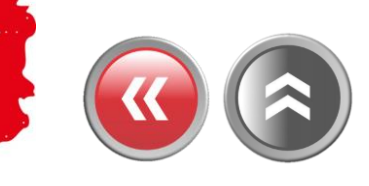

 $m \approx 1$ 

Ô

 $2023...$ 

# $16:0$  $\epsilon$ Titre **Changez le titre**<br>(facultatif) Cat  $\sim$ Latit 48 **Des**

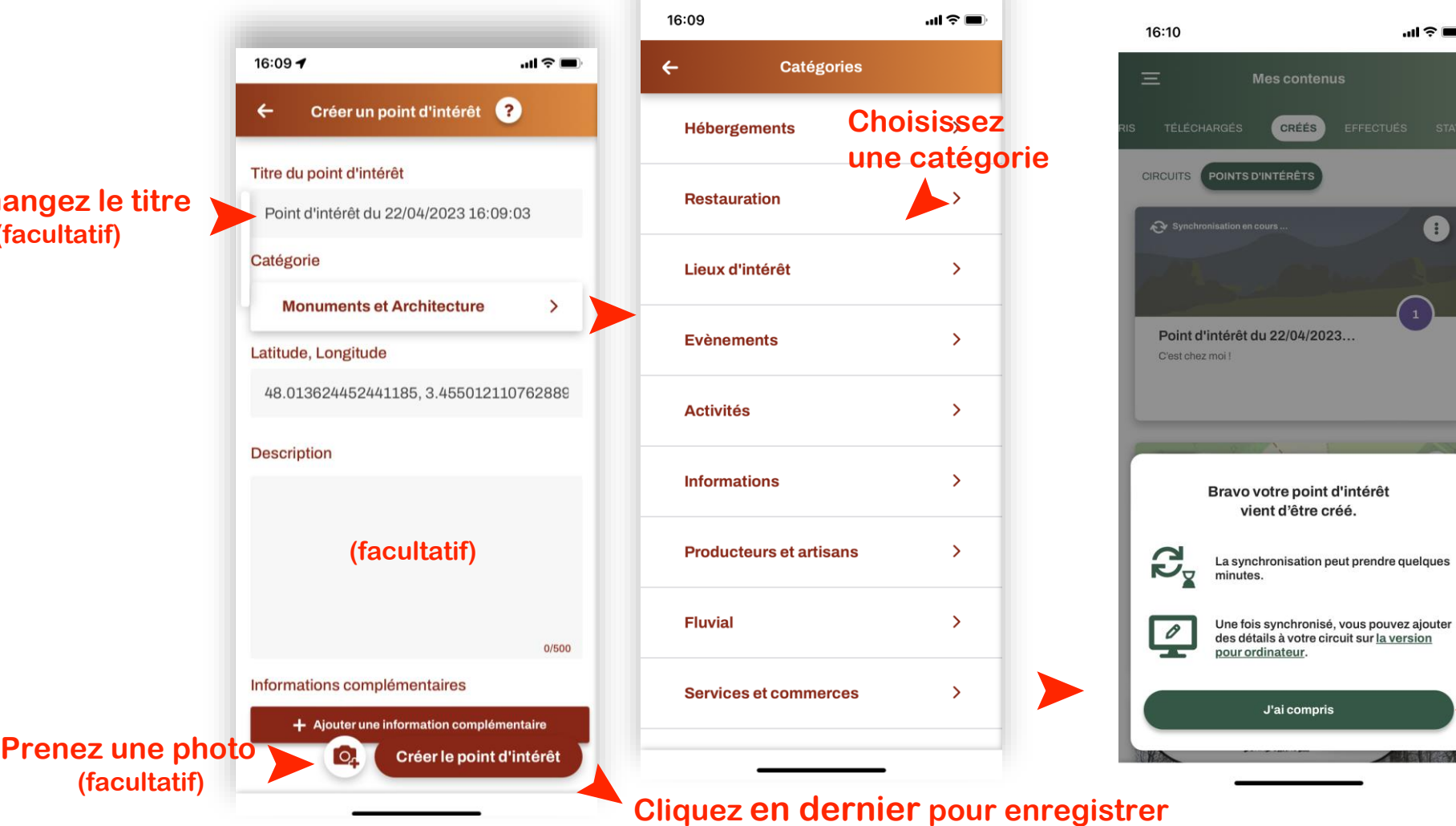

**La fiche apparaît dans la liste de vos « points d'intérêts »**

**Cliquez pour fermer la fenêtre** ➤

**ANTIQUES CARE AT A LOCAL MARINE CARE AND A REAL PROPERTY** 

# <span id="page-46-0"></span>**Importer un circuit : Le menu [1/2]**

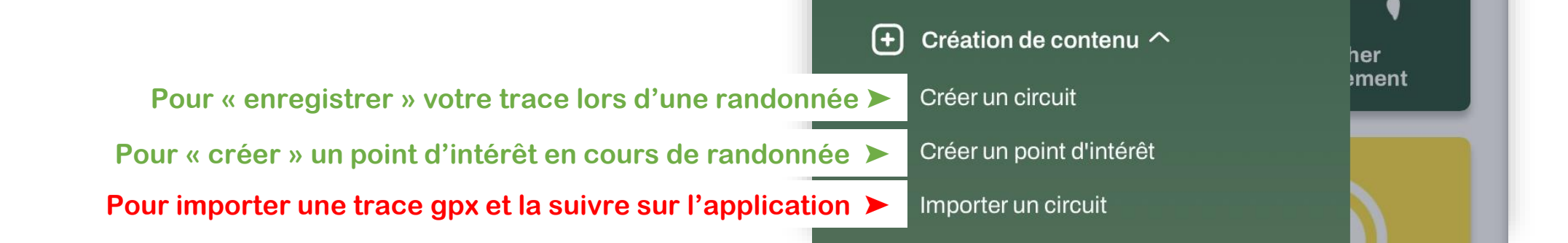

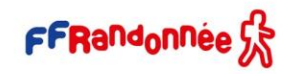

<span id="page-47-0"></span>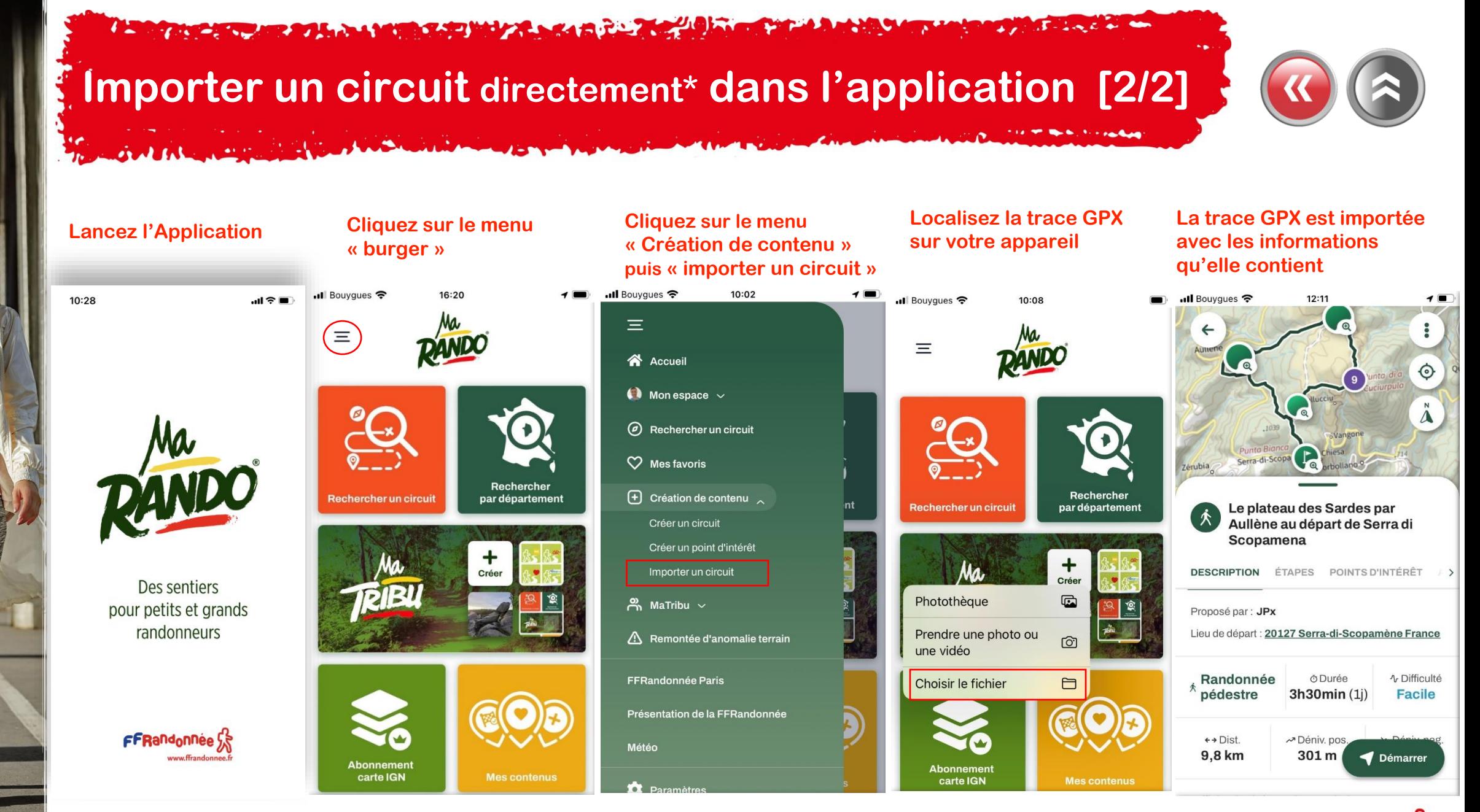

(\*) La trace GPX doit impérativement se trouver dans votre smartphone/tablette.

<span id="page-48-0"></span>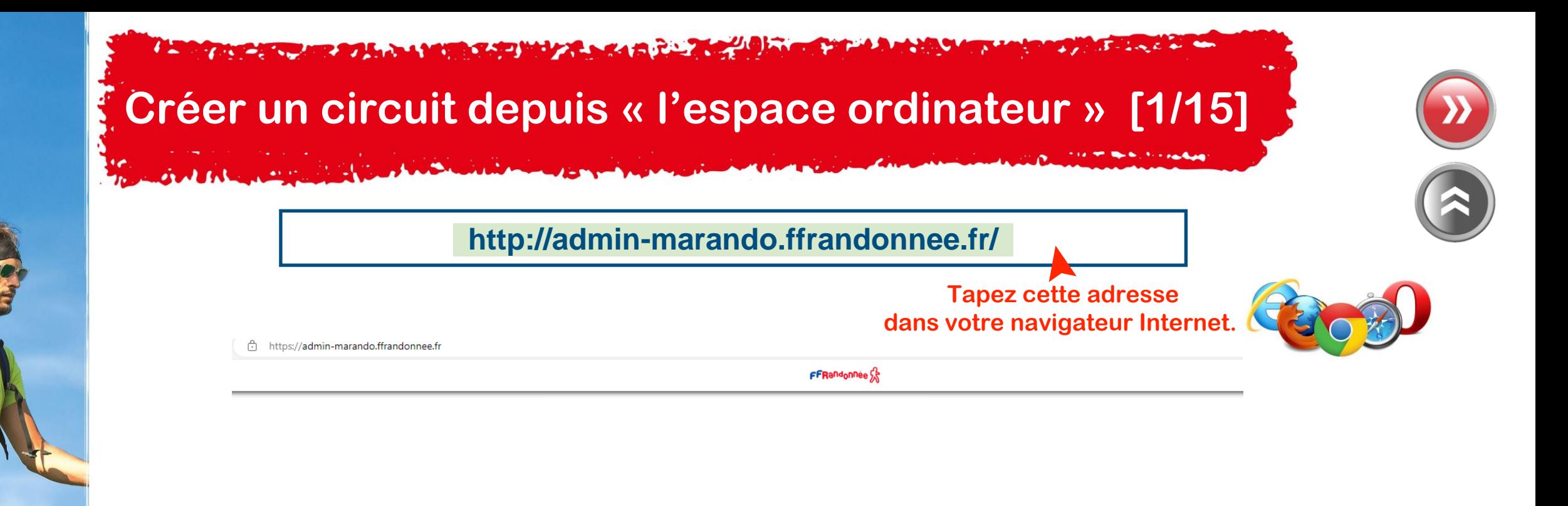

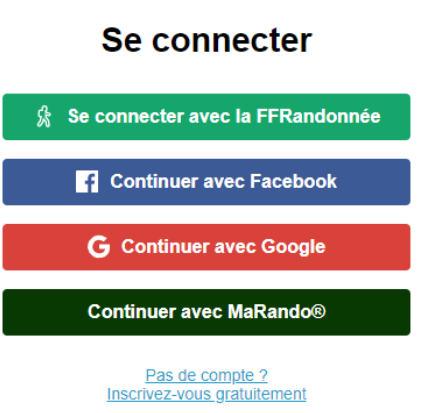

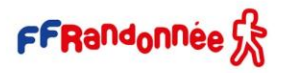

THE CHAPTER ROLL OF MILES AND MILES AND RELEASED

## **Créer un circuit depuis « l'espace ordinateur »[2/15]**

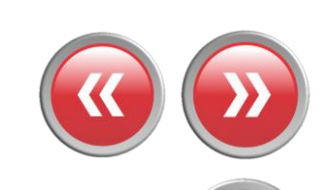

**Votre identifiant et votre mot de passe doivent être identiques sur l'application et sur « l'espace ordinateur » pour que la synchronisation puisse avoir lieu !**FFRandonnée S

#### Se connecter

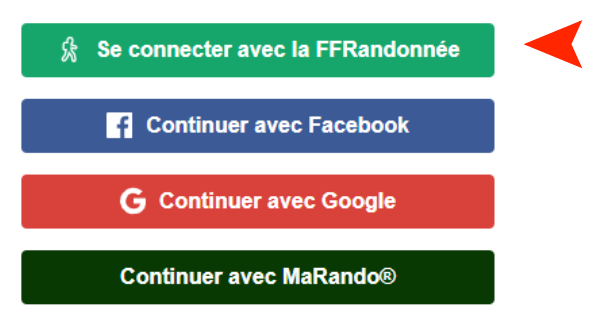

**Cliquez pour vous connecter**  ➤  **avec votre compte FFrandonnée**

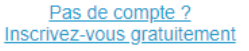

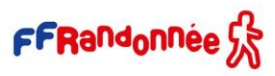

 $\overline{A}$  - i.e.  $\overline{A}$  as a dom-The advance of the second state of the state and the state of the state of the state of the state of the state of

# **Créer un circuit depuis « l'espace ordinateur » [3/15]**

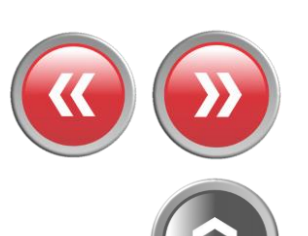

**THE REPORT FOR SHOP** 

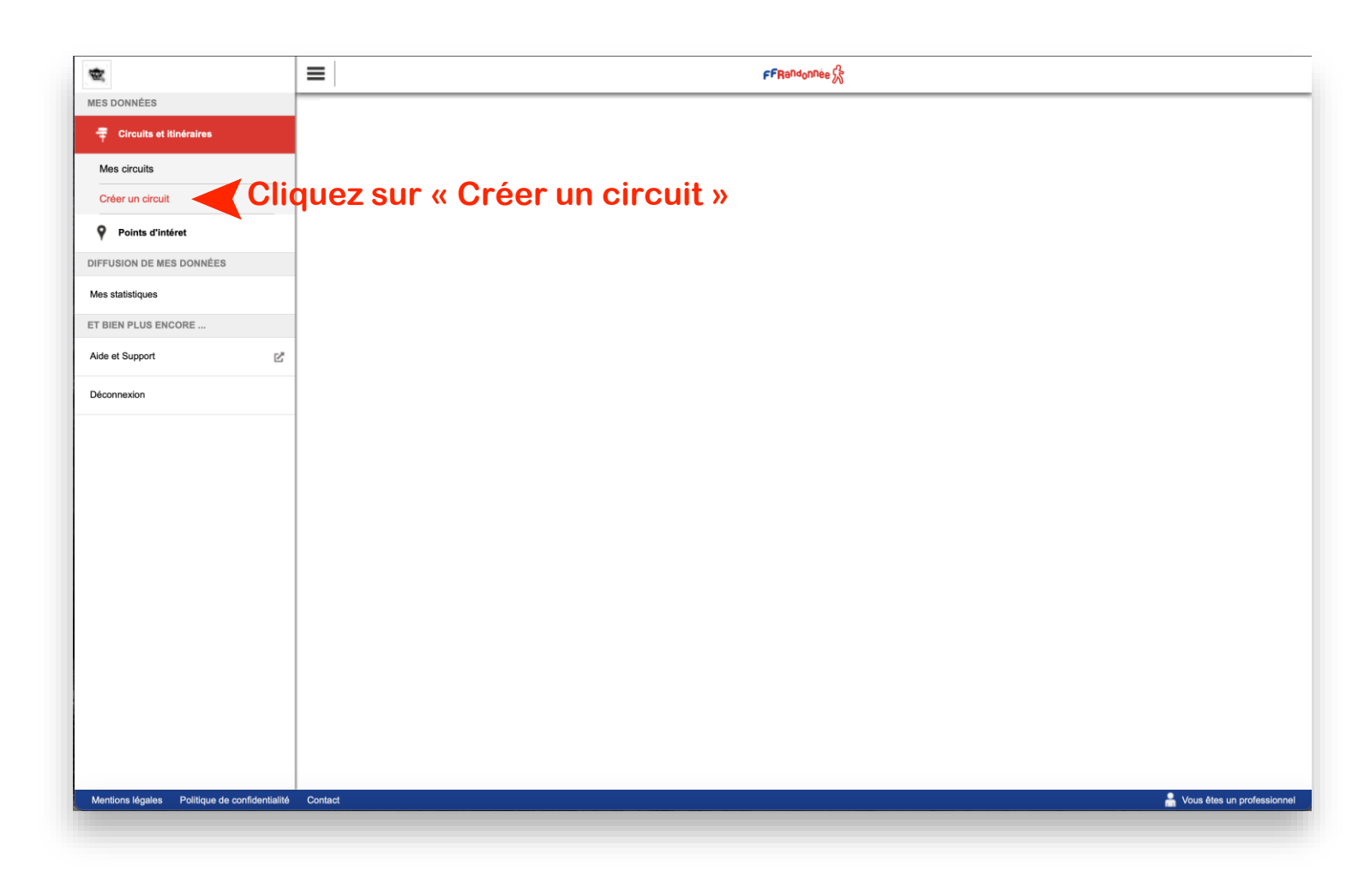

The advance of the second control of the second control of the second control of the second control of the control of  $3 - 2$  and  $6 - 4$ 

## **Créer un circuit depuis « l'espace ordinateur » [4/15]**

SMALL ROOM

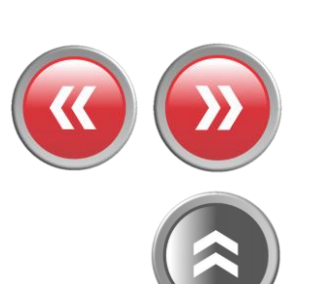

THE RESEARCH MANAGE

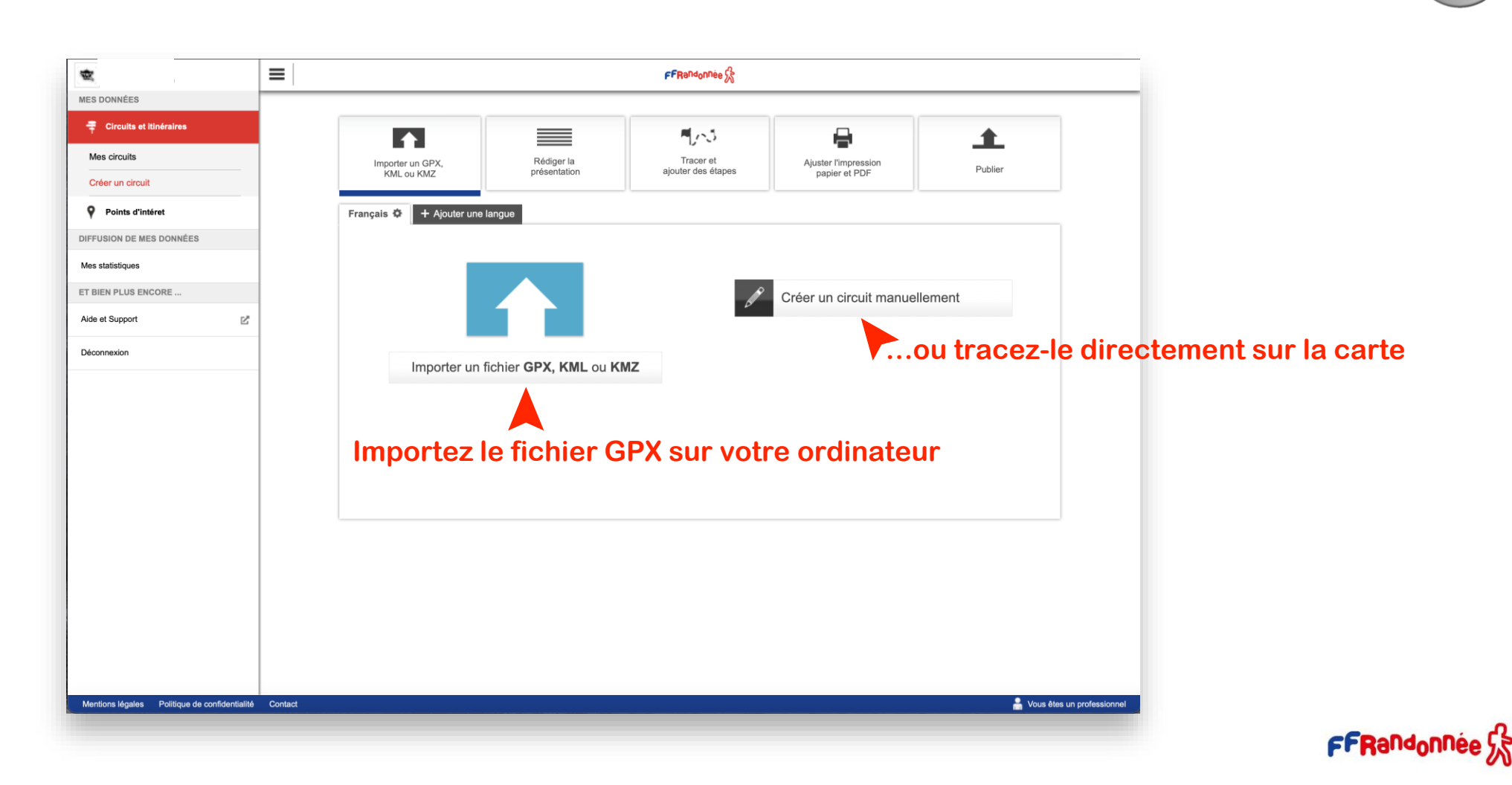

 $\overline{J}$  - including the same **A START AND A REAL PROPERTY AND A REAL PROPERTY OF A REAL PROPERTY. PATRICK TRANSPORT** 

## **Créer un circuit depuis « l'espace ordinateur » [5/15]**

 $A$  and  $A$  and  $A$  and  $B$  and  $B$ 

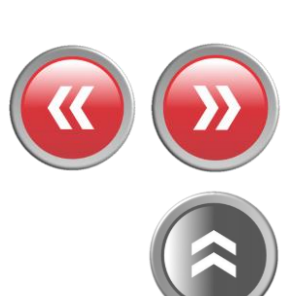

**TIER TO BE NOT THE FINAL AND** 

 $\bullet$ 

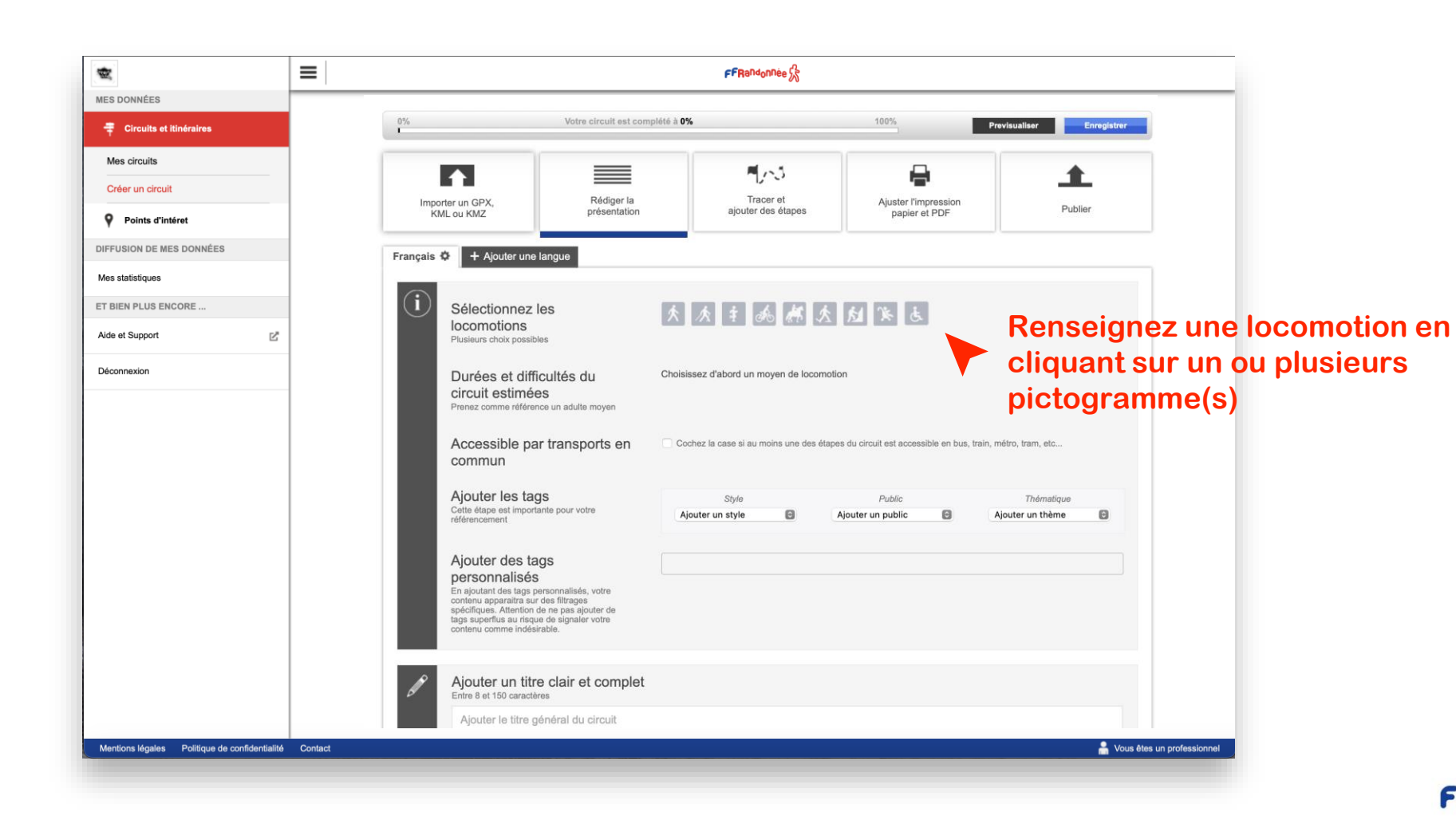

**CARL STATISTICS A BARBARA MERELANDA MARE ESPECIAL DE LA PIER DE LA PERSONA DE LA PERSONA DE LA PERSONA DE LA PERSONA DE LA PERSONA DE LA PERSONA DE LA PERSONA DE LA PERSONA DE LA PERSONA DE LA PERSONA DE LA PERSONA DE LA PERSONA DE LA PE PATRICK** 

# **Créer un circuit depuis son ordinateur [6/15]**

THE R. P. LEWIS CO., LANSING MICH. And the many

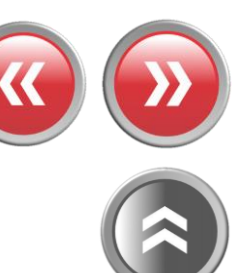

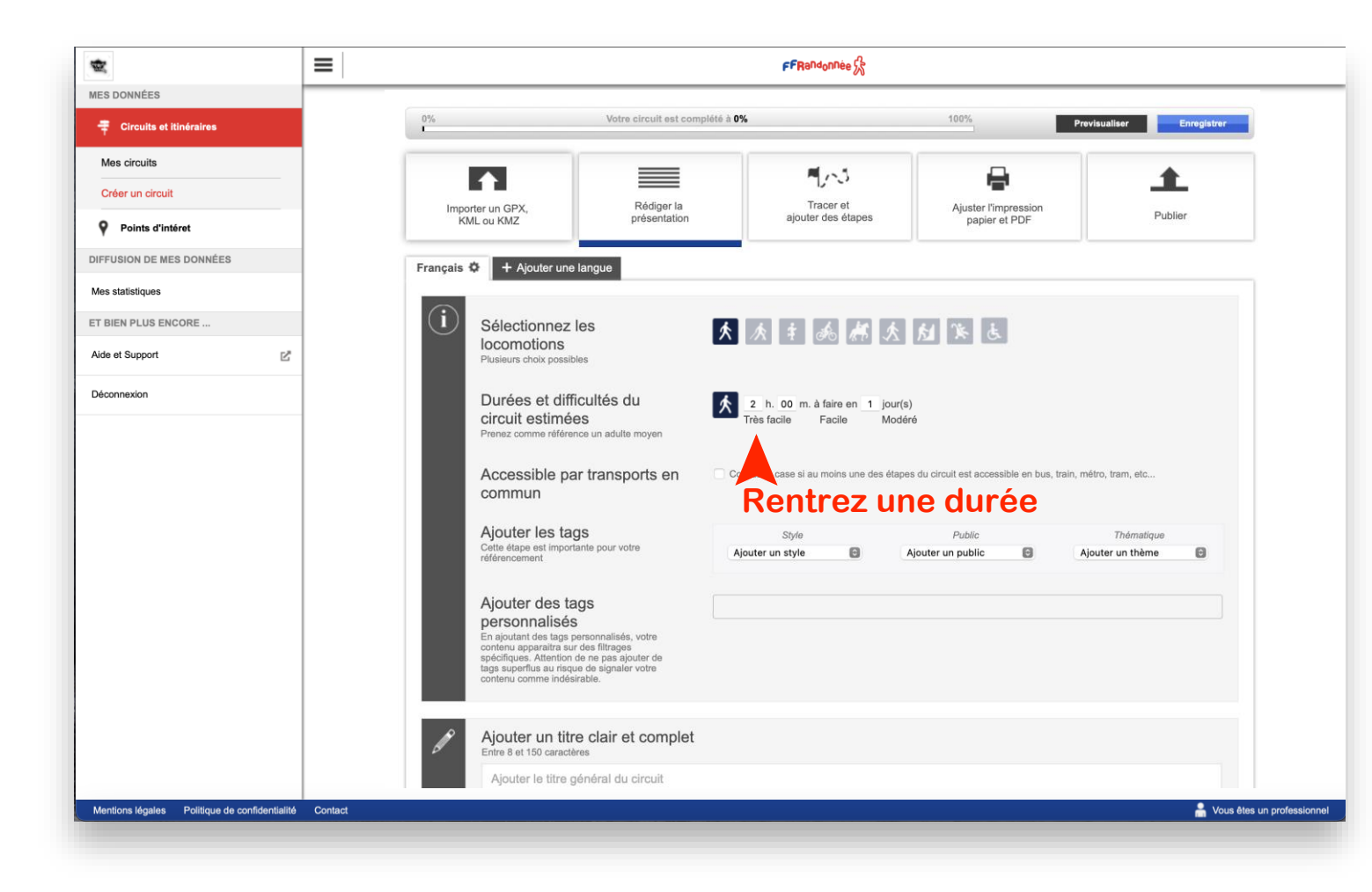

**CARL STANDARD A BARBARA MERELANDA MARE ESPECIAL DE LA PIER DE LA PERSONA DE LA PERSONA DE LA PERSONA DE LA PERSONA DE LA PERSONA DE LA PERSONA DE LA PERSONA DE LA PERSONA DE LA PERSONA DE LA PERSONA DE LA PERSONA DE LA PERSONA DE LA PE PATRICK** 

# **Créer un circuit depuis son ordinateur [7/15]**

THE REPORT OF STREET And the many

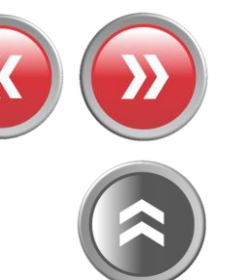

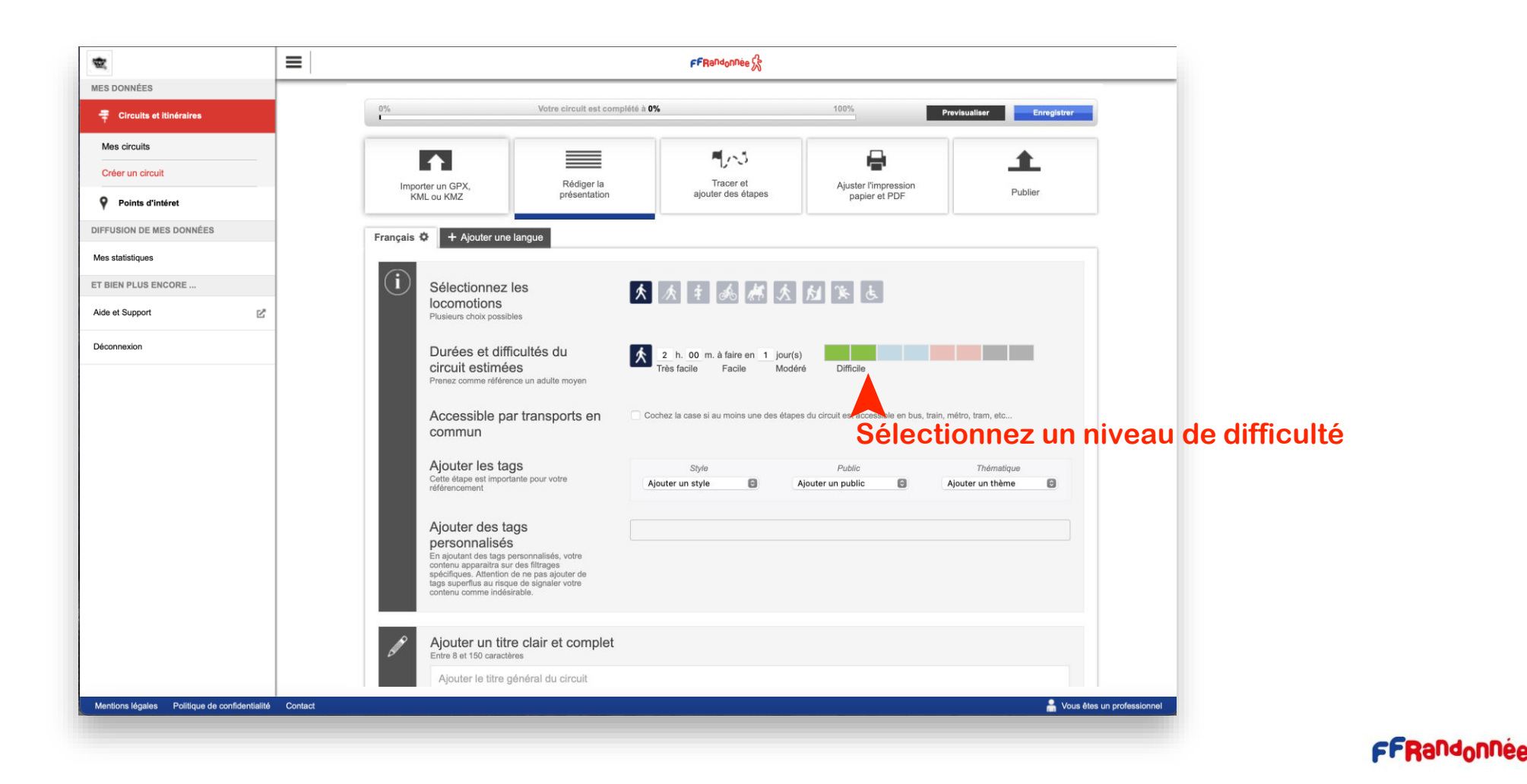

**CARL STATISTICS A BARBARA MERELA MARIA SALAWAYA NE A RADIO A BARBARA** 

# **Créer un circuit depuis son ordinateur [8/15]**

THE REPORT OF STREET Additionally

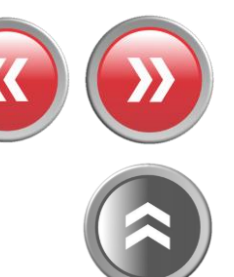

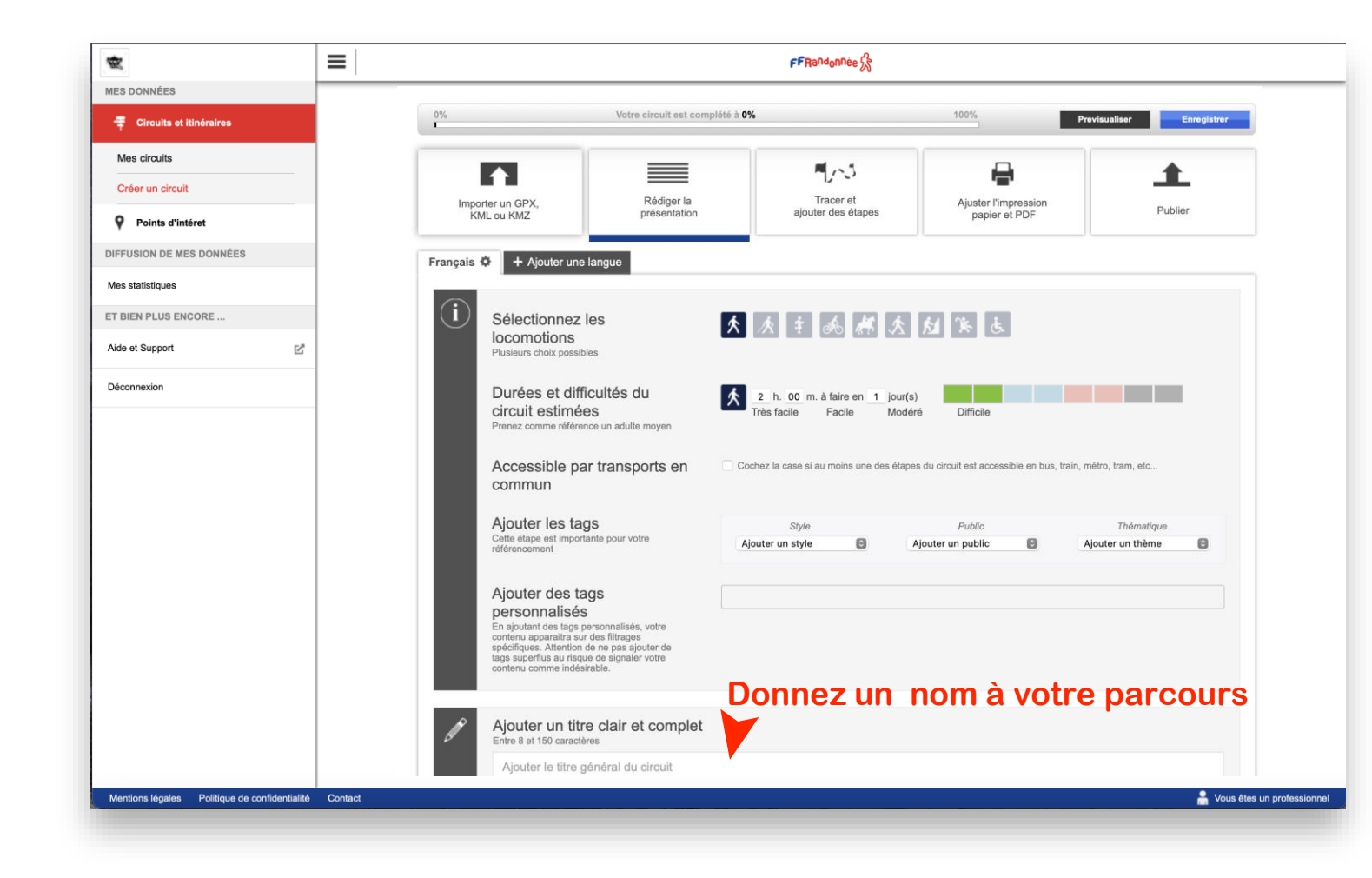

**CARL STANDARD A CONTRACT COMPANY AND A MORE SANDWAY A SANDWAY AND A COMPANY PATERNAL ARE** 

# **Créer un circuit depuis son ordinateur [9/15]**

THE R. P. LEWIS CO., LANSING MICH. والشبار والمقامعة

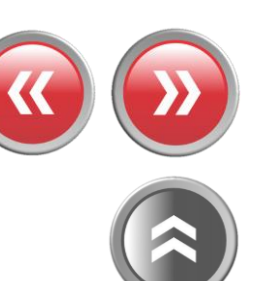

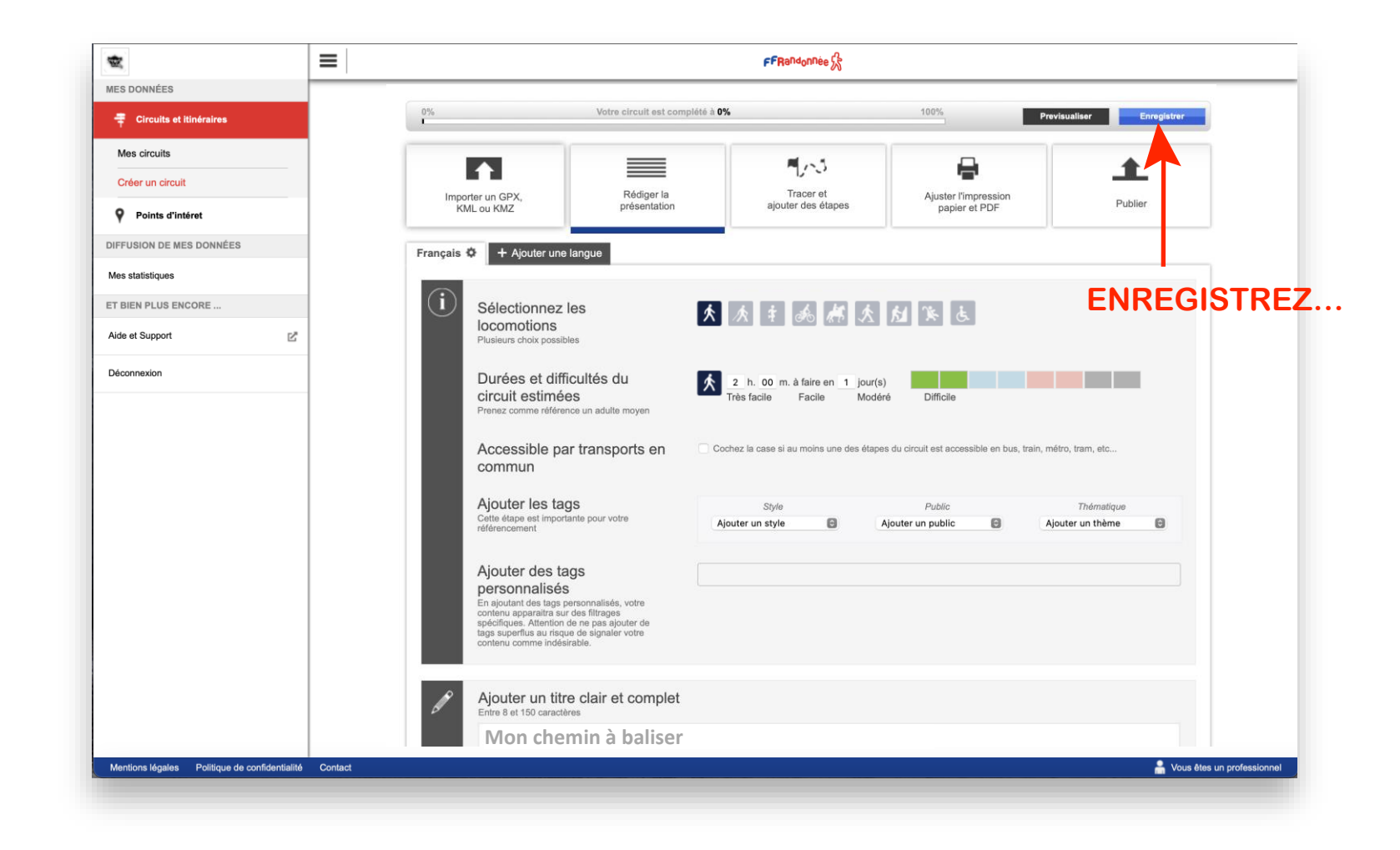

**A CONTINUES OF A REPORT OF A SAMPLE STATE OF A REPORT OF A REPORT OF A SAMPLE OF A REPORT OF A REPORT OF A REP**  $\overline{A}$  - in a final state

# **Créer un circuit depuis son ordinateur [10/15]**

**THE REPORT OF A REAL PROPERTY** 

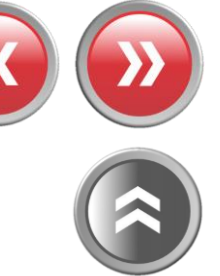

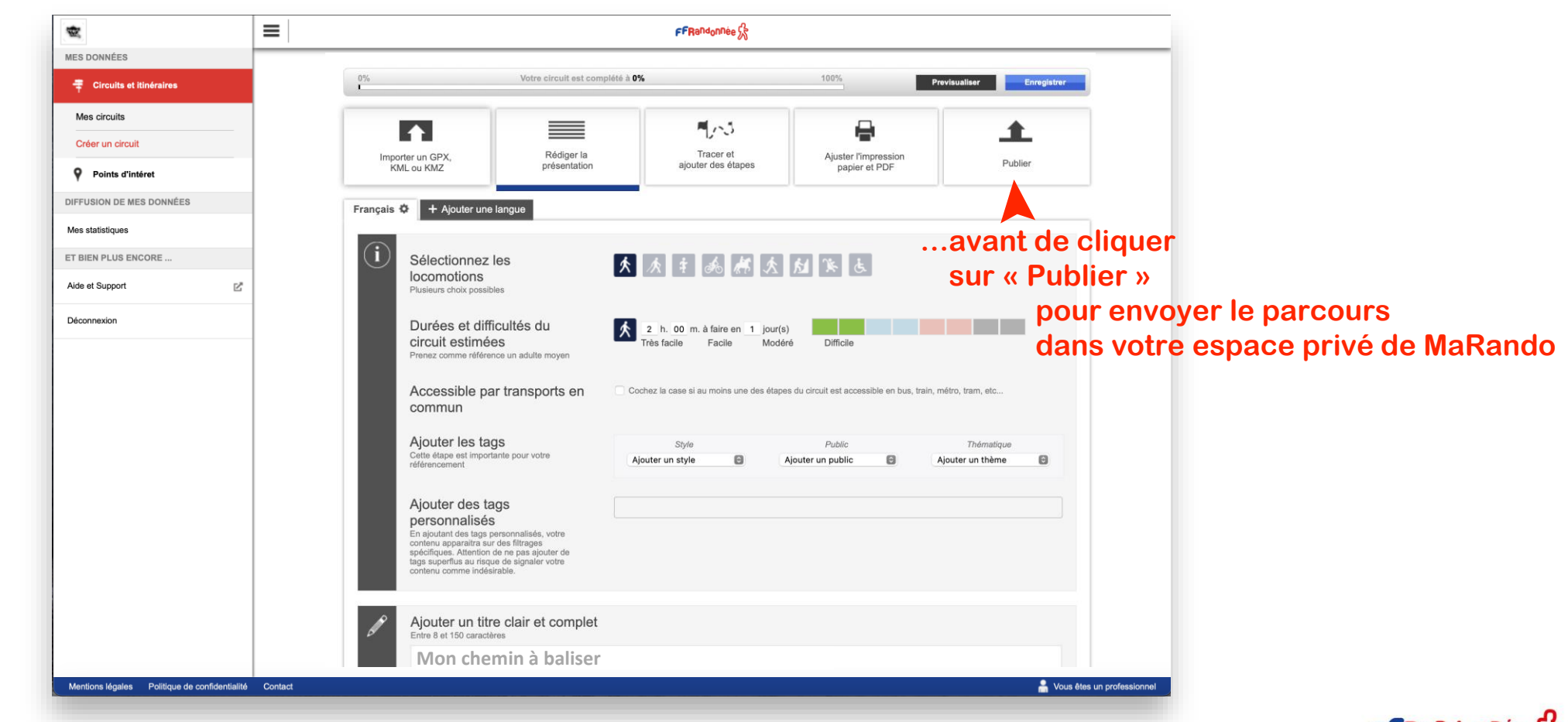

72 *<u>ALCOHOLSKY</u>* 

# **Créer un circuit depuis son ordinateur [11/15]**

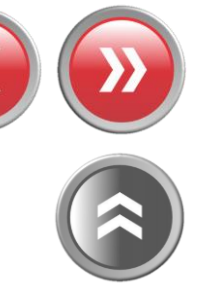

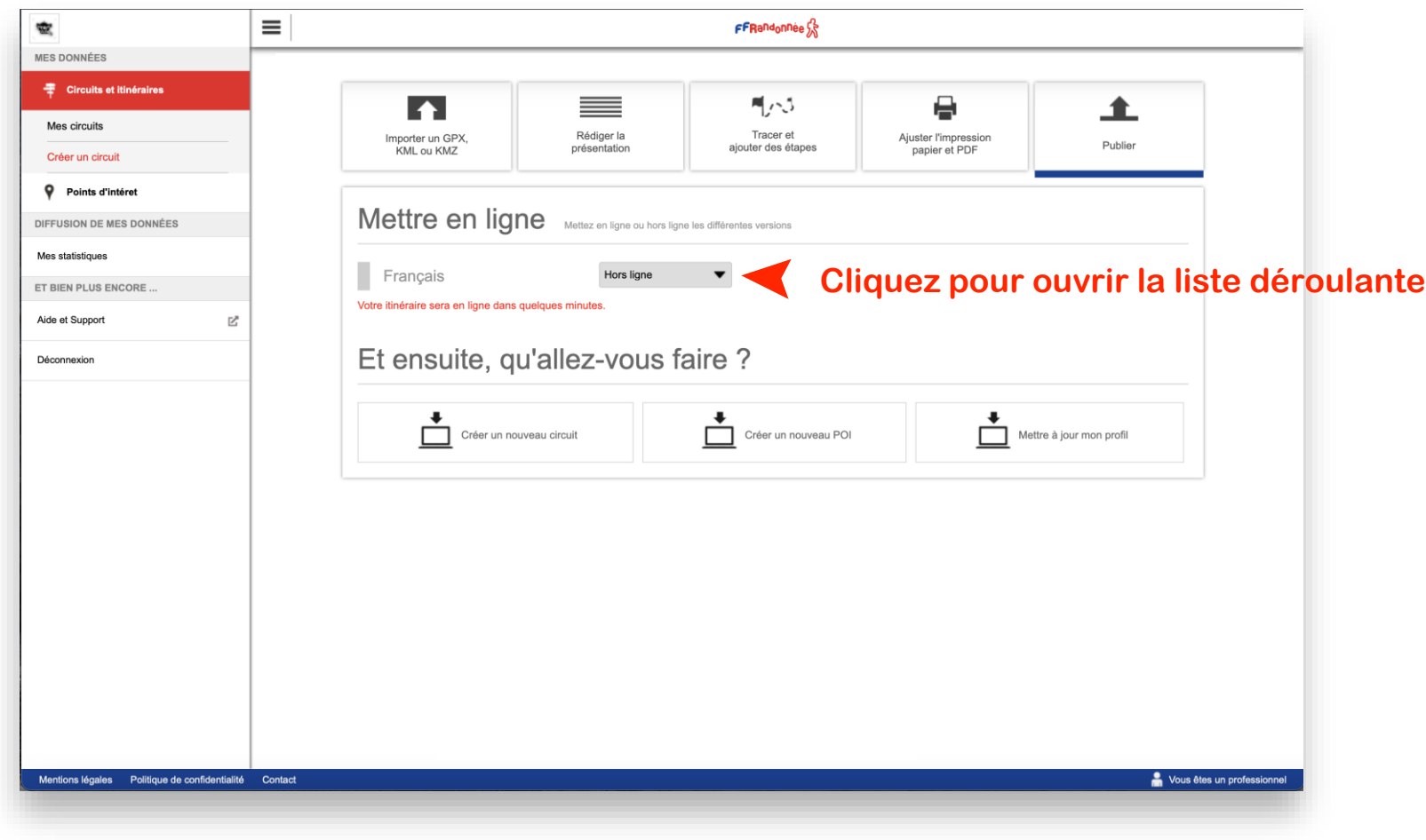

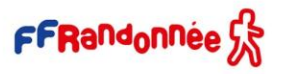

**TE**  $16.5 - 6.$ 

# **Créer un circuit depuis son ordinateur [12/15]**

**Contract Contract Contract** 

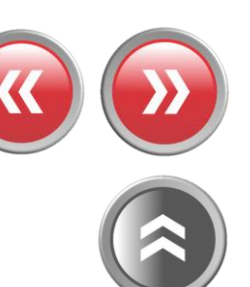

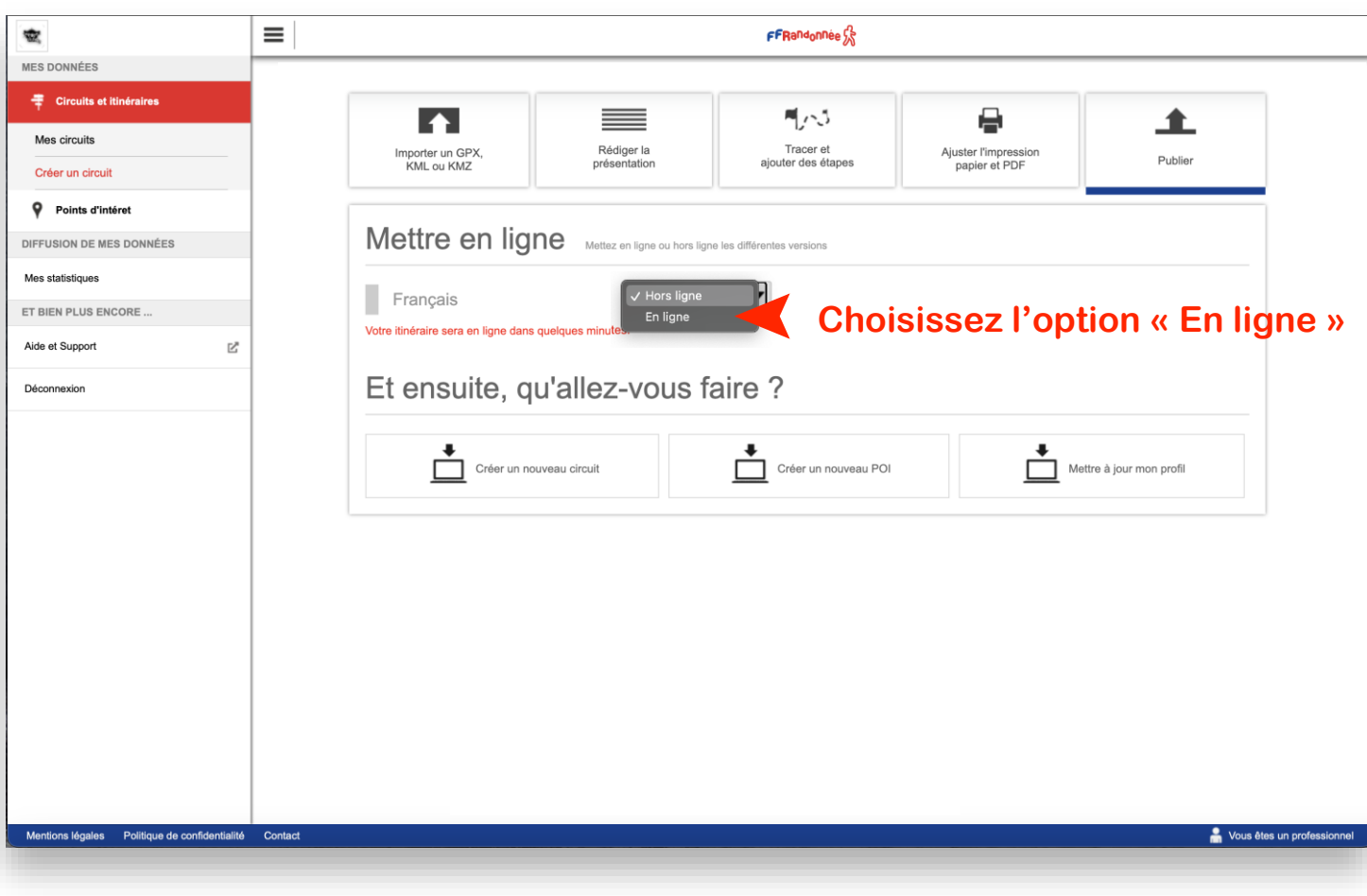

72 *CANCER* 

# **Créer un circuit depuis son ordinateur [13/15]**

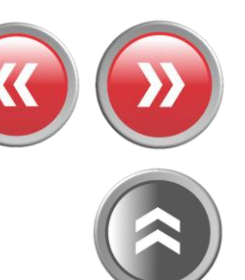

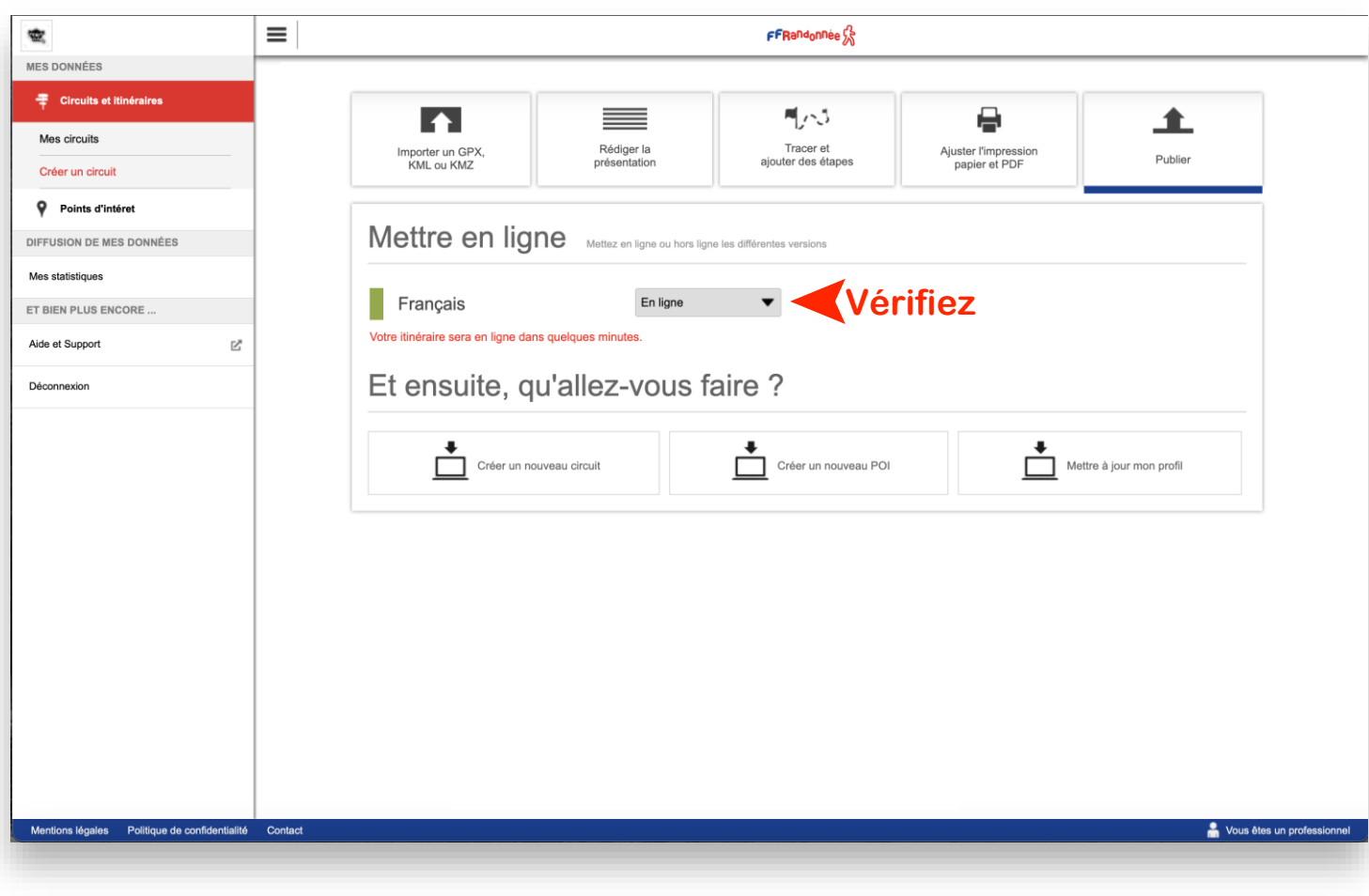

**TE**  $\mathcal{L} \times \mathcal{L}$ 

# **Créer un circuit depuis son ordinateur [14/15]**

29 The Collabor

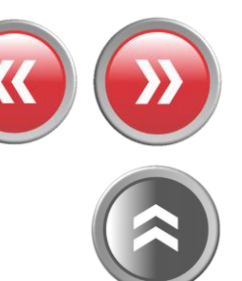

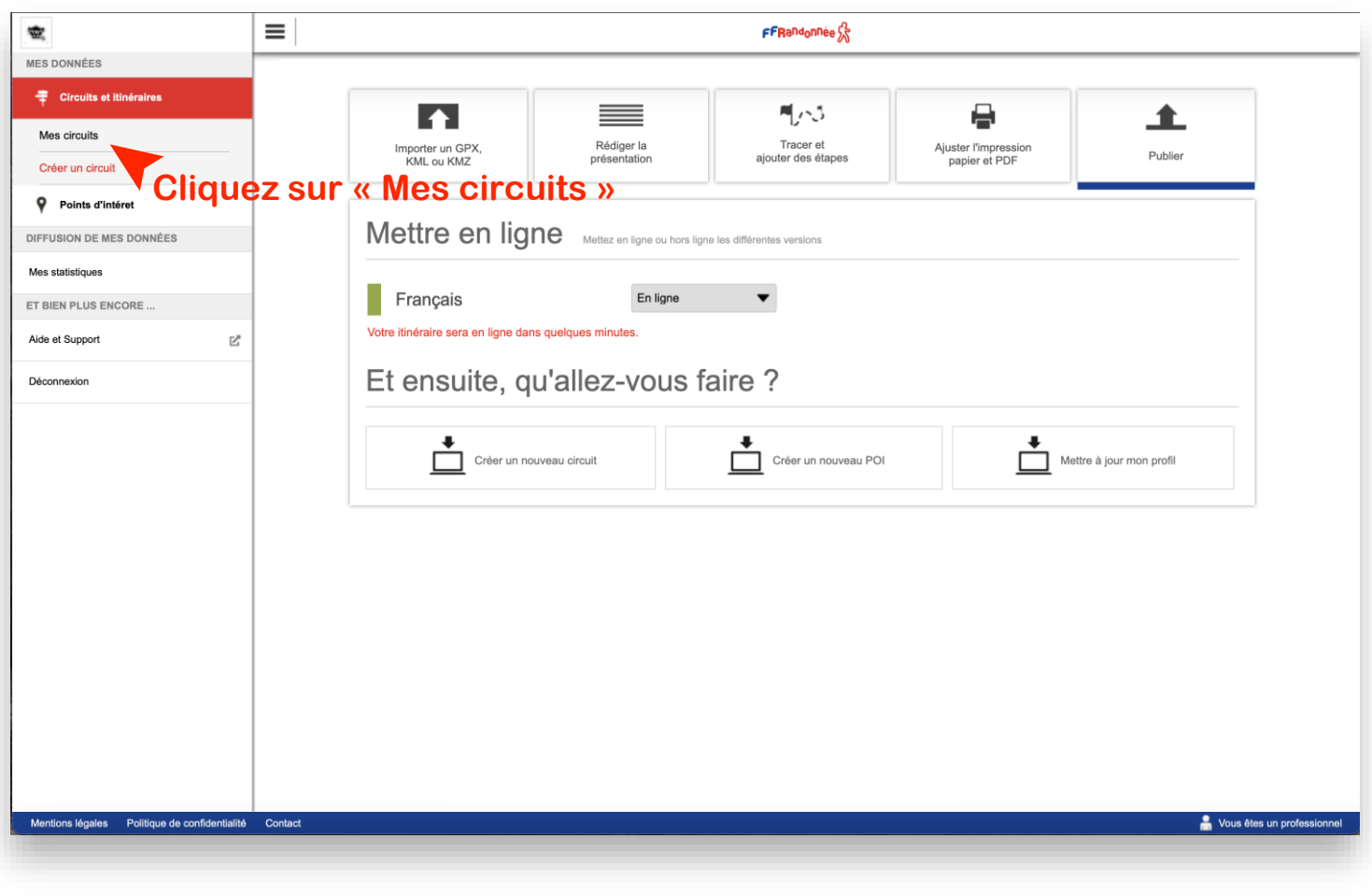

**A comment of the ATA AND AND MARKET ACADEMY AND A COMMUNICATION OF THE ACADEMY AND A COMMUNICATION**  $\overline{d}$  - in the set of the set  $\mathcal{L} = \mathcal{L} \times \mathcal{L}$ 

# **Créer un circuit depuis son ordinateur [15/15]**

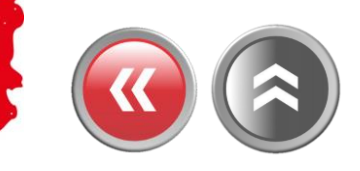

**The Real Association** 

outre region

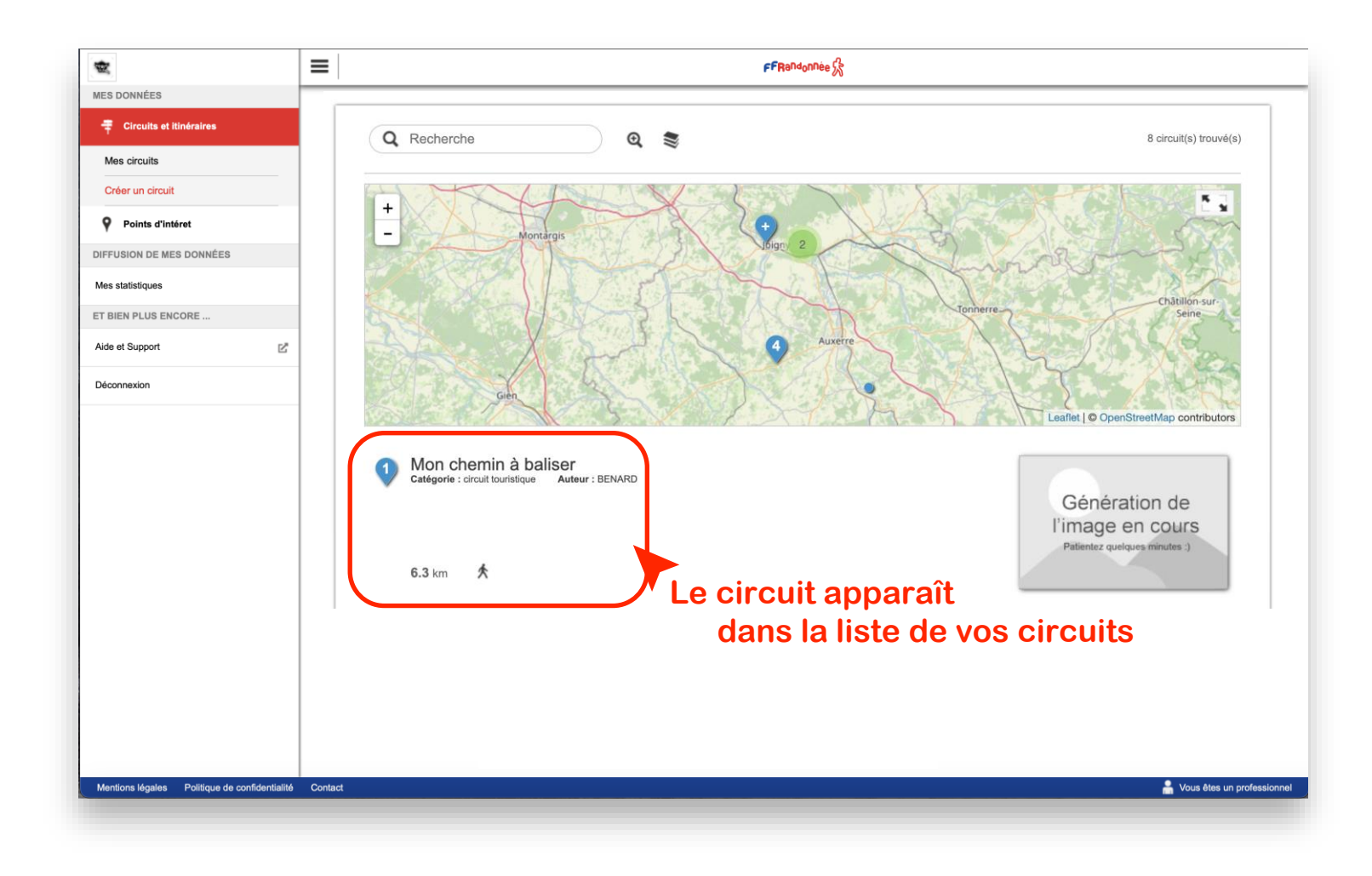

I and the complete and in a set of the complete and the complete and the complete and the complete and the complete  $\mathcal{F}$  - in the set

## <span id="page-63-0"></span>**Souscrire au Top 25 d'IGN [1/3]**

Jackson Mary

**Cliquez sur la dalle "Abonnement carte IGN" présente sur la page d'accueil. Sinon, cliquez sur le menu « Burger » situé en haut à gauche puis cliquez sur "Mon espace > Abonnement"**

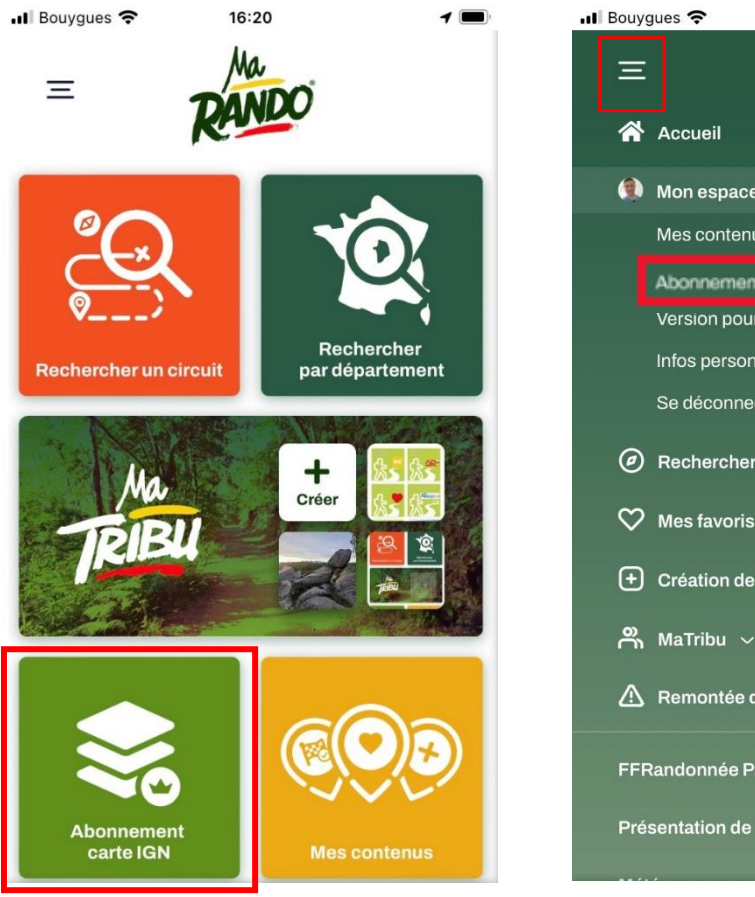

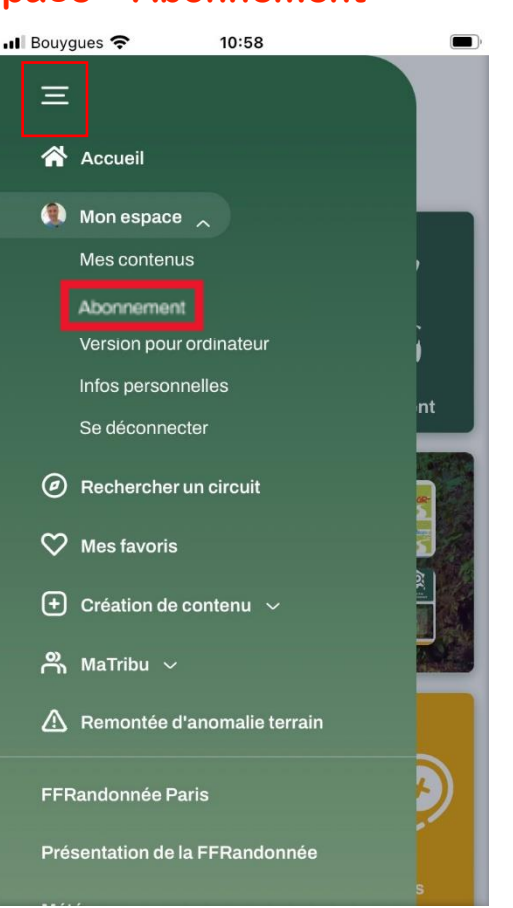

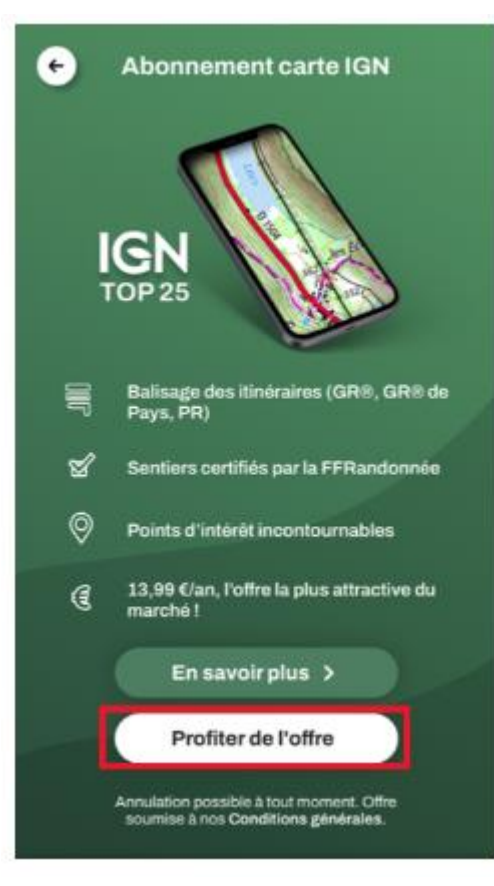

**Une page de présentation de l'abonnement apparaît, cliquez sur « profiter de l'offre »**

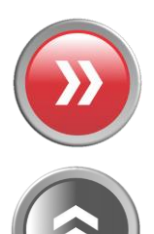

#### **A TANK AND ARE STANDING TO BE AND ARRANGEMENT OF A STANDARD AND A TABLE OF A STANDARD AND A STANDARD AND A STANDARD AND A STANDARD AND A STANDARD AND A STANDARD AND A STANDARD ASSAULT.**

## **Souscrire au Top 25 d'IGN [2/3]**

والتشبيب ببالمعالمية والمستأثر

**Renseignez votre mot de passe rattaché à votre identifiant de compte Google ou Apple selon le support utilisé et cliquez sur "Valider"**

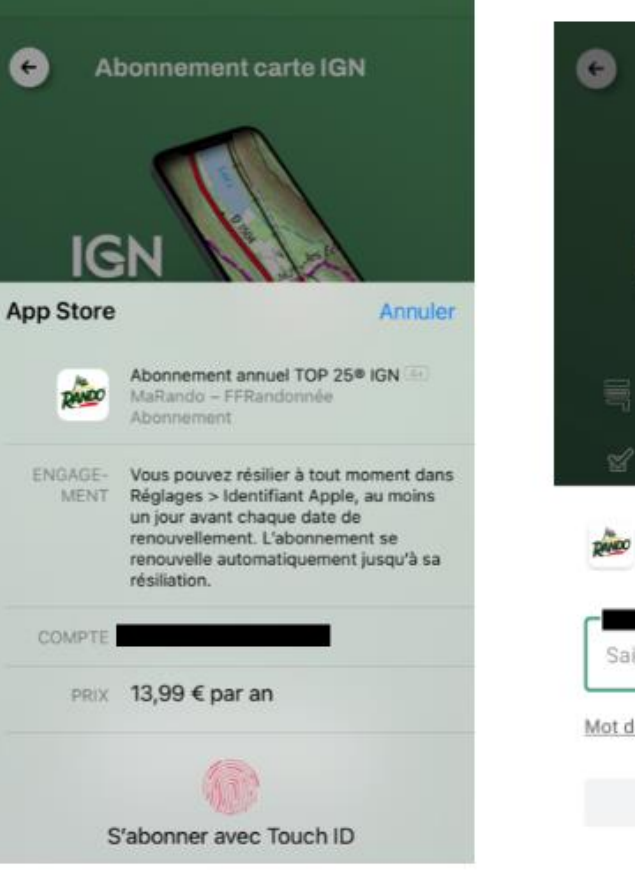

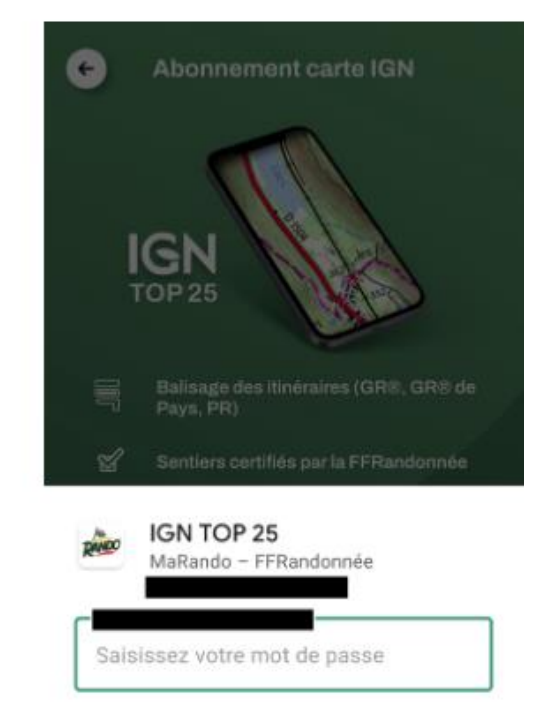

Mot de passe oublié ? En savoir plus

Valider

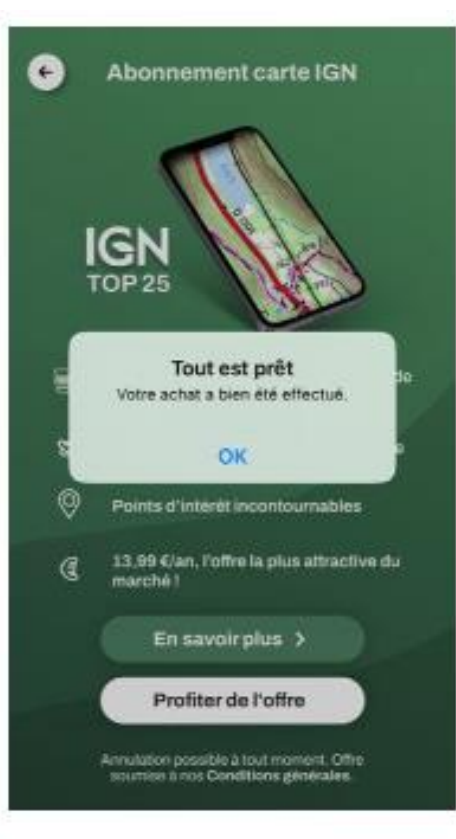

**Si l'abonnement a bien été pris en compte, un message d'information apparaît vous indiquant que vous vous êtes abonné**·**e. L'abonnement court pour une durée de un (1) an et est reconduit automatiquement sans résiliation de votre part**

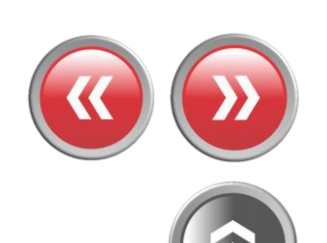

**RETAILER AREA LA LA MARIE DE LA LA CARTA DE LA** 

## **Souscrire au Top 25 d'IGN [3/3]**

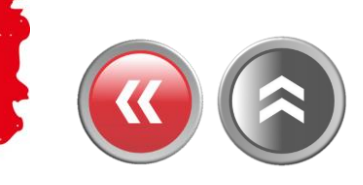

**Vous pouvez à tout moment retrouver et gérer votre abonnement en cours en cliquant sur Menu > Mon espace > Abonnement. Vous y retrouvez la date d'expiration de votre abonnement, ainsi qu'un bouton de raccourci vous permettant de vous désabonner.**

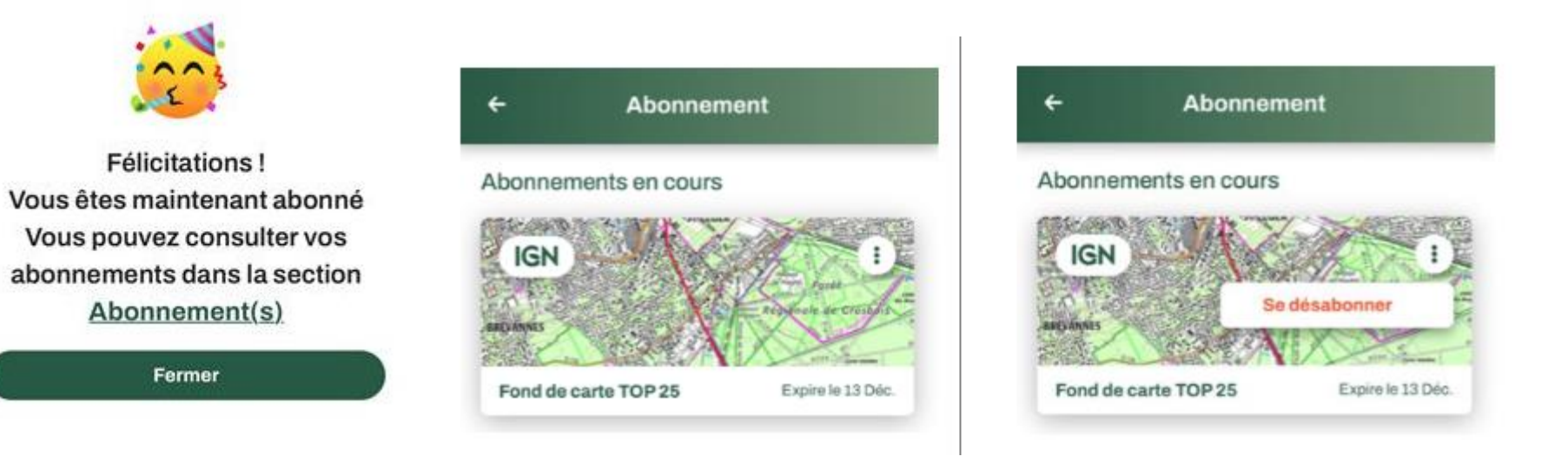

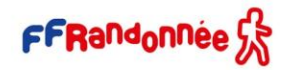

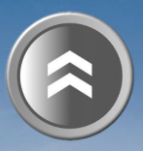

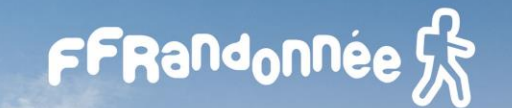

<span id="page-66-0"></span>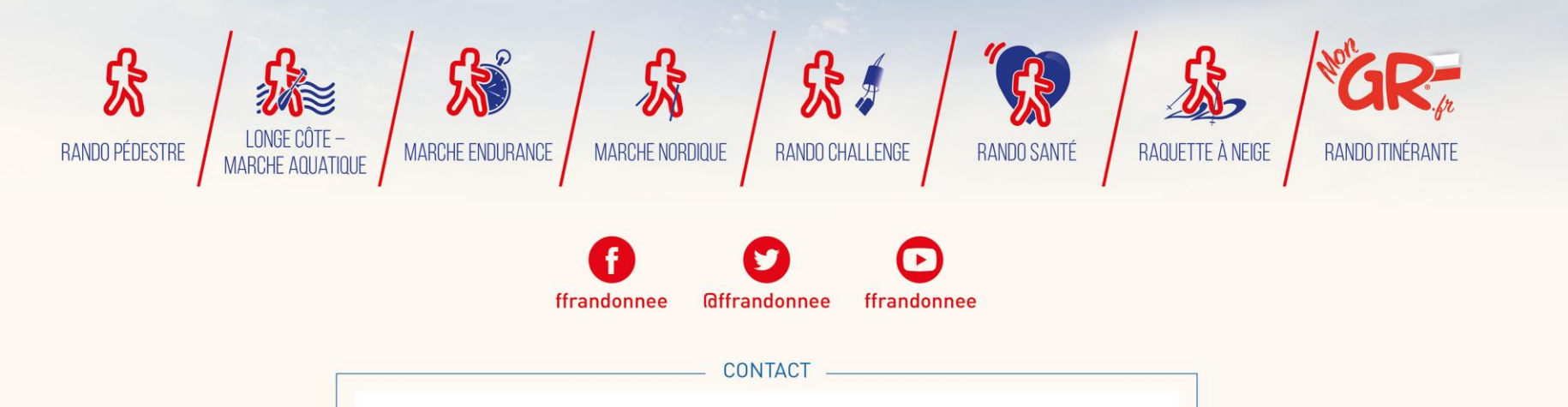

**[support.marando@ffrandonnee.fr](mailto:support.marando@ffrandonnee.fr)**

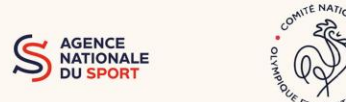

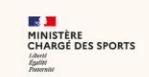

www.ffrandonnee.fr